## **Budimir, Ivona**

### **Master's thesis / Diplomski rad**

**2017**

*Degree Grantor / Ustanova koja je dodijelila akademski / stručni stupanj:* **University of Rijeka / Sveučilište u Rijeci**

*Permanent link / Trajna poveznica:* <https://urn.nsk.hr/urn:nbn:hr:231:682178>

*Rights / Prava:* [In copyright](http://rightsstatements.org/vocab/InC/1.0/) / [Zaštićeno autorskim pravom.](http://rightsstatements.org/vocab/InC/1.0/)

*Download date / Datum preuzimanja:* **2025-01-29**

*Repository / Repozitorij:*

[Repository of the University of Rijeka University](https://repository.ricent.uniri.hr) [Studies, Centers and Services - RICENT Repository](https://repository.ricent.uniri.hr)

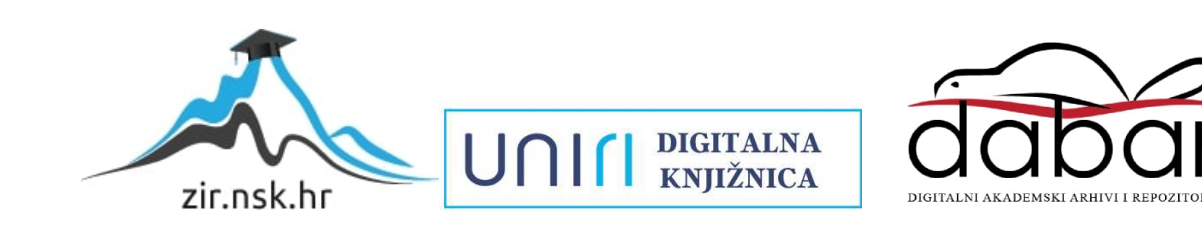

## **SVEUČILIŠTE U RIJECI ODSJEK ZA POLITEHNIKU**

## **IZRADA SPOJNICE PREMA CRTEŽU BR. 009 NA 3D PRINTERU**

**- Diplomski rad -**

**Ivona Budimir**

**Rijeka, 2017.**

## SVEUČILIŠTE U RIJECI Odsjek za politehniku

Studijski program: Diplomski studij politehnike i informatike Student: Ivona Budimir, mat. broj: 0009066338

## Tema diplomskog rada: **Izrada spojnice prema crtežu br. 009 na 3D printeru**

Mentor:

Prof.dr.sc. Marko Dunđer

Rijeka, rujan 2017.

#### SVEUČILIŠTE U RIJECI Odsjek za politehniku Rijeka, Sveučilišna avenija 4. Povjerenstvo za završne i diplomske ispite

U Rijeci, 2.6.2017.

## **ZADATAK DIPLOMSKOG RADA**

Pristupnik: **Ivona Budimir** 

Zadatak: Izrada spojnice prema crtežu br. 009 na 3D printeru

#### Rješenjem zadatka potrebno je obuhvatiti sljedeće:

- $1.$ Uvod. Razvoj i primjena tehnologije brze izrade proizvoda.
- $2.$ Postupci brze izrade proizvoda
- $3.$ Značajke postupka 3D tiskanja
- 4. Eksperimentalni dio: izrada CAD modela spojnice prema crtežu broj 009. Odabrati odgovarajući programe za upravljanje 3D printerom za praktičnu izradu dijela metodom srašćivanja taloženjem.
- Metodički dio:  $5<sub>1</sub>$ 
	- analizirati nastavni program srednje strukovne škole u sadržaju teme diplomskog rada
	- napisati pripremu za izvođenje nastave za pripadnu razinu kvalifikacije u skladu s HKO (Hrvatski klasifikacijski okvir)
- Zaključak 6.

U diplomskom se radu obvezno treba pridržavati Pravilnika o diplomskom radu i Uputa za izradu diplomskog rada sveučilišnog diplomskog studija.

Zadatak uručen pristupniku: 2.6.2017. Rok predaje završnog rada:

9.2017.

Datum predaje završnog rada:

Koordinator povjerenstva za diplomske ispite:

Zadatak zadao:

Prof.dr.sc. Marko Dunder

Doc.dr.sc. Tomislav Senčić

1. Sencic

### **IZJAVA**

Izjavljujem da sam diplomski rad "Izrada spojnice prema crtežu br. 009 na 3D printeru" izradila samostalno primjenom vlastitog znanja i navedenom literaturom.

Tijekom pisanja diplomskog rada svojim savjetima i uputama vodio me je mentor diplomskog rada, prof. dr. sc. Marko Dunđer, kome se prvenstveno zahvaljujem na pruženoj pomoći pri izradi ovog diplomskog rada.

Također, zahvaljujem se svojim kolegama kao i prijateljima koji su svojom prisutnošću bili uvijek uz mene i uljepšali moje studentsko razdoblje.

Ovim putem iskrenu zahvalu iskazujem svojoj obitelji koja me podržavala cijelim putem mojeg obrazovanja i usmjerila na pravi put.

*Veliko HVALA svima!*

U Rijeci, rujna 2017.

## SADRŽAJ

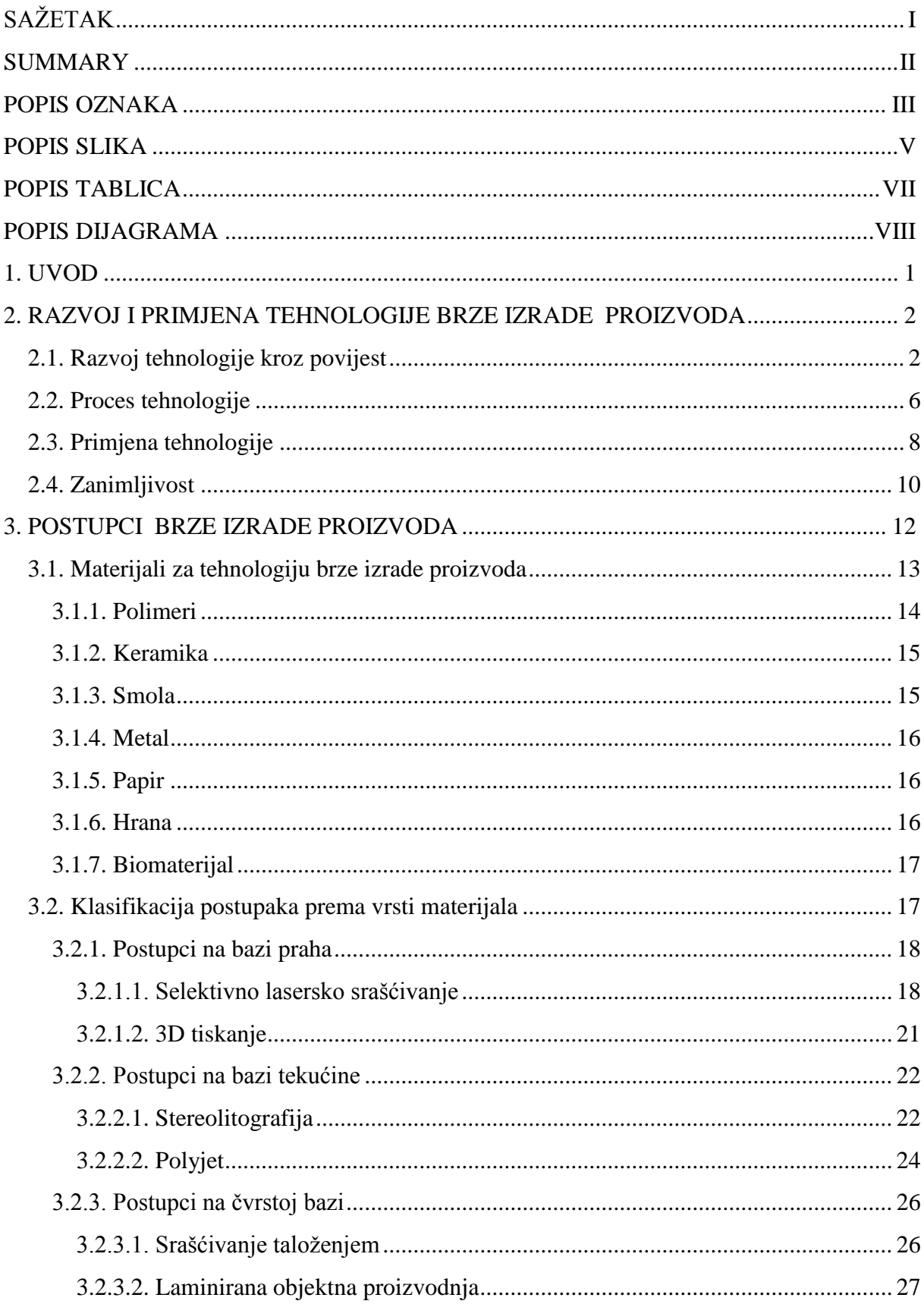

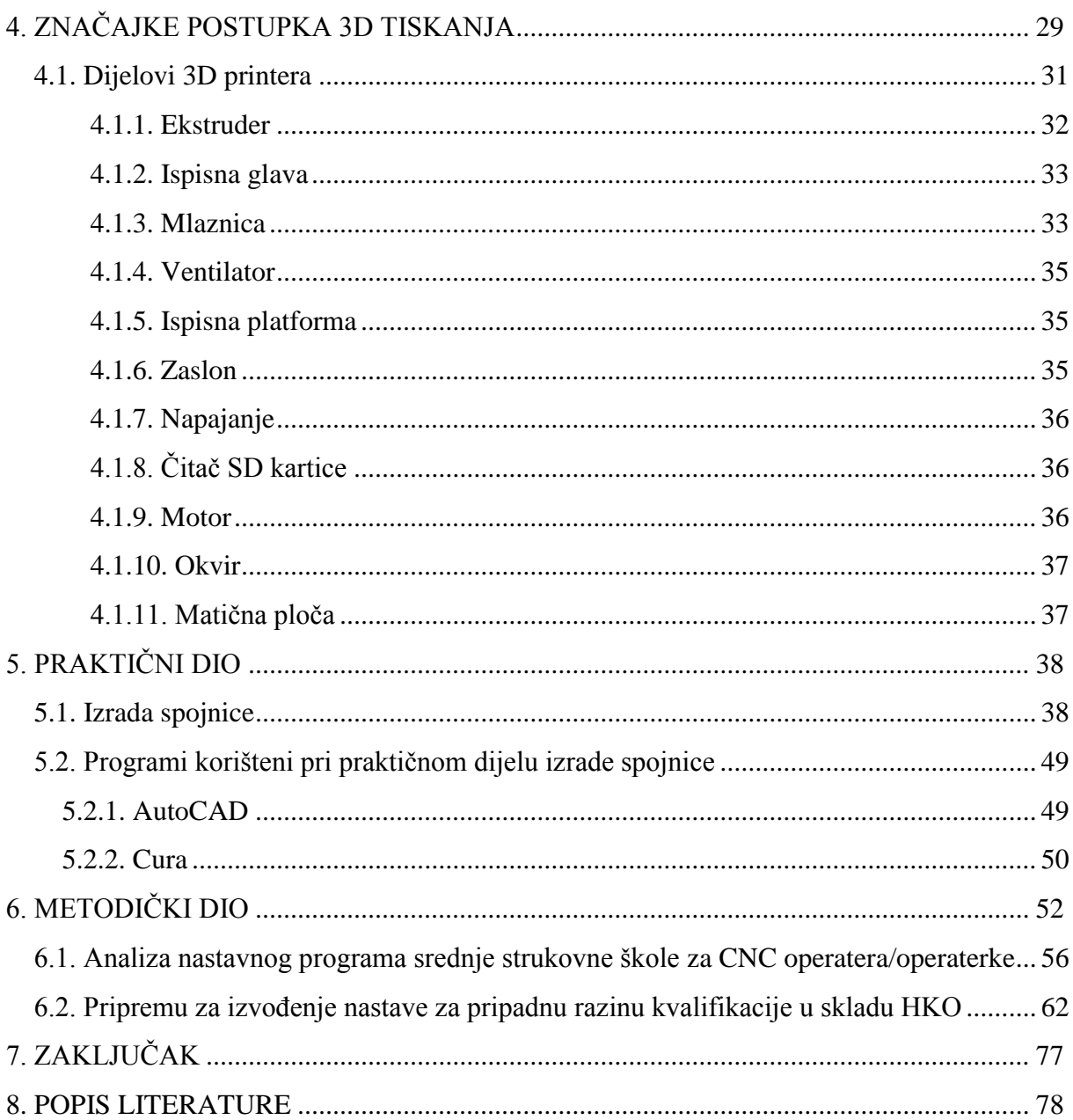

## **SAŽETAK**

I

<span id="page-7-0"></span>Zadatak ovog diplomskog rada je "Izrada spojnice prema crtežu br. 009 na 3D printeru".

Ukratko će biti opisani postupci tehnologije brze izrade proizvoda koji svojim prednostima doprinose kraćem vremenu izrade i smanjenju troškova proizvodnje. Zahvaljujući navedenome, imaju sve veću primjenu na tržištu. Detaljnije će biti opisan postupak 3D printanja. Navedene će biti karakteristike i princip rada te prikazani dijelovi na 3D printeru korištenom za izradu praktičnog dijela diplomskog rada.

Nakon teorijskog dijela diplomskog rada nalazi se opis praktičnog dijela koji u etapama prikazuje izradu spojnice na 3D printeru.

Na kraju diplomskog rada nalazi se metodički dio. U metodičkom dijelu diplomskog rada analiziran je program srednje strukovne škole u sadržaju teme ovog diplomskog rada i napisana je priprema za izvođenje nastave za pripadajuću nastavnu jedinicu.

### **SUMMARY**

<span id="page-8-0"></span>The assignment of this graduate thesis is Clip 3d printing manufacturing according to scheme number 009.

Here will be briefly described the processes of rapid product development technology that contributes to its benefits with shorter production time and lower production costs. Thanks to previously mentioned, they are increasingly applied in the market. More detailed description of the 3D printing process will be described. The characteristics and principle of the work and the parts on the 3D printer used to create the practical part of the graduate thesis assignment will be described.

After the theoretical part of the graduate thesis there is a description of the practical part that in stages shows the creation of the clip on the 3D printer.

At the end of the thesis there is a methodical part. In the methodology part of the graduate thesis, the program of secondary school was analyzed in the content of this thesis and writing was prepared for the teaching of the respective teaching unit.

## **POPIS OZNAKA**

## <span id="page-9-0"></span>*Kratica Značenje*

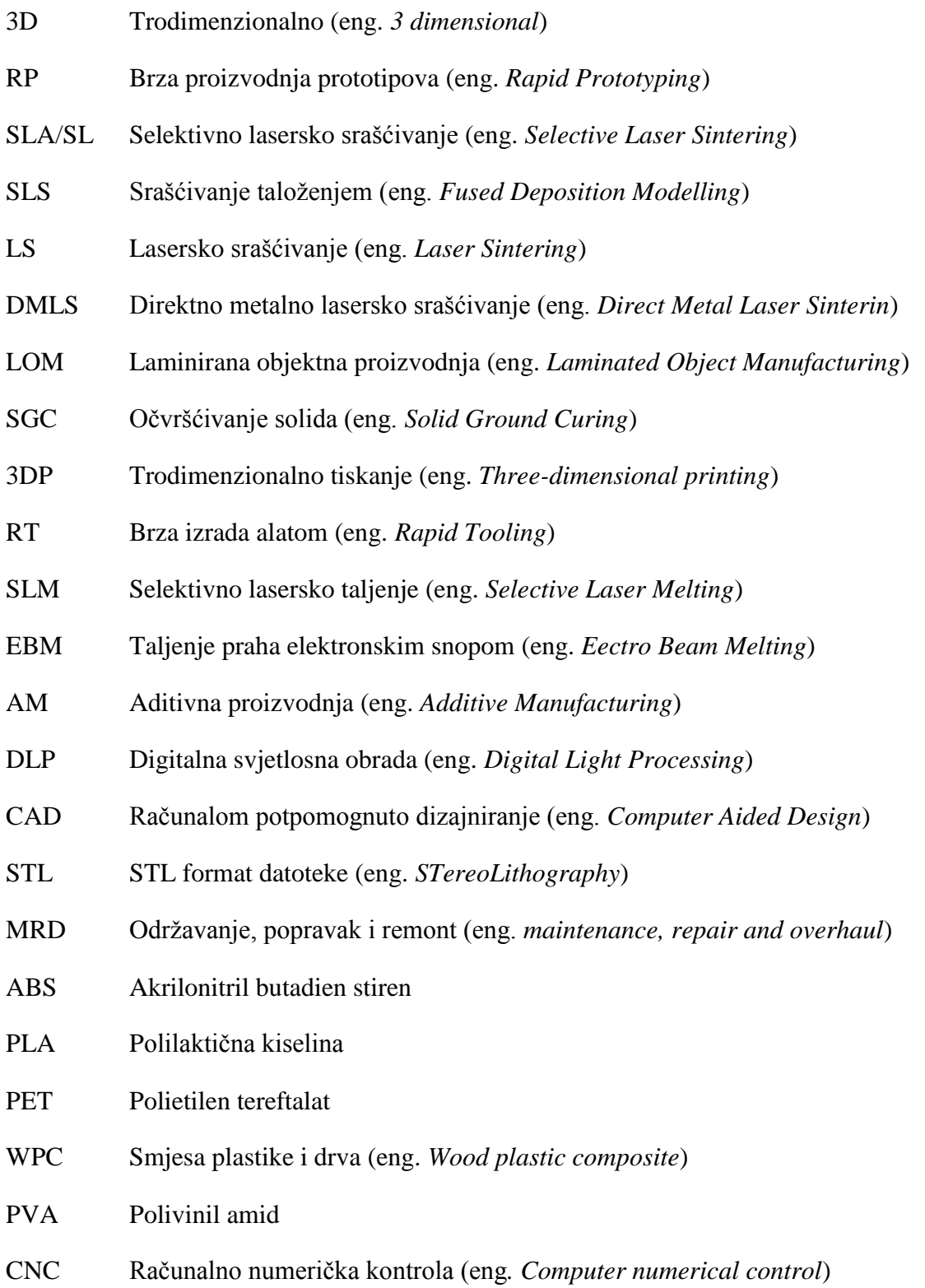

- HKO Hrvatski kvalifikacijski okvir
- EKO Europski kvalifikacijski okvir

# IV

## **POPIS SLIKA**

- <span id="page-11-0"></span>[Slika 2.1. 3D printer SLA-1](#page-17-0)
- [Slika 2.2. Tehnologija brze izrade proizvoda](#page-21-0)
- [Slika 2.3. Tiskana kuća](#page-24-1)
- [Slika 2.4. Mobilna konstrukcija 3D printera](#page-25-0)
- [Slika 3.1. Selektivno lasersko srašćivanje](#page-33-0)
- [Slika 3.2. 3D tisak](#page-35-1)
- [Slika 3.3. Stereolitografija](#page-37-0)
- [Slika 3.4. Polyjet postupak](#page-39-0)
- [Slika 3.5. Srašćivanje taloženjem](#page-40-2)
- [Slika 3.6. Laminirana objektna proizvodnja](#page-42-0)
- [Slika 4.1. Složeni dizajn dobiven 3D printanjem](#page-43-1)
- [Slika 4.2. Usporedba 3D tiskanja i tradicionalnih postupaka obrade](#page-44-0)
- [Slika 4.3. Osi printanja](#page-45-1)
- [Slika 4.4. mElephant 3D pinter](#page-46-1)
- [Slika 4.5. Ekstruder \(1\), ispisna glava \(2\), mlaznica \(3\) i ventilator \(4\)](#page-47-2)
- [Slika 4.6. Debljine mlaznica](#page-48-0)
- [Slika 4.7. Zaslon](#page-49-3)
- [Slika 4.8. Napajanje mElephant 3D printera](#page-50-3)
- [Slika 4.9. Motor](#page-50-4)
- [Slika 5.1. Spojnica](#page-52-2)
- [Slika 5.2. Radionički crtež spojnice br.1](#page-53-0)
- [Slika 5.3. Radionički crtež spojnice br.2](#page-54-0)
- [Slika 5.4. CAD model spojnice br.1](#page-55-0)
- [Slika 5.5. CAD model spojnice br.2](#page-55-1)
- [Slika 5.6. CAD model spojnice br.1 i spojnice br.2](#page-56-0)
- [Slika 5.7. CAD model spojnice br.1 i spojnice br.2](#page-56-1)
- [Slika 5.8. CAD model u programu Cura](#page-57-0)
- [Slika 5.9. Namještanje parametara 3D printera](#page-58-0)
- [Slika 5.10. Potporna struktura](#page-58-1)
- [Slika 5.11. Unaprijed namješteni parametri 3D printera](#page-59-0)
- [Slika 5.12. mElephant 3D pritner](#page-59-1)
- [Slika 5.13. Početak 3D printanja](#page-60-0)
- [Slika 5.14. 3D printanje](#page-61-0)
- [Slika 5.15. Završetak 3D printanja](#page-61-1)
- [Slika 5.16. Uklanjanje potporne strukture](#page-62-0)
- [Slika 5.17. Komplet spojnica](#page-62-1)
- [Slika 5.18. AutoCAD 2017](#page-63-2)
- [Slika 5.19. Cura](#page-65-0)
- [Slika 6.1. Shema obrazovnog sustava Republike Hrvatske](#page-66-1)

## **POPIS TABLICA**

<span id="page-13-0"></span>[Tablica 3.1. Usporedba rezolucije, debljine sloja i okvirne cijene postupaka brze izrade](#page-32-2)  [proizvoda](#page-32-2)

[Tablica 5.1. Specifikacije mElephant 3D printera](#page-60-1)

[Tablica 6.1. Usporedba HKO i EKO razina](#page-69-0)

[Tablica 6.2. Nastavni sadržaj predmeta "CAD-CAM tehnologije"](#page-72-0)

## **POPIS DIJAGRAMA**

<span id="page-14-0"></span>[Dijagram 3.1. Postupci brze izrade proizvoda prema vrsti materijala koji se najčešće koriste](#page-31-2)

[Dijagram 5.1. Proces 3D ispisa sa programom Cura](#page-65-1)

### **1. UVOD**

<span id="page-15-0"></span>U početku, tehnologija brze izrade proizvoda se primjenjivala za izradu prototipova i modela proizvoda. Zahvaljujući razvoju tehnologije, postaje sve pristupačnija kako industriji tako i hobistima zaljubljenim u tehnologiju. U odnosu na tradicionalnu strojarsku tehniku koja zahtjeva rad uklanjanja materijala s komadom, tehnologija brze izrade proizvoda zahtijeva vještinu koju je moguće razviti bez znanja iz strojarske tehnike istovremeno ne zahtijevajući velike industrijske strojeve stvarajući proizvod uzastopnim polaganjem materijala.

Osim smanjenjem cijene i skraćivanjem vremena potrebnog za izradu proizvoda, velika prednost tehnologije brze izrade proizvoda je mogućnost dobivanja proizvoda složenog geometrijskog oblika iz jednog dijela.

Ovim radom prikazana je tehnologija brze izrade proizvoda te primjena 3D printanja za izradu spojnice i pripadajuća priprema za izvođenje nastave.

## <span id="page-16-0"></span>**2. RAZVOJ I PRIMJENA TEHNOLOGIJE BRZE IZRADE PROIZVODA**

Tehnologija brze izrade proizvoda je proces stvaranja trodimenzionalnog objekta iz digitalne datoteke. Objekt stvara uređaj (3D printer) koji polaže uzastopno slojeve materijala dok u konačnici objekt nije u potpunosti gotov.

Tehnologija brze izrade proizvoda naziva se i aditivna proizvodnja, 3D printanje, brza izrada prototipova, itd. Trenutno postoji više tehnologija brze izrade proizvoda koje suprotno od tradicionalnih strojnih tehnologija koje primjenjuju skidanje materijala, proces temelje na dodavanju materijala pri čemu se stvara objekt uzastopnim postavljanjem slojeva materijala[1].

Temeljna ideja tehnologije brze izrade proizvoda je bila izrada proizvoda u kratkom vremenskom razdoblju u svrhu ubrzanja razvoja proizvoda. U zadnjih tri desetljeća, primjena tehnologije se proširila i prilagodila potrebama industrije[2].

#### <span id="page-16-1"></span>**2.1. Razvoj tehnologije kroz povijest**

Prva pojava tehnologije brze izrade proizvoda bila je u kasnim 1980.-im kada su je prozvali tehnologija brze izrade proizvoda (eng. *Rapid Prototyping*- RP). Dano je navedeno ime jer su sve tehnologije temeljno zamišljene kao brze i troškovno prihvatljive metode za izradu prototipova u svrhu razvoja u industriji. Zanimljiva informacija je da prvi patent za ovu tehniku prijavo u svibnju 1980. godine od strane Dr. Kodama u Japanu. Cijela prijava za patent je pala u vodu. U narednih godinu dana, koliko je trajao rok za prijavu, cjelovite specifikacije patenta nisu dostavljene.

Povijest počinje 1986. godine izdavanjem patenta za tehnologiju stereolitografije (eng. *Stereolithography*- SLA). Zahtjev za patent za stereolitografiju podnio je Charles Hull. Charles Hull 1983. izumio je stroj za stereolitografiju te je suosnivač 3D Systems Corporation. 3D Systems Corporation je jedna od najprofitabilnijih i najvećih organizacija u sektoru 3D ispisa i u današnje vrijeme. Prvi komercijalni sustav tehnologije brze izrade proizvoda je

predstavljen bio 1987. godine pod nazivom SLA-1 prikazano na slici 2.1.. Nakon detaljnog testiranja, 1988. godine je prvi prodan.

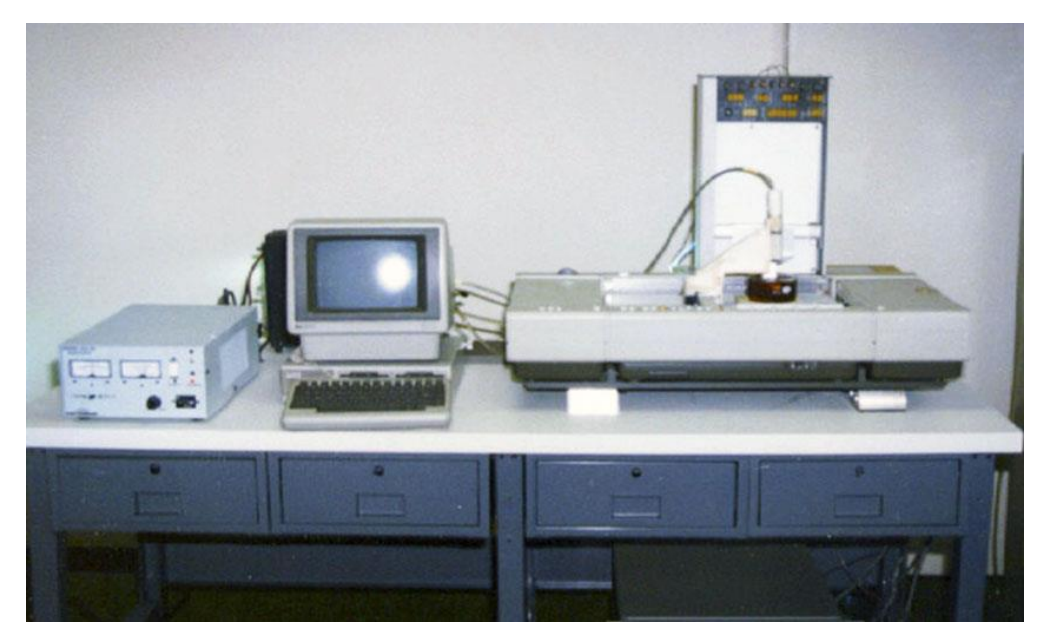

Slika 2.1. 3D printer SLA-1 [3]

<span id="page-17-0"></span>Poput svih novih tehnologija i za tehnologiju brzog ispisa proizvoda vrijedi da stereolitografija nije jedina tehnologija u tom vremenu. Carl Deckard radio je na University of Texas te je 1987. godine u SAD-u podnio zahtjev za patent za tehnologiju selektivnog srašćivanja laserom (eng. *Selective Laser Sintering*- SLS). Patent za navedenu tehnologiju objavljen je 1989. godine, licenciran od strane DTM Inc. Licencu za ovu tehnologiju kasnije je stekao 3D System.

Iste godine, 1989., je Scott Crumo podnio zahtjev za patent za tehnologiju srašćivanja taloženjem (eng. *Fused Deposition Modelling*- FDM). Tehnologija srašćivanja taloženjem je u vlasništvu Stratysys Inc tvrtke.

Mnogobrojni strojevi temelje se na ovoj tehnologiji, između kojih i strojevi *open source* projekta RepRap koji se primjenjuje i danas.

Slijedi zapostavljanje tehnologije stereolitografije, a EOS'R&D usmjerava se na tehnologiju laserskog srašćivanja (eng. *Laser Sintering*- LS). Navedena tehnologija razvija se sve do sada. Sada, EOS Systems su poznati cijelom svijetu po kvaliteti industrijskih prototipova te razvoju aplikacija za tehnologiju brze izrade proizvoda.

Rezultat projekta kojega je vodio Elextrolux Finland je tehnologija direktnog metalnog laserskog srašćivanja (eng. *Direct Metal Laser Sinterin*- DMLS). Navedenu tehnologiju kasnije preuzima EOS.

Tijekom tih i idućih godina nastale su mnoge tehnologije. Tehnologija laminirana objektna proizvodnja (eng. *Laminated Object Manufacturing*- LOM) patentirana je od strane Michaela Feygina. Tehnologija očvršćivanja solida (eng. *Solid Fround Curing*- SGC) je patentirana od strane Itzchaka Pomerantza. Tehnologija trodimenzionalnog tiskanja (eng. *Three-dimensional printing*- 3DP) je patentirana od strane Emanuela Sachsa.

Tijekom početka dvadesetih na tržištu tehnologije brze izrade proizvoda pojavljivalo se sve više konkurentnih tvrtki. Od mnogobrojnih, do danas su ostale samo tri- EOS, 3D Systems i Stratasys.

U razdoblju 1990-ih i 2000-ih razvijaju se i još danas uvode nove tehnologije usmjerene za industrijsku primjenu. R&D je izveo tehnološka poboljšanja za specifične alate, lijevanje te proizvodne programe dovodeći do novih termina - brza izrada (eng. *Rapid Manufacturing*-RM), brza izrada alatom (eng. *Rapid Tooling*- RT) i brzo lijevanje (eng. *Rapid Casting*).

Gledajući organizacije kroz povijest, Zcorporation i Sanders Prototype (poslije Solidscape) nastali su 1996. godine. Sljedeće godine osnovan je Arcam, a godinu kasnije Object Geometries. MPS Technologies razvija vakumsko lijevanje te 2000. uvodi tehnologiju selektivno lasersko taljenje (eng. *Selective Laser Melting*- SLM). EnvisionTec osnovan je 2002. godine, ExOne je 2005. godine. Iste godine Scaky Inc razvija svoju tehnologiju taljenja praha elektronskim snopom (eng. *Eectro Beam Melting*- EBM).

Proliferacijom programa proizvodnje terminologija je evaluirala te je prihvaćen skupni naziv za sve tehnologije - aditivna proizvodnja (eng. *Additive Manufacturing* - AM).

Na početku 2000-ih godina tehnologija se počela razvijati u dva specifična područja koja su jasnija danas. Prvo područje ima visoku kvalitetu ispisa što je još uvijek skupa proizvodnja. Usmjerena je na proizvodnju visoke projektiranosti, visoke kvalitete te složenih dijelova. Ovo područje je još uvijek u tijeku razvoja, a rezultati su vidljivi u proizvodnji zrakoplovnog, medicinskog, automobilskog sektora te kod sektora proizvodnje finog nakita. Veliki dio informacija o tehnologije brze izrade proizvoda s ovog područja ostaje iza zatvorenih vrata te se i/ili temelji na ugovoru o tajnosti podataka. Drugo područje razvija sustav tehnologije brze izrade proizvoda i poboljšava ''concept modellers''nazvani u to vrijeme. U ovom području su 3D printeri kojima je uloga usmjerena na poboljšanje razvoja koncepta i same funkcionalnosti prototipova. Ovi strojevi su uvod u računalne strojeve današnjice. Na kraju, ovi su strojevi previše za primjenu u industriji.

Gledajući unatrag, ovo je bilo zatišje pred buru. Na tržištu za potrošače 3D printeri su srednjeg cjenovnog rasta. Rat cijena izbio je zajedno s poboljšanjima u preciznosti printanja, brzini i materijalima.

Na tržištu se pojavio 2007. godine prvi 3D printer čija je cijena iznosila 10 000 \$. 3D printer je bio od 3D Systems. Nažalost, kupaca nije jednim dijelom bilo zbog sustava, a drugim dijelom zbog utjecaja tržišta. Kupci su očekivali kupnju 3D printera u iznosu manjem od 5 000 \$. Tada je tehnologija postajala dostupnija za širu publiku. Ta je godina označena kao prekretnica za dostupnost tehnologije brze izrade proizvoda. Neki su to uvidjeli na vrijeme, a jedan od njih je RepRap projekt.

Osnivač RepRap projekta je Dr. Bowyer koji je RepRap zamislio kao *open source* projekt. Ideju je dobio 2004. godine za samoreplicirajući 3D printer za koju je uz pomoć tima u idućim godina razvio tehnologiju. Najpoznatiji iz tima su Vik Oliver i Rhys Jones koji si stvarajući prototip 3D printera razvili koncept primjenom tehnologije taloženja. RepRap projekt sve više se počeo primjenjivati 2007. godine.

Prvi komercijalni 3D printer bio je dostupan u prodaji od siječnja 2009. godine. 3D printer je bio komplet koji se temelji na RepRap projektu. Naziv 3D printera je bio BfB RapMan 3D printer. Od travnja 2009. godine slijede velika ulaganja Makerbot Industries te se pojavljuju iste godine 3D printeri koji se temelje na tehnologiji taloženja. Od 2012. godine na tržištu su dostupni 3D printeri koji se temelje na alternativnim tehnologijama. U lipnju 2012. godine dostupan je B9Creator koji se temelji na tehnologiji digitalne svjetlosne obrade (eng. *Digital Light Processing*- DLP) te u prosincu Form1 koji koristi tehnologiju stereolitografije. Financirani su od strane Kickstartera i doživljavaju ogroman uspjeh. Rezultat divergencije tržišta, ključnih napredaka u industriji s naglaskom na mogućnost programiranja i povećanje svijesti obilježava 2012. godinu, kao godinu u kojoj su se dogodile mnoge tehnološke promjene.

Tehnologija je značajni rast i konsolidaciju doživjela 2013. godine. Jedan od najznačajnijeg poteza bila je akvizicija Makerbota od Stratysys.

Ono što se ne može zanijekati kao druga, treća, ponekad i četvrta industrijska revolucija od strane nekih je utjecaj koji tehnologija brze izrade prototipova ima na industrijski sektor i te veliki potencijal za budućnost potrošača. Koji potencijal tehnologija brze izrade prototipova će razviti, još nam je nepoznat [4].

#### <span id="page-20-0"></span>**2.2. Proces tehnologije**

Tehnologija brze izrade proizvoda se sastoji od različitih tehnologija za koje vrijede sljedeći koraci procesa izrade proizvoda (slika 2.2.):

#### *1. Stvaranje CAD modela*

Proces tehnologije brze izrade proizvoda započinje stvaranjem CAD (eng. *Computer Aided design* - računalom potpomognuto dizajniranje) modela. Dizajner stvara novi CAD model pomoću softvera ili 3D skeniranjem postojećeg.

#### *2. Pretvaranje CAD modela u STL format datoteke*

Svaki oblik CAD softvera štedi geometrijske podatke koji predstavljaju CAD model na različite načine. STL format (u početku razvijen za stereolitografiju) postao je standardni format datoteke za tehnologiju brze izrade proizvoda. CAD datoteke moraju se pretvoriti u STL format koji predstavlja površine CAD modela poput trokuta, istovremeno pohranjujući koordinate za svaki vrh trokuta i njihove smjernice.

#### *3. Rezanje STL formata modela u slojeve*

Pomoću specijaliziranog softvera, korisnik pripremljenom STL modelu koji će biti izgrađen, označava najprije mjesto i orijentaciju objekta na stroju. Dio orijentacije utječe na nekoliko parametara, vrijeme gradnje, čvrstoću objekta i preciznost. Softver nakon toga presijeca STL model u vrlo tanke slojeve duž X-Y ravnine. Svaki sloj biti će izgrađen na prethodnom, krećući se prema gore u Z smjeru.

### *4. Izrada objekta*

3D printer gradi objekt iz STL modela uzastopno stvarajući sloj materijala na vrhu prethodno stvorenog sloja. Način izgradnje pojedinog sloja ovisi o izboru postupka brze izrade proizvoda i o materijalu koji se koristi.

## *5. Naknadna obrada*

Nakon što je objekt izgrađen, uklanjaju se potporne strukture i nosači iz 3D printera. Ako je objekt izrađen od fotoosjetljivog materijala, objekt je potrebno dodatno obraditi u svrhu postizana pune čvrstoće objekta. Manje čišćenje i površinska obrada, poput brušenja, premazivanja ili bojenja, mogu se izvršiti zbog poboljšavanja izgleda i izdržljivosti objekta.

## *6. Primjena*

Objekt je spreman za primjenu[5].

<span id="page-21-0"></span>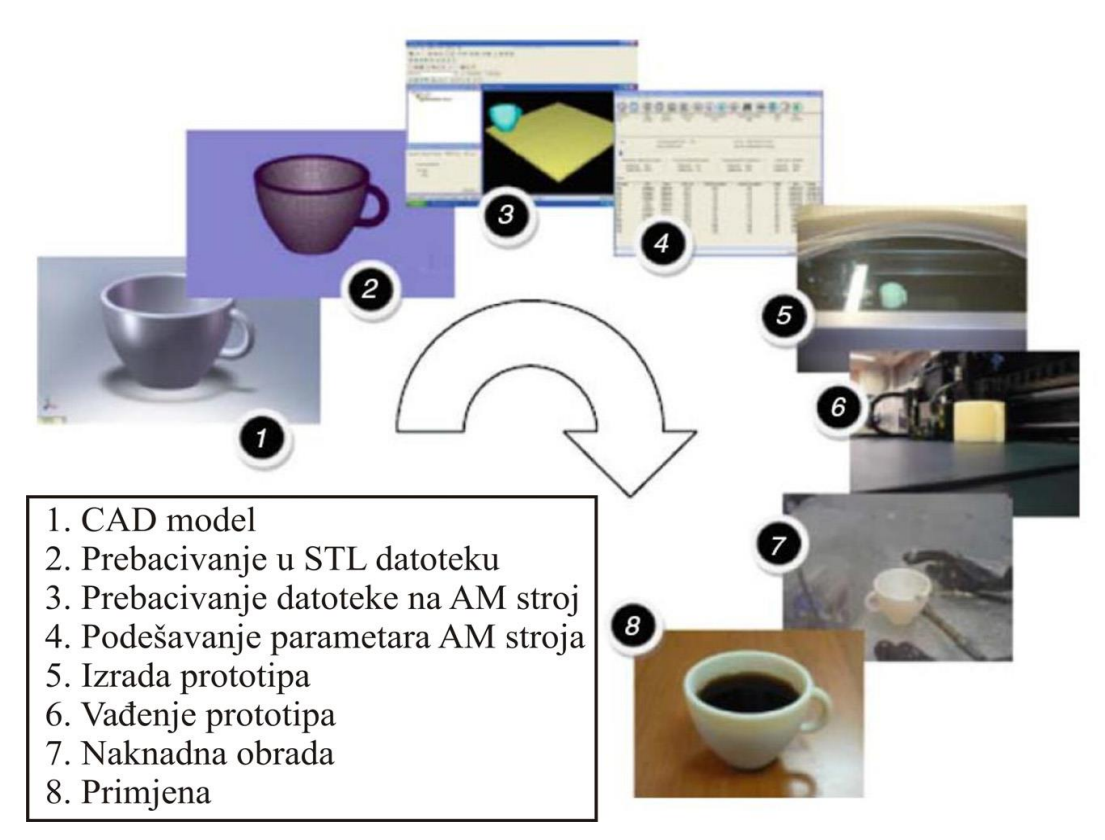

Slika 2.2. Tehnologija brze izrade proizvoda [6]

#### <span id="page-22-0"></span>**2.3. Primjena tehnologije**

#### Zrakoplovna industrija

Napredna zrakoplovna industrija vrši pritisak nad zračnim kompanijama da usvoje tehnologiju brze izrade proizvoda koja ubrzava opskrbni lanac i potiče inovacije na svim razinama razvoja proizvoda, inspekcije i MRO (eng. *maintenance, repair and overhaul*održavanje, popravak i remont). Istovremeno se javlja veća potreba za smanjenje troškova goriva i zamjena zastarjelih dijelova.

Korisnici zrakoplovstva koriste rješenja te stručnost vodećih proizvođača 3D tehnologija za povećanje brzine i pouzdanosti procesa osiguravanja kvalitete i provjere valjanosti, smanjenje troškova goriva pomoću uzorka 3D tiskanja lijevanjem te 3D ispis zrakoplovnih dijelova [7].

#### Automobilska industrija

Potraga za inovativnim konkurentima i smanjenju troškova za svako područje razvoja proizvoda je i u automobilskoj industriji. Ti su zahtjevi komplicirani zbog raznih čimbenika poput strožih propisa o zaštiti okoliša, stalne potrebe za skraćenjem vremena dostave i povećanja troškova sirovina.

Pomoću hardvera, softvera i rješavanja problema moguće je tvrtkama omogućiti razvoj smanjenju težine dijelova s čime se smanjuje trošak proizvodnje, dizajnirati i proizvoditi sklopove koji smanjuju brojnost dijelova te pružaju veću učinkovitost te stvarati realne prototipove koji mogu smanjiti mjesece procesa razvoja proizvoda [8].

#### Medicina

U svijetu se odvija zdravstvena revolucija na temelju sposobnosti stvaranja visoko prilagodljivih 3D printera za medicinske usluge, specifičnih kirurških simulacija pacijenata te izravnih printanja individualiziranih implantata i prilagođene instrumentacije. Ova revolucija osim poticanja povećanja brzine i smanjenje troškova, uvelike utječe i mijenja ljudske živote. Tvrtke za 3D ispis, surađuju s kirurzima, zdravstvenim djelatnicima, proizvođačima medicinskih uređaja i medicinskim nastavnim osobljem te pružaju precizna medicinska rješenja, uključujući simulatore virtualne stvarnosti, 3D printane anatomske modele, virtualno kirurško planiranje, kirurške instrumente, vodiče i implantate [9].

#### Zubarska industrija

Digitalna stomatologija mijenja oblik zubarske industrije pomoću skenera, softvera i rješenja tehnologije brze izrade proizvoda i materijala za moderniji način rada. Tehnologija brze izrade proizvoda nudi veliki raspon klinički testiranih tehnologija i materijala koji omogućuju stomatološkim laboratorijima moderniji način rada, brži rad, učinkovitiji i precizniji rad [10].

Tehnologija brze izrade proizvoda pruža mogućnost ispisa visoke kvalitete protetike, obrade ortodontskih dijelova, povećanja produktivnosti i preciznosti postavljanja te pojednostavljivanja kirurških zahvata, automatizacije i optimizacije ispisa proteze.

#### Učenje i poučavanje

Mnoge tvrtke i organizacije koje se bave 3D ispisom pružaju mogućnost razvoja vještina za usvajanje naprednih hardvera i softvera 3D ispisa koji ispunjaju široki spektar industrija i društvenih institucija [11].

#### Trajni proizvodi

Masovna proizvodnja, univerzalna veličina, dugotrajno vrijeme, velike zalihe - mnoge karakteristike proizvodnje trajnih proizvoda stavljeni su na stranu. U današnje vrijeme potrošači su željni jedinstvenih, personaliziranih i odmah dostupnih proizvoda različitih stilova. Prema tim željama proizvođači povećavaju automatizaciju tvornice i povezanost, personalizaciju proizvoda te dostupnost proizvoda u željeno vrijeme.

Tehnologija brze izrade proizvoda omogućuje proizvođačima skup integriranih proizvoda koji automatiziraju aspekte opskrbnog lanca, od obrnutog inženjeringa i kvalitete inspekcije do alata za modeliranje koji omogućuju napredne značajke, pa sve do najrazličitijih metoda i materijala za 3D printanje prototipova i dijelova za primjenu [12].

#### Zabavna industrija

3D digitalna tehnologija omogućuje igrama, televizijskim i filmskim studijima da brže i realnije zadovolje svoje najluđe, realne ili nerealne kreativne imaginacije. Aplikacije pružaju

stvaranje objekata i likova u stvarnome svijetu, konstruiranje virtualnih setova, osmišljavanje razrađenih fantazijskih svjetova i 3D ispis objekata koje nije moguće dobiti drugim načinom. Tehnologija brze izrade proizvoda prožima svjetsku zabavnu industriju pružajući najsuvremenije 3D skeniranje, modeliranje ili 3D ispis za realniji prikaz imaginacije [13].

### <span id="page-24-0"></span>**2.4. Zanimljivost**

Prvi puta u ruskoj graditeljskoj praksi kuća je tiskana kao cjelina, nije sastavljena od prethodno ispisanih ploča. U prosincu 2016. godine, tvrtka Apis Corb u suradnji s PIK-om printala je stambeni objekt površine  $38 \text{ m}^2$  pomoću mobilnog  $3D$  printera. Izgradnja je bila u tvornici za ispitivanje tvrtke Apis Cor u gradu Stupino, na području tvornice gaznog betona Stupino. Printanje samonosivih zidova, pregradnih zidova i zidnih obloga izvršeno je za manje od jednog dana: radno vrijeme strojnog ispisa je bilo 24 sata. Po završetku zidnih konstrukcija, 3D printer uklonjen je iz zgrade manipulativnom dizalicom. Tiskana kuća ovako izrađena prikazana je na slici 2.3.

<span id="page-24-1"></span>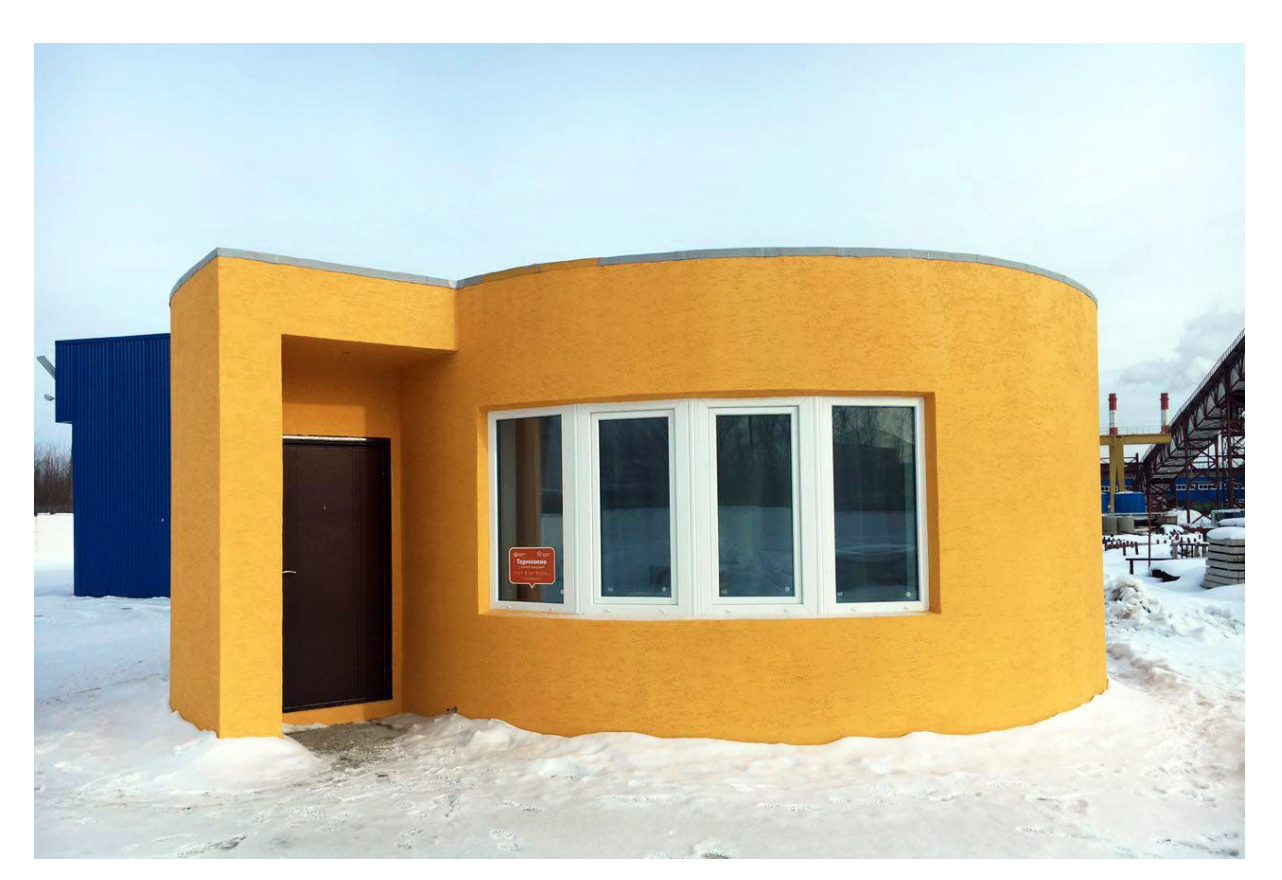

Slika 2.3. Tiskana kuća [14]

Dizajn jednokatnog stambenog objekta je prilično neobičan. Konstrukcija ovog projekta je osmišljena s ciljem pokazivanja fleksibilnosti opreme i raznolikost mogućih dobivenih oblika objekta. Stambeni objekt može biti bilo kojeg oblika, uključujući i klasični kvadratni oblik, jer aditivna tehnologija nema ograničenja kod dizajniranja novih objekata, osim zakona fizike. To znači da je došlo vrijeme za razgovor o novom potencijalu za arhitektonska rješenja.

Stambeni objekt je podignut u najhladnije doba godine. Zima je donijela komplikacije sudionicima projekta, jer je upotreba betonske smjese, koja se koristi kao materijal za ispis, moguća samo iznad 5°C. Problem je riješen postavljanjem šatora koji je osigurao potrebnu temperaturu tijekom ispisa.

Izgradnja stambenog objekta temelji se na tehnologiji Apis Cor 3d Tiska - jedinstvena oprema koje nema danas u svijetu: mobilna konstrukcija 3D printera (Slika 2.4.) i automatska mješavina materijala i opskrbna jedinica.

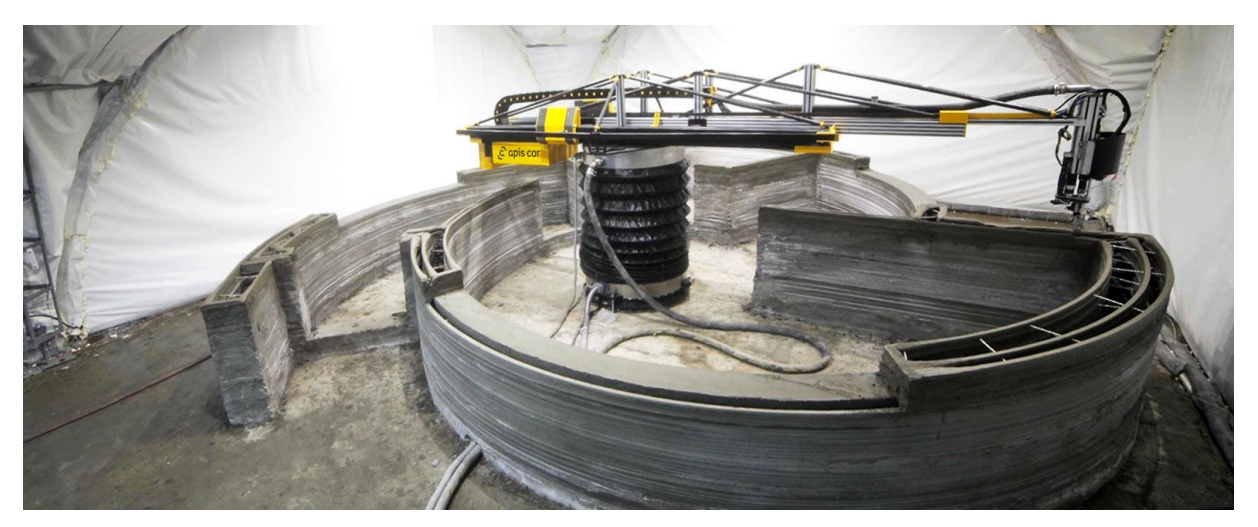

Slika 2.4. Mobilna konstrukcija 3D printera [15]

<span id="page-25-0"></span>Značajka printera je njegov dizajn koji podsjeća na toranjsku dizalicu. Takav dizajn pruža mogućnost 3D printeru da izvrši postupak printanja konstrukcije objekta unutar i izvan njega. 3D printer ima malu veličinu, lako je prenosiv i ne zahtijeva dugu pripremu prije izvođenja radova zbog ugrađenog sustava za automatsko poravnanje i stabilizaciju. Tiskanje je automatizirano što je više moguće i gotovo je isključen rizik od ljudske greške.

U skoro vrijeme, koristeći nove materijale poput geopolimera, moguće će biti ispisati kuću u bilo koje doba godine [16].

### **3. POSTUPCI BRZE IZRADE PROIZVODA**

<span id="page-26-0"></span>Postupci brze izrade proizvoda koji se mogu koristiti za izradu objekta trenutno su vrlo raznoliki i u različitim fazama razvoja. Rezultat prilagodbe za različite materijale, brže vrijeme izrade ili čvrstoće objekta je veliki broj postupaka. Različiti postupci brze izrade proizvoda mogu se klasificirati prema vrsti materijala koji se koristi.

#### *1. Postupci na bazi tekućina*

Ovi postupci uglavnom koriste polimerne smole za materijal koje se mogu skrutiti kako bi se formirao svaki sloj objekta. Najčešći postupak ove vrste je stereolitografija. Objekti dobiveni ovim postupkom imaj visoku točnost i izgled kao CAD model. Loša strana su mehaničke svojstva koje se s vremenom mogu pogoršati. Drugi najčešći postupak koji se temelji na tekućoj bazi je polyjet.

#### *2. Postupci na bazi praha*

Postupci na bazi praha, kao što je selektivno lasersko srašćivanje, praškasti materijal rastopi ili srašćuje kako bi se formirao svaki sloj objekta. Primjena praškastog materijala omogućava izradu objekta primjenom polimera, keramike ili metala. Mehanička svojstva ovih objekata bolja su i stabilnija od objekata dobivenih postupkom na bazi tekućina. Drugi najčešći postupak na bazi praha je 3D tiskanje.

#### *3. Postupci na čvrstoj bazi*

Postupci na čvrstoj bazi koriste razne čvrste, ne praškaste materijale, a svaki postupak se razlikuje po tome kako gradi slojeve objekta. Većina postupaka na čvrstoj bazi koristi metodu slaganja listova, u kojima su vrlo tanke ploče materijala slojevite jedna na druge, a krajnji oblik je izrezan. Najčešći postupak slaganja listova je laminirana objektna proizvodnja koja koristi tanke listove papira, te postoje drugi postupci koji koriste polimerne ili metalne listove. Drugi postupak na čvrstoj bazi je srašćivanje taloženjem koji koristi polimer kao materijal u obliku niti, a ne listova. Materijal se ekstrudira i polaže u slojeve.

Procesi brze izrade proizvoda osim klasifikacije prema materijalu koje koriste, mogu se klasificirati i prema broju osi kretanja potrebnih za izgradnju objekta.

Kao primjer može se uzeti postupak stereolitografije ili selektivnog laserskog srašćivanja koji zahtijevaju kretanje u X, Y i Z smjeru. U tim postupcima laser osvjetljava malu regiju površine istovremeno. U ovom slučaju mehanizam za izgradnju (laser) ili dio se mora pomicati u smjeru X i Y kako bi bilo moguće izrađivati cijeli sloj objekta, a nakon toga u smjeru Z kako bi bila moguća izgradnja sljedećeg sloja. Većina postupaka djeluje na ovaj način, zahtijevajući 3 smjera kretanja.

Druga skupina postupaka zahtijeva kretanje u dva smjera. Kao primjer može se uzeti postupak polyjet koji koristi niz mlazova koji istovremeno izgrađuju jedan sloj objekta. U tom slučaju je potrebno kretanje samo u Y smjeru, a nakon toga u smjeru Z za izgradnju sljedećeg sloja.

Noviji postupci spadaju u treću skupinu postupaka koji zahtijevaju kretnju u samo jednom smjeru. Ova skupina primjenjuje niz dvodimenzionalnih zrcala za izgradnju jednog sloja objekta istovremeno zbog čega je potrebna kretanja samo u Z smjeru. Ovi postupci su privlačniji zbog potrebe manjih dimenzija kretanja što omogućuje brže vrijeme izgradnje i niže troškove [17].

#### <span id="page-27-0"></span>**3.1. Materijali za tehnologiju brze izrade proizvoda**

Razvojem tehnologije brze izrade proizvoda, kroz povijest su se razvijali i materijali za tehnologiju. Sada je dostupan širok spektar različitih materijala različitih oblika - prah, smole, kuglice, filament…

Razvijeni su specijalizirani materijali prilagođeni za posebne namjene, a imaju svojstva prilagođena za unaprijed definiranu primjenu. Za primjer je moguće uzeti dentalnu medicinu.

Kao što je navedeno, postoji mnogo materijala od različitih proizvođača za tehnologiju brze izrade proizvoda te su dalje navedeni najčešće korišteni.

#### <span id="page-28-0"></span>**3.1.1. Polimeri**

Poliamid ili najlon koristi se za srašćivanje u obliku praha ili za srašćivanje taloženjem u obliku filamenta. Materijal je snažan, izdržljiv i fleksibilan prikladan za 3D ispis. Osnovna boja mu je bijela, ali se može mijenjati prije ili nakon ispisa. Osim čistog poliamida, kao materijal se može kombinirati u obliku praha s prahom aluminija i naziva se eng. *Alumide*. Od poliamida je moguće izraditi pokretne dijelove što ga čini idealnim za hobiste. Preporučena je ispisna temperatura između 214° i 218°C. Objekt od poliamida ima malo grublju površinu što se može naknadnom obradom izravnati. Zbog toga se ne preporuča ispis malih objekata jer naknadna obrada može ih oštetiti.

ABS (akrilonitril butadien stiren) je još jedan oblik polimera pogodan kao materijal za 3D ispis. Koristi se u velikim količinama u obliku filamenta za srašćivanje taloženjem. Ovaj materijal je jeftin i omogućuje isplativ objekt. Postoji širok spektar boja u obliku vlakana. Objekt od bezbojnog ABS-a moguće je lako obojiti što je jedan od razloga njegove česte primjene. Moguće je kupiti kod mnogih proizvođača što je još jedan razlog čestog korištenja. Materijal ima dobru čvrstoću zbog čega nije potrebno brinuti o životnom vijeku objekta. Preporučena je ispisna temperatura između 220° i 250°C. Za izbjegavanje savijanja tijekom 3D ispisa, potrebno je ispisivati objekt na grijanoj podlozi između 50° i 100°C što omogućava postepeno hlađenje materijala. Objekt od ABS se dobiva sjajni i glatki kad se prerađuje acetonskom parom, koja rastapa gornji sloj objekta. Najveća negativna strana ovog materijala je što nije biorazgradivi, te što je to toksični materijal koji ispušta toksične pare na visokim temperaturama i ima neugodan miris.

PLA (polilaktična kiselina) je još jedan polimerni materijal. Ovaj materijal je biorazgradivi i u obliku smole i filamenta. Primjenjuje su obliku smole kod stereolitografije, digitalne svjetlosne obrade i u obliku filamenta kod srašćivanja taloženjem. Moguće ga je naći u širokoj paleti boja. Slabiji je i manje fleksibilan od ABS-a.

Temperatura ispisa preporuča se između 180° i 220°C. Zbog svoje prirode (napravljen je od kukuruznog škroba) nije otrovni materijal, a pri ispisu ispušta ugodan slatki miris. Poželjan je materijal za 3D ispis manjih objekata. Naknadna obrada objekata od ovog materijala mnogo je teža od obrade objekata od ABS-a.

PET (polietilen tereftalat) je fleksibilan i snažan materijal. Objekti od ovog materijala imaju sjajnu površinu. Materijal je recikliran i ne oslobađa pare ili mirise pri 3D ispisu. Preporučena temperatura ispisa je između 212° i 224°C. dostupan je u različitim bojama i prikladan je za izradu trajnih predmeta.

Postoji materijal koji je smjesa polimera i drva pod imenom LayWood. Razvijen je za primjenu kod postupaka ekstrudiranja materijala. U obliku je filamenta poznat kao WPC (eng. *Wood plastic composite*).

PVA (polivinil amid) je jaki, netoksičan i biorazgradiv materijal, a najvažnije njegovo svojstvo je što je topiv u vodi. Zbog navedenog svojstva u 3D ispisu koristi se za potpornu strukturu kod ispisa objekta.

#### <span id="page-29-0"></span>**3.1.2. Keramika**

Keramika kao materijal za 3D ispis relativno je novija skupina materijala. Njena primjena u tehnologiji brze izrade proizvoda ima različite razine uspjeha. Bitno je znati da nakon 3D ispisa keramike, objekt mora biti podvrgnut pečenju i glaziranju kao i kod tradicionalne metode proizvodnje. Keramika kao materijal za 3D printanje dolazi u obliku finog keramičkog praha koji je zapečaćen vezivom.

Keramika je prvi materijal za pripremu hrane, otporan na visoke temperature (do 500°C) i recikliran. Kao materijal za pripremu hrane, čini ga savršenim materijalom za redovito pranje, poput šalica, posuđa, tanjura, figura i igrački. Za dobivanje sjajnog završnog izgleda, ispisani objekt se prekriva glazurom i peče na oko 1 000°C.

#### <span id="page-29-1"></span>**3.1.3. Smola**

Smola se smatra naprednim materijalom za 3D ispis koji omogućava dobivanje najkvalitetnijeg objekta. Ovaj materijal je krut, težak i proziran te prikladan za modele koji zahtijevaju veliku kvalitetu detalja i glatku površinu. Idealan je materijal za precizne modele s limitiranom funkcionalnošću.

Smola je po sebi prozirni materijal s blago plavkastom bojom. Za dobivanje prozirnog obojenog objekta dodaje se pigment. Završna kvaliteta površine objekta ponekad ima malu hrapavost zbog korištenja suporta tijekom 3D ispisa.

#### <span id="page-30-0"></span>**3.1.4. Metal**

Svakodnevno postoji sve više metala i njegovih kompozita kao materijal za 3D ispis. Najčešće korišteni metali su derivati kobalta i aluminija.

Jedan među najjačim metalima kao materijal za 3D ispis je nehrđajući čelik. Dolazi u obliku praha za srašćivanje i taljenje praha s elektronskim snopom. Prirodna boja mu je srebrna, ali miješanjem s drugim materijalima može se dobiti boja bronce ili zlata.

U zadnje vrijeme, sve češće se zlato i srebro kao materijal dodaje u metalne materijale za 3D ispis, posebice za izradu nakita. Oba materijala su u obliku praha.

Najjači materijal za 3D ispis je titan. Primjenjuje se u obliku praha za srašćivanje, taljenje i EMB.

#### <span id="page-30-1"></span>**3.1.5. Papir**

Standardni format papira A4 je materijal korišten za 3D ispis kod postupka laminirane objektne proizvodnje koju isporučuje Mcor Technologies. Objekt dobiven od ovog materijala je siguran, recikliran i ne zahtijeva da se naknadno obradi.

#### <span id="page-30-2"></span>**3.1.6. Hrana**

U zadnje vrijeme sve više se eksperimentira s hranom kao materijalom za 3D ispis. Najčešće korištena hrana je čokolada i najpoželjnija. U fazi testiranja su 3D printeri koji koriste šećer kao materijal, a neki s tjesteninom ili mesom. Gledano u budućnost koja nas čeka, konstantno se povećava istraživanje iskorištavanja 3D printanja za dobivanje cjelovitog uravnoteženog obroka.

#### <span id="page-31-0"></span>**3.1.7. Biomaterijal**

Osim prije navedenih biorazgradivih polimernih materijala sve je veći broj istraživanja i primjene biorazgradivih materijala za 3D ispis upotrebljivih za medicinske i druge namjene. Živo tkivo istražuje sve veći broj institucija u svrhu razvoja tehnologije ispisa ljudskih organa i vanjskih tkiva za transplantaciju i zamjenu dijelova tijela. Druga skupina je usmjerena prema razvoju hranidbenih proizvoda [18].

### <span id="page-31-1"></span>**3.2. Klasifikacija postupaka prema vrsti materijala**

Kao što je već spomenuto, trenutno postoji mnogo postupaka brze izrade proizvoda, od koji na slici broj 3.1. prema vrsti materijala kojeg koriste su prikazani najčešće korišteni.

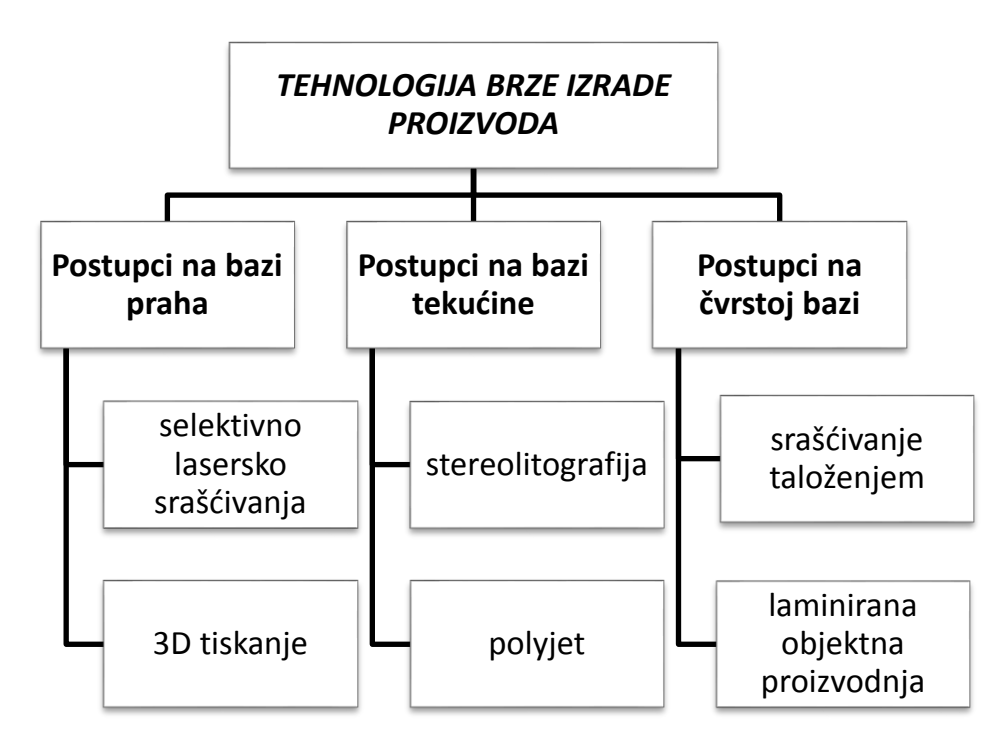

<span id="page-31-2"></span>Dijagram 3.1. Postupci brze izrade proizvoda prema vrsti materijala koji se najčešće koriste<sup>[19]</sup>

Tablica 3.1 prikazuje usporedbu rezolucije, debljine sloja i okvirnu cijenu navedenih postupaka brze izrade proizvoda. Navedene cijene 3D printera su okvirne u orijentacijsku svrhu. Svaki navedeni postupak brze izrade proizvoda ima prednosti i nedostatke.

<span id="page-32-2"></span>Tablica 3.1. Usporedba rezolucije, debljine sloja i okvirne cijene postupaka brze izrade proizvoda [19]

| Vrsta tehnologije                     | Rezolucija         | Debljina sloja  | Okvirna cijena koštanja |
|---------------------------------------|--------------------|-----------------|-------------------------|
| Stereolitografija                     | $\pm 100 \mu m$    | $50 \mu m$      | 150 000-390 000 EUR     |
| Taložno<br>očvršćivanje               | $\pm 127 \mu m$    | $50-762 \mu m$  | 12 000-800 000 EUR      |
| Laminirana<br>objektna<br>proizvodnja | $\pm 127 \mu m$    | $76-150 \mu m$  | 6 000-100 000 EUR       |
| Selektivno lasersko<br>srašćivanje    | $\pm 51 \mu m$     | $100-150 \mu m$ | 150 000-800 000 EUR     |
| 3D tiskanje                           | $\pm 127 \mu m$    | $250 \mu m$     | 12 000-65 000 EUR       |
| Polyjet                               | $600 - 1600 \mu m$ | $16-32 \mu m$   | 25 000-250 000 EUR      |

### <span id="page-32-0"></span>**3.2.1. Postupci na bazi praha**

### <span id="page-32-1"></span>3.2.1.1. Selektivno lasersko srašćivanje

Selektivno lasersko srašćivanje (eng. *Selective laser sintering*- SLS) je postupak brze izrade proizvoda koji koristi laser kao izvor za srašćivanje praškastog materijala. Najčešće primijenjen materijal je najlon (poliamid). Laser je automatski usmjeren u točke u prostoru definiranom CAD modelom, povezujući materijal stvarajući čvrsti objekt.

Ovaj postupak je relativno novi koji se dosad uglavnom koristio za dobivanje prototipova proizvoda i za izradu komponenti nekog dijela malog volumena. Primjena postupka se proširuje zbog komercijalizacije tehnologije brze izrade proizvoda.

Selektivno lasersko srašćivanje koristi laser velike snage (npr. ugljični dioksid) za spajanje malih čestica polimera, keramike, metala ili staklenog praha u masu koja ima željeni trodimenzionalni oblik. Laser srašćivanjem spaja materijal u prahu skeniranjem poprečnih presjeka generiranih iz CAD modela na površini praškaste platforme. Nakon skeniranja svakog pojedinačnog poprečnog presjeka, praškasti sloj se spušta za definiranu debljinu sloja, na vrh se nanosi novi sloj materijala, a postupak se ponavlja dok objekt nije izrađen do kraja. Shema Selektivnog lasersko srašćivanja je prikazana na slici 3.2.

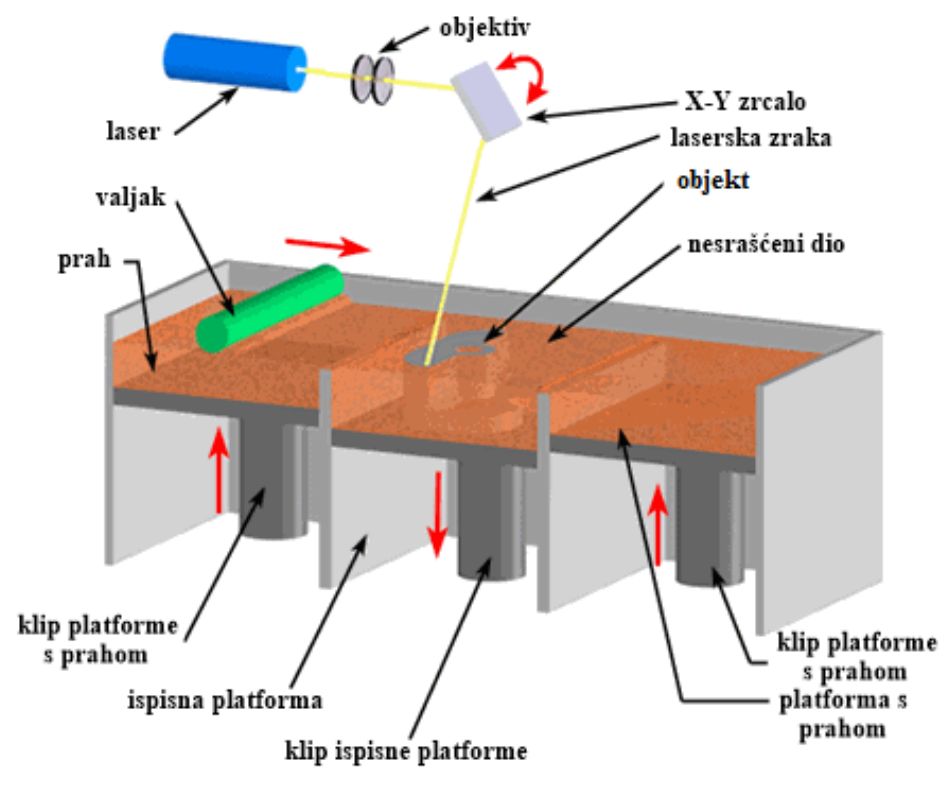

Slika 3.1. Selektivno lasersko srašćivanje [20]

<span id="page-33-0"></span>Završna gustoća objekta ovisi o jačini lasera, a ne o vremenu izloženom laseru, 3D printer za ovu tehnologiju koristi uglavnom pulsirajući laser, 3D printer zagrijava praškasti materijal do malo ispod točke tališta materijala, nakon čega laser zagrijava do točke taljenja.

Ovaj postupak brze izrade proizvoda ne zahtijeva potporne strukture tijekom 3D ispisa objekta. Ulogu potporne strukture preuzima prah koji nije srašćivan. Druga prednost tog istog praha je što omogućuje izradu više objekata istovremeno, a ne utječu na ukupnu složenost i cijenu dizaina.

Postupkom ''nije'' moguće izraditi šupalj, a potpuno zatvoren objekt. Problem je nemogućnost izlijevanja praha koji je ostao unutar objekta.

Patenti za ovaj postupak su počeli istjecati te kućni printeri s ovim postupkom su sve dostupniji. Najveća prepreka je proces grijanja potrošnje snage do 5 kW te temperatura predgrijavanja i srašćivanja materijala koja se mora kontrolirati unutar 2°C.

Neki 3D printeri ovog postupka koriste jednokomponentni prah dobiveni pomoću kugličnog mljevenja. Većinom koriste dvokomponentni prah u obliku obloženog praha ili smjesu praha. U jednokomponentnom prahu, laseri tale samo vanjsku površinu čestica, spajajući čvrste ne taljene jezgre jednu na drugu i na prethodni sloj.

Selektivnim laserskim srašćivanjem moguće je dobiti proizvode širokog raspona komercijalno dostupnih praškastih materijala. Od polimernih materijala najčešće koriste najlon (čisti, punjen staklom ili drugim punilima) ili polistiren, od metala najčešće čelik, titan, legure i kompozite. Fizikalni proces može biti puno taljenje, parcijalno taljenje ili srašćivanje u tekućoj fazi. Prema materijalu, 100% gustoće objekta moguće je postići materijalima usporedivim sa svojstvima iz tradicionalnih metoda proizvodnje.

### Prednosti:

- zbog mogućnosti pružanja, tijekom izrade objekta, potporne strukture samom sebi, omogućava objektima da su izgrađeni unutar drugog objekta u procesu koji se naziva ''gniježđenje'' s veoma složenom geometrijom koja se ne može dobiti drugim načinom,
- proizvodi imaju visoku čvrstoću, krutosti i kemijsku otpornost,
- moguća naknadna obrada (npr. metalizacija, lijepljenje, premazivanje…),
- kompleksni proizvodi s unutarnjim dijelovima, kanalima mogu se graditi bez zatezanja materijala unutar i mijenjanja površine kod uklanjanja potporne strukture,
- najbrži postupak brze izrade proizvoda za ispis funkcionalnih, izdržljivih proizvoda ili prototipova,
- velika raznolikost materijala i svojstava čvrstoće, izdržljivosti i funkcionalnosti.

### Nedostaci

- proizvodi imaju poroznost površine [21].

### <span id="page-35-0"></span>3.2.1.2. 3D tiskanje

3D tiskanje (eng. *3D printing*, 3DP) je proces razvijen na Massachusetts Institute of Technology za brzu i prilagodljivu proizvodnju prototipova, proizvoda i alata izravno iz CAD modela. 3D tiskanje ima neusporedivu prilagodljivost. Moguće je dobiti proizvode bilo koje geometrije i iz bilo kojeg materijala uključujući keramiku, metale, polimere i kompozite.

3D tiskanje stvara objekt uzastopno sloj po sloj dok objekt u konačnici nije gotov. Svaki sloj započinje tankom raspodjelom praška pomoću valjka na površini praškastog sloja. Primjenom tehnologije slične tintnom ispisu, vezivni materijal selektivno se pridružuje česticama u kojima se objekt treba oblikovati. Klip koji podupire praškasti sloj i objekt spušta se za debljinu sloja praha koji se ponovno nanosi sve dok objekt nije gotov. Nakon toplinske obrade, nevezani prah koji je ujedno i potporna struktura se uklanja i ostaje konačni proizvod. Shema 3D tiskanja je prikazana na slici 3.2.

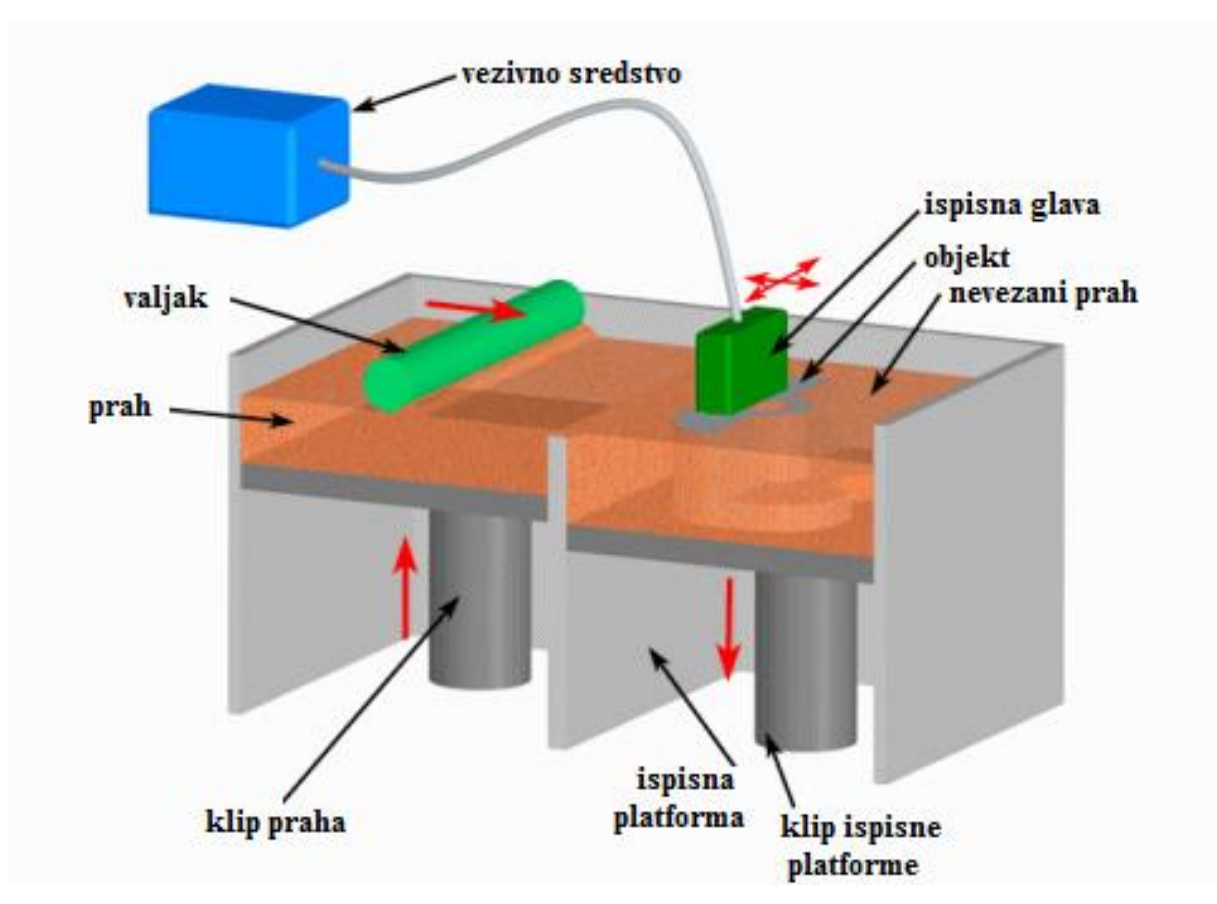

<span id="page-35-1"></span>Slika 3.2. 3D tisak [22]
3D tiskanje kombinira praške i veziva s besprijekornom geometrijskom prilagodljivošću. Potporna struktura koju čini nevezani prah, pruža mogućnost izrade nadvišenja, podrezivanja unutarnjih volumena (dok postoji rupa za izbacivanje nevezanog praha). 3D tisak može stvoriti objekt iz bilo kojeg materijala koji može biti u obliku praha što znači da se mogu koristiti gotovo svi materijali. Različiti materijali mogu biti ispušteni iz glave pisača. Materijal može biti u tekućem nosaču ili se može primijeniti kao rastaljenu tvar. Pravilno postavljanje kapljica može se koristiti za stvaranje površina kontrolirane teksture i kontrolu unutarnje mikrostrukture printanog objekta.

3D tiskanje nadilazi konvencionalnu praškastu obradu jer nema alata ili geometrijskih ograničenja tijekom printanja objekta. 3D tisak je često korištena metoda brze izrade proizvoda zbog višestruke tehnologije mlaznica koja je komercijalno razvijena za printanje slika na papiru.

Prednosti:

- jeftiniji materijal u odnosu na druge postupke,
- velika brzina ispisa (2-4 sloja u minuti).

Nedostaci:

- točnost, površinska obrada i snaga dobivenih objekata nije kako kod drugih postupaka [23].

#### **3.2.2. Postupci na bazi tekućine**

## 3.2.2.1. Stereolitografija

Stereolitografija (eng. *Stereolithography*, SLA ili SL) poznata je i pod imenom foto očvršćivanje, optička izrada i tiskanje smole. Ovaj postupak brze izrade proizvoda koristi se za stvaranje modela, prototipova, uzoraka i proizvodnih dijelova u sloju po sloj koristeći fotopolimerizaciju, proces kojim svjetlo uzrokuje povezivanje lanaca molekula i formiranje polimera. U konačnici, polimeri čine gotov objekt. Stereolitografija se koristi za izradu prototipova proizvoda i za medicinsko modeliranje između ostalog. Iako je stereolitografija brza i s njom je moguće dobiti gotovo svaki dizajn, istovremeno može biti skupa.

Stereolitografija je postupak brze izrade proizvoda koji djeluje usmjeravanjem ultraljubičastog (UV) lasera na posudu fotopolimerne smole. Uz pomoć računalom potpomognutim dizajniranjem, laser se koristi za skiciranje unaprijed programiranog dizajna ili oblika na površinu fotopolimerne posude. Fotopolimeri su osjetljivi na ultraljubičasto svjetlo te se smola fotokemijski skruti i tvori jedan sloj željenog CAD modela. Postupak se ponavlja za svaki sloj dizajna dok se objekt ne završi. Shema stereolitografije je prikazana na slici 3.3.

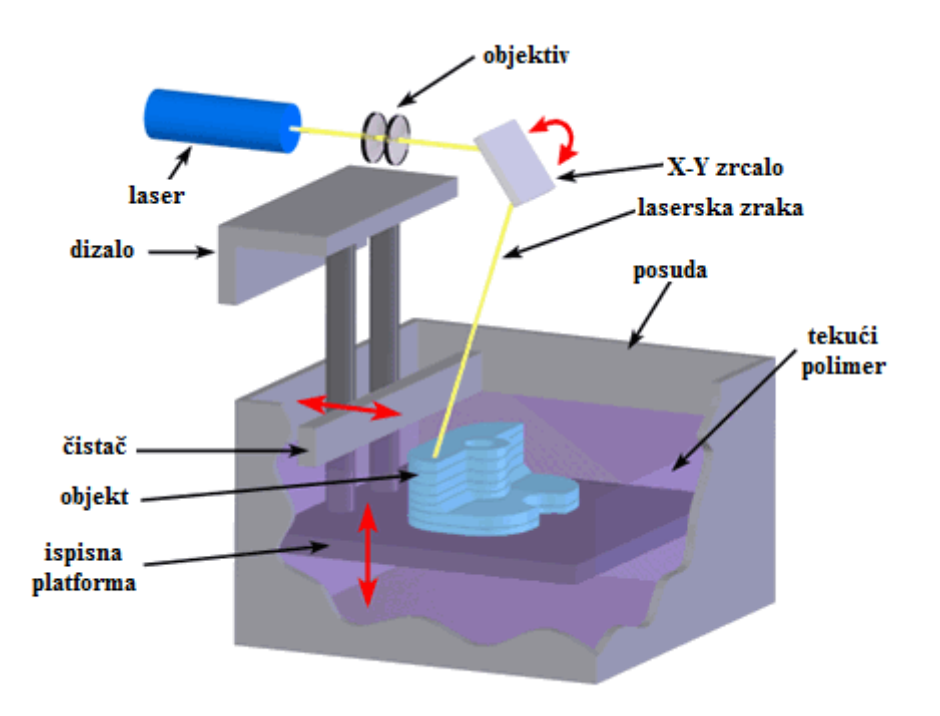

Slika 3.3. Stereolitografija [24]

Modeli 3D printera koji sadrže dizalo za podizanje, platforma dizala se spušta za jednu debljinu sloja. Novi sloj smole je ocrtan i spojen s prijašnjim slojem. Postupak se ponavlja dok objekt nije gotov. Objekt se uranja u kemijsku kupelj kako bi se uklonilo ostatak smole.

Drugi model 3D printera omogućava ispis objekta ''odozdo prema gore'' pomoću posude s prozirnim dnom i usmjeravanje ultraljubičastog ili duboko plavog polimerizacijskog lasera prema dolje kroz dno posude.

Potporne strukture se izrađuju automatski tijekom pripreme računalom potpognutim dizajniranjem ili se napraviti ručno. Prednosti:

- brzina ispisa- funkcionalni dijelovi mogu se proizvesti unutar jednog dana, vrijeme ispis ovisi o složenosti dizajna i veličine,
- mnogi 3D printeri mogu proizvesti dijelove s maksimalnom veličino otprilike 50 x 50 x 60 cm, a neki 3D printeri poput Mammoth stereolithography machine mogu proizvesti objekte duljine veće od 2 m,
- objekti dobiveni stereolitografijom su dovoljno snažni da se strojno obrađuju te se mogu primjenjivati za izradu glavnih uzoraka za injekcijsko prešanje, termoformiranje, puhanje i različite postupke lijevanja.

## Nedostaci:

- često je skup postupak- fotopolimeri mogu koštati cca. 1 315 kn po litri a 3D printeri za stereolitografiju cca 1 500 000 kn iako se u zadnje vrijeme mogu naći fotopolimerne smole i 3D printeri po manjoj cijeni od navedene<sup>[25]</sup>.

## 3.2.2.2. Polyjet

Postupak Polyjet ima široku paletu materijala na izbor koji se mogu koristiti za dobivanje objekta zbog čega je ovim postupkom moguće dobiti ergonomske alate, biokompaktibilne kirurške vodiče ili realne prototipove koji su slični stvarnim proizvodima. Objekti se ispisuju u tankim slojevima s ciljem dobivanja glatke površine i složene geometrije objekta. Svojstva objekta kreću se od gumenog do krutog, od prozirnog do neprozirnog, od neutralne do jake obojene i od standardne do biokompaktibilne.

Polyjet postupak je brze izrade proizvoda koji se temelji na tehnici 2D printera koji koristi mlaznicu i nanosi male kapljice tinte na papir. U postupku 3D printanja, tinta se zamjenjuje termoplastičnim i voskovnim materijalima, koji se drže u tekućem stanju. Nakon ispisa, kapljice tekućine materijala odmah se i hlade i učvršćuju kako bi se stvorio sloj objekta[26]. Shema Polyjet postupka je prikazana na slici 3.4.

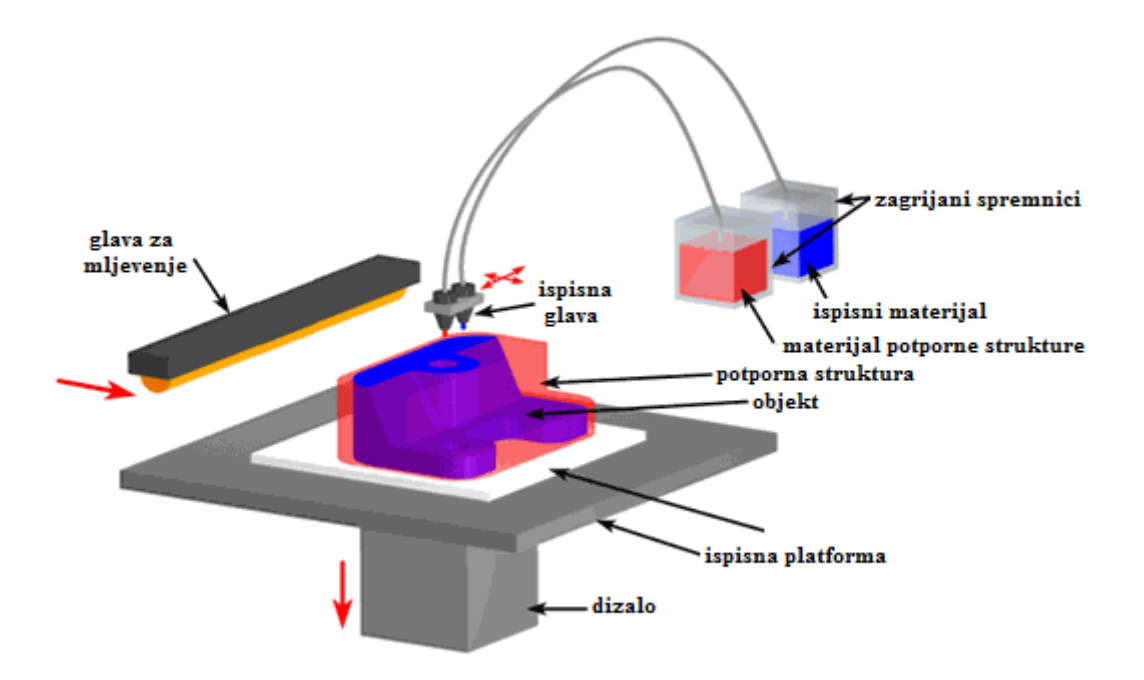

Slika 3.4. Polyjet postupak[27]

Ispis započinje polaganjem materijala objekta (termoplastike) i materijala potporne strukture (vosak) koji se drže u tekućem stanju s grijanjem spremnika. Materijali se dodaju u ispisnu glavu koja se kreće po X-Y i izbacuje sitne kapljice na podlogu prema CAD modelu kako bi se formirao sloj objekta. Oba materijala se odmah ohlade i učvršćuju. Nakon završenog jednog sloja, glava za mljevenje se pomiče preko sloja kako bi se dobila glatka površina. Čestice koje proizlaze iz ove rezne operacije usisavaju se pomoću sakupljača čestica. Slijedi spuštanje ispisne platforme pomoću dizala i ponavljanje postupka dok objekt u konačnici nije završen. Kada je objekt završen, uklanja se i potpornu strukturu koju čini vosak se otapa u vodi.

Prednosti:

- dobivanje objekata s detaljima i glatkom površinom,
- dobivanje preciznih kalupa i proizvodnih alata,
- velika paleta boja i materijala primjenjivi za jedan objekt.

Nedostaci:

- spori ispis objekta,
- dobivanje krhkih objekata. [28]

#### **3.2.3. Postupci na čvrstoj bazi**

#### 3.2.3.1. Srašćivanje taloženjem

Srašćivanje taloženjem (eng. *Fused deposition modeling*- FDM) je postupak brze izrade proizvoda koja se najčešće koristi za modeliranje i prototipove.

Srašćivanje taloženjem temelji se na principu uzastopnog polaganja slojeva, plastičnih vlakana ili metalnih žica s ciljem stvaranja objekta. Ovisno o 3D printeru, moguće je printati s više vrsta materijala istovremeno. Kao primjer, jedan materijal koristi se za ispis objekta, a drugi za stvaranje potporne strukture. Tijekom printanja, prema potrebi printaju se potporne strukture. Shema srašćivanja taloženjem je prikazana na slici 3.5.

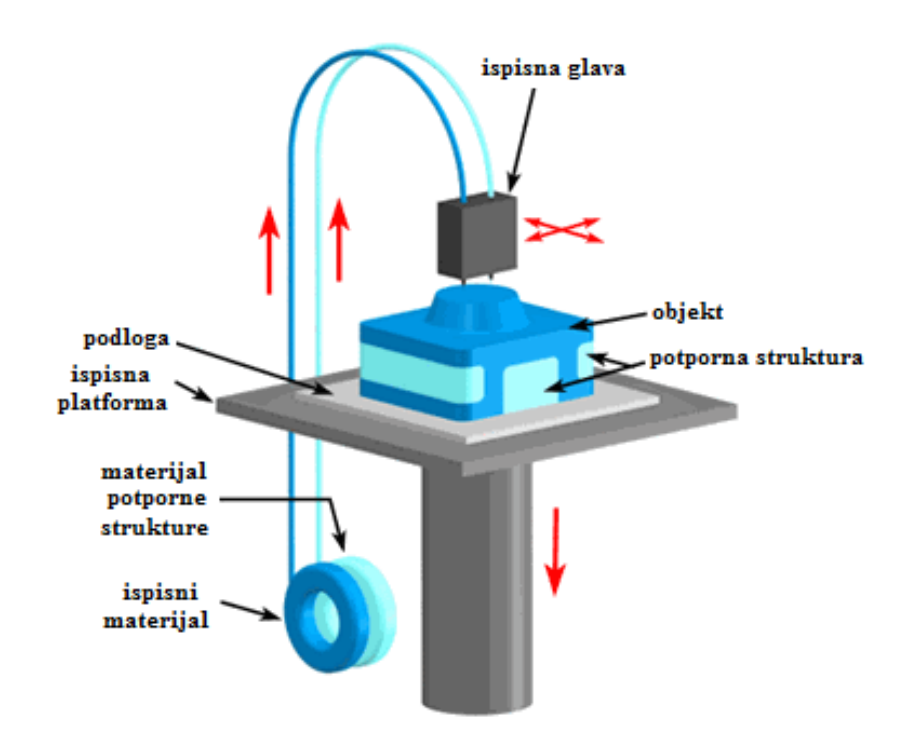

Slika 3.5. Srašćivanje taloženjem[29]

Objekt je dobiven ekstrudiranjem filamenta sloj po sloj. Filament se odmotava od zavojnice i dovodi pomoću ekstrudera do ispisne glave u kojoj se zagrijava te pomoću mlaznice nanosi na ispisnu platformu. Prema CAD modelu, 3D printer polaže sloj po sloj materijala dok objekt nije u konačnici gotov.

Prednosti:

- fleksibilna i sposobna tehnologija za dobivanje malih nagiba pomoću potporne strukture,
- dostupnost mnogobrojnih materijala za ovu tehnologiju,
- dobiveni objekti imaju dobra mehanička svojstva i traju tijekom vremena,
- objekti se mogu naknadno obrađivati,

#### Nedostaci:

- ograničenja na nagibu presjeka,
- boja filamenta može utjecati na čvrstoću objekta,
- objekt ima anizotropiju u smjeru Z,
- nemogućnost dobivanja finih detalja. [30]

#### 3.2.3.2. Laminirana objektna proizvodnja

Laminirana objektna proizvodnja (eng. *Laminated Object Manufacturing*- LOM) postupak je brze izrade proizvoda koji je razvijen od strane Helisys Inc. U ovom postupku se slojevi ljepljivih papira, plastike ili metalnih laminata sukcesivno zaljepljuju i oblikuju nožem ili laserskim rezačem s ciljem stvaranja konačnog objekta. Dobiveni objekti mogu se naknadno oblikovati strojnom obradom ili bušenjem. Debljina sloja za ovaj postupak ovisi o sirovini materijala i obično je između jednog i nekoliko listova papira za kopiranje. Shema srašćivanja taloženjem je prikazana na slici 3.6.

Postupak započinje nanošenjem lista materijala pomoću ugrijanog valjka na platformu. Laser prema CAD modelu usmjerava zraku po listu materijala i reže materijal u svrhu lakšeg uklanjanja materijala. Platforma se spušta, nanosi se novi list materijala i ponavlja proces dok objekt u konačnici nije završen.

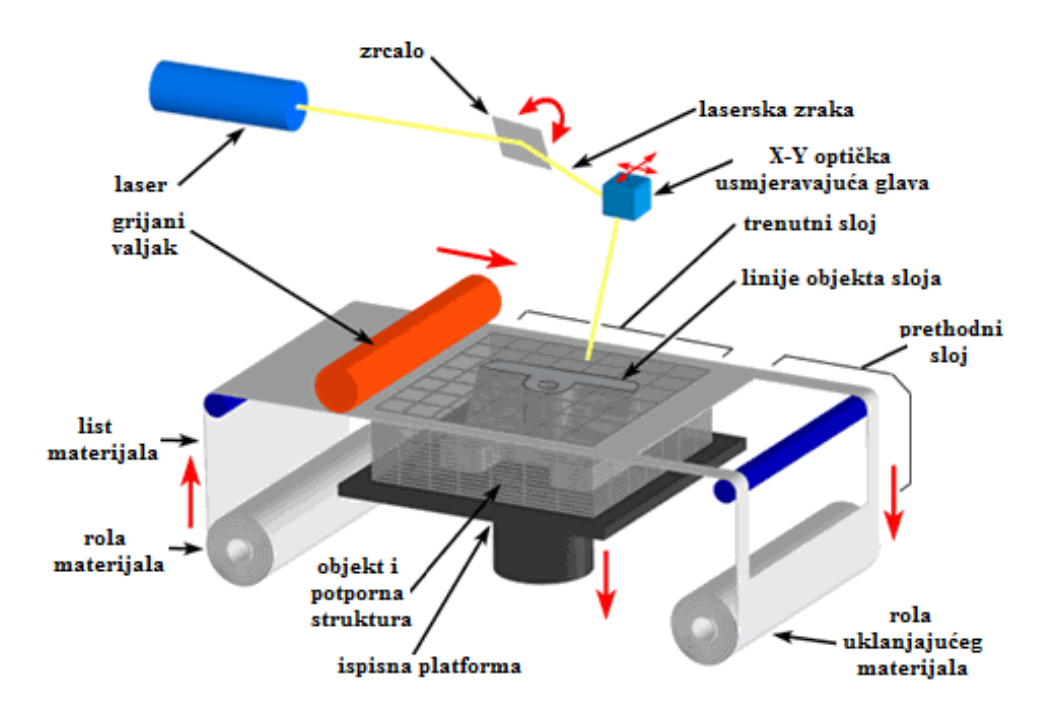

Slika 3.6. Laminirana objektna proizvodnja [31]

Prednosti:

- niska cijena zbog lako dostupnih sirovina,
- modeli papira imaju karakteristike drva, a mogu se izrađivati i završiti u skladu s tim,
- mogu se napraviti relativno veliki dijelovi, jer nije potrebna nikakva kemijska reakcija.

Nedostaci:

- točnost dimenzija je nešto manja od stereolitografije i selektivnog laserskog sinteriranja. [32]

# **4. ZNAČAJKE POSTUPKA 3D TISKANJA**

Postupak 3D tiskanja stvara objekt uzastopno sloj po sloj. Ovaj postupak brze izrade proizvoda ima mnoge prednosti u odnosu na tradicionalne tehnike proizvodnje. 3D tisak vjerojatno neće zamijeniti većinu tradicionalnih metoda proizvodnje, ali 3D tiskanje omogućava dobivanje objekta uz brzo dizajniranje i visoku točnost. Razumijevanje prednosti 3D tiskanja pruža mogućnost dizajnerima donošenje boljih odluka tijekom odabira tehnike proizvodnje koja rezultira optimalnim proizvodom.

Glavna prednost 3D tiska je brzina dobivanja proizvoda u odnosu na tradicionalne tehnike proizvodnje. Najsloženiji dizajn može se učitati iz CAD modela i isprintati za nekoliko sati.

U prošlosti je bilo potrebno nekoliko dana do nekoliko tjedana za dobivanje prototipa, 3D tisak omogućava stavljanje proizvoda u roku u nekoliko sati. 3D printeri za industrijsku proizvodnju zahtijevaju duže vrijeme printanja objekta, dok 3D printeri za dobivanje proizvoda manjih količina pružaju veliku uštedu vremena u usporedbi s tradicionalnim tehnikama proizvodnje. Na slici 4.1. je prikazan složeni dizajn dobiven 3D printanjem.

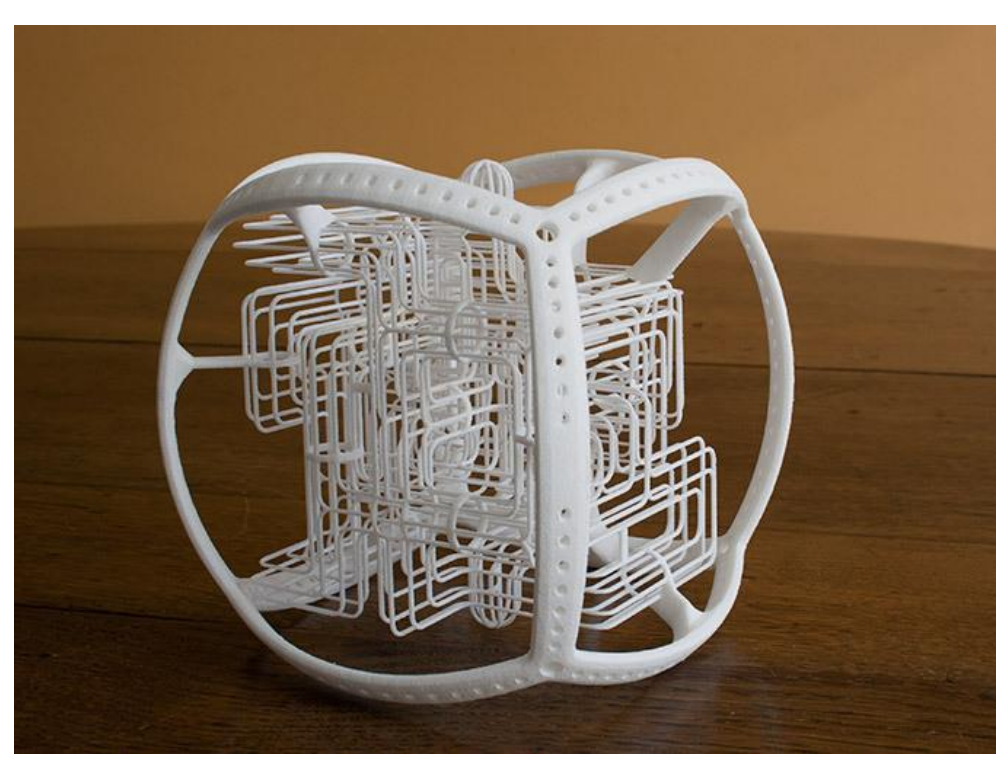

Slika 4.1. Složeni dizajn dobiven 3D printanjem [33]

Dizajnerima je najveća briga proizvodnja proizvoda na što učinkovitiji način. Većina proizvoda zahtijeva veliki broj proizvodnih koraka čiji redoslijed utječe na kvalitetu i proizvodnju proizvoda. 3D printanjem taj problem je riješen jer omogućava proizvodnju u jednom koraku bez različitih koraka tijekom printanja. Kada je CAD model proizvoda završen, prenosi se na 3D printer i ispisuje u jednom koraku za par sati.

Na ovaj način smanjuje se potreba o različitim proizvodnim postupcima (zavarivanje, strojna obrada, bojenje...) i daje dizajneru veću kontrolu nad gotovim proizvodom. Na slici 4.2. prikazana je usporedba 3D tiskanja i tradicionalnih postupaka obrade proizvoda.

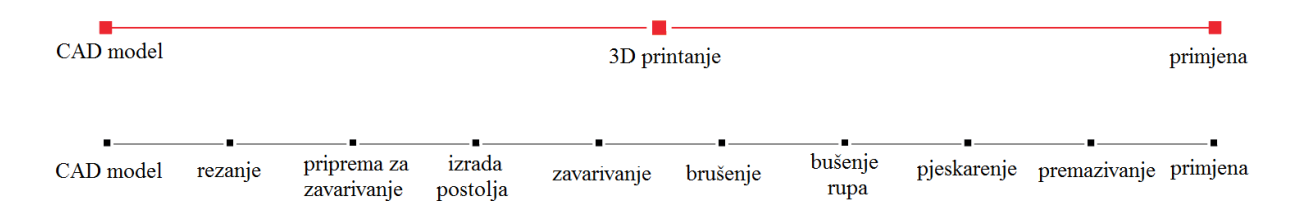

Slika 4.2. Usporedba 3D tiskanja i tradicionalnih postupaka obrade [34]

Većina 3D printera koji nisu za industrijsku upotrebu troše jednako struje kao prijenosno računalo. Industrijski printeri troše veliku količinu energije za proizvodnju jednog objekta, ali omogućuje dobivanje složenih geometrijskog proizvoda u jednom koraku što rezultira većom učinkovitošću. Troškovi rada stroja uglavnom su najniži u ukupnom trošku proizvodnje.

Trošak materijala za brzu izradu proizvoda ovisi o korištenom materijalu. 3D printeri koji nisu za industrijsku proizvodnju koriste filamente koji koštaju oko 25 dolara po kilogramu. Materijalni troškovi najveći su doprinos ukupnom trošku proizvodnje.

Jedna od glavnih prednosti 3D tiskanja je trošak rada. Stavljajući naknadnu obradu sa strane, veći dio 3D printera zahtijeva jednu osobu da pritisne gumb. 3D printer započinje potpuno automatiziran proces za proizvodnju proizvoda. U usporedbi s tradicionalnim tehnikama proizvodnje gdje su potrebni kvalificirani radnici, troškovi za 3D printere gotovo su nula.

Brza izrada proizvoda za niske količine vrlo je konkurentna u usporedbi s tradicionalnom proizvodnjom. Za proizvodnju prototipova kojima se provjerava oblik i karakteristike, znatno je jeftinija od ostalih alternativnih metoda proizvodnje i često je konkurentan za proizvodnju jednog od funkcionalnih dijelova.

Ograničenja koja su nametnuta od strane tradicionalnih metoda proizvodnje na ono što se može proizvesti uglavnom nisu relevantni za 3D tisak. Konstruirani proizvodi dobiveni su uzastopnim polaganjem slojeva materijala, zahtjevi za projektiranje poput nacrtnih kutova, podrezivanje ili pristup alatima ne primjenjuju se tijekom oblikovanja za 3D tiskanje. Substrakcijske metode proizvodnje poput CNC glodanja uklanjaju značajnu količinu materijala iz početne količine materijala što rezultira velikom količinom otpadnog materijala. 3D tiskanjem koristi se materijal koji je potreban za ispis objekta bez ostavljanja otpadnog materijala [35].

#### **4.1. Dijelovi 3D printera**

Područje ispisa je maksimalna veličina objekta koji se može ispisati pomoću 3D printera. Mjereno je u XYZ dimenziji. Na primjer, 8 inča širok (X) za 8 inča dubok (Y) i za 10 inča visok (Z) ima dimenzije 8x8x10 inča. Na slici 4.3. prikazane su osi 3D printera.

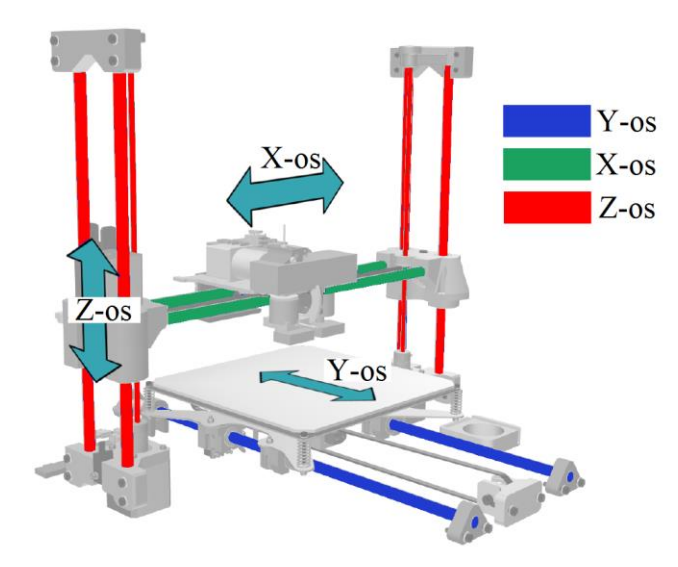

Slika 4.3. Osi printanja [36]

Kompliciraniji, složeniji i veći ispisi mogu se podijeliti na manje dijelove koji se mogu naknadno slagati. Većina 3D printera kojima je filament materijal, koriste filament debljine 1,75 mm ili 3 mm. Popularan je filament od 1,75 mm, ali par popularnih organizacija 3D ispisa koriste filament od 3 mm.

Na slici 4.4. prikazan je mElephant 3D Printer proizvođača Makeblock korišten za izradu spojnice.

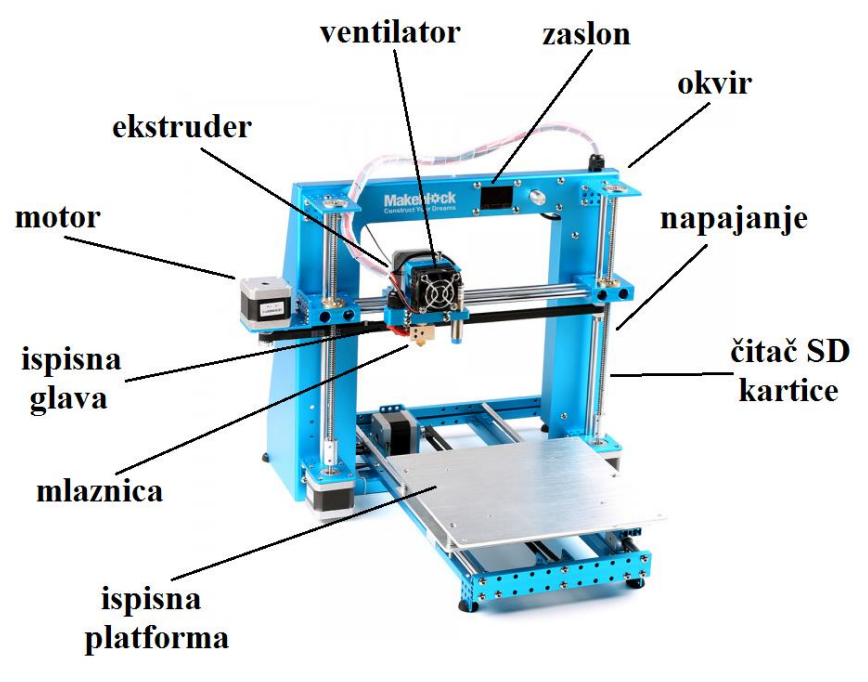

Slika 4.4. mElephant 3D pinter [37]

# 4.1.1. Ekstruder

Ekstruder (eng. *exstruder*) je dio koji dovodi nit filamenta do ispisne glave. Dostupne su različite vrste ekstrudera.

Prva vrsta ektrudera su oni kod kojih se filament direktno dovodi do ispisne glave iz vretena motora kao na slici 4.5.. S ovim mehanizmom ekstruder je smješten odmah iznad ispisne glave. Omogućuje finiju kontrolu nad ekstruzijom i lakši je rad.

Druga vrsta ekstrudera su oni koji su smješteni na određenoj udaljenosti od ispisne glave gdje se filament fizički dovodi od ispisne glave. Filament putuje na udaljenosti od ekstrudera do ispisne glave kroz cijev. Ova vrsta mehanizma smanjuje težinu i omogućava brže kretanje te manje vibracije.

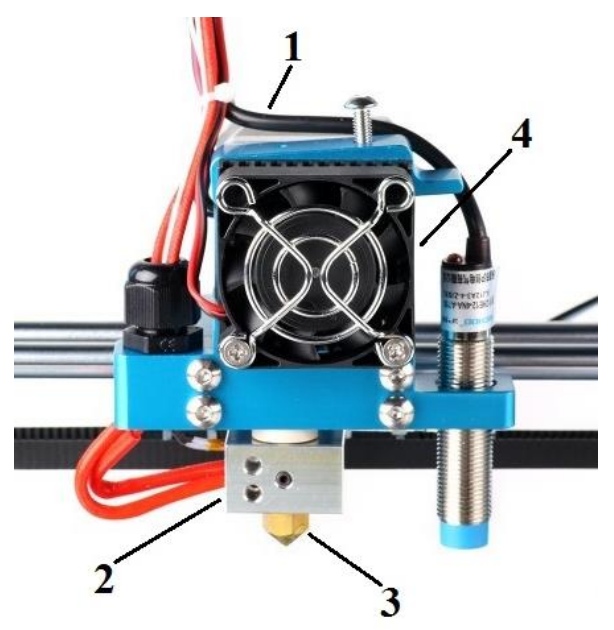

Slika 4.5. Ekstruder (1), ispisna glava (2), mlaznica (3) i ventilator (4) [38]

## 4.1.2. Ispisna glava

Ispisna glava (eng. *hot end*) je jedan, ako ne i najvažniji dio 3D printera. To je mjesto gdje se polimer rastopi i ekstrudira u malim sitnim slojevima. Dostupne su razne vrste ispisne glave na tržištu danas.

Najvažnije informacije za ispisnu glavu su:

- maksimalna temperatura ispisa,
- veličina mlaznica i mogućnost za promjenu,

- hlađenje.

Nekada su ispisne glave mogle printati samo jedan materijal kao na slici 4.5., a u današnjici mogu različite vrste termoplasta istovremeno. Maksimalna temperatura je oko 230°C.

4.1.3. Mlaznica

Mlaznica (eng. *nozzle*) se nalazi na vrhu ispisne glave iz koje izlazi polimer vidljiv na slici 4.3.. Mlaznica mora biti zamjenjiva i njena veličina je bitna. Uglavnom su između 0,25 i 0,8 mm. Najčešća je od 0,5 mm, a za mElephant 3D printer koristi se mlaznica od 0,4 mm.

Mijenjanjem veličina mlaznica, ovisi o dizajnu i željenim rezultatima. Različite debljine mlaznica su prikazane na slici 4.6.

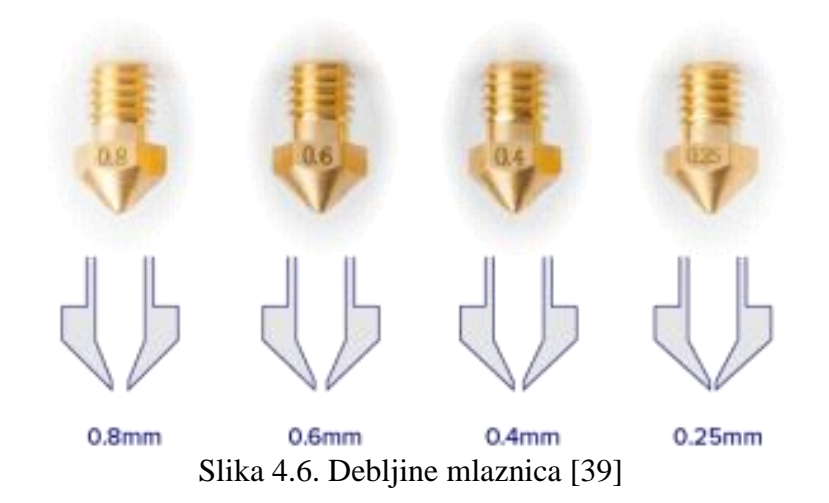

Manja veličina mlaznice:

- glađa površina manja mlaznica omogućuje manje širine ekstruzije i manju visinu sloja što rezultira glađim i boljim izgledom,
- preciznije printanje općenito preciznost ovisi o 3D kalibraciji printera i postavkama softvera za rezanje, ali s manjom veličinom mlaznice trebalo bi se moći približiti savršenim dimenzijama objekta,
- detaljnije printanje u slučaju CAD modela s puno detalja, ako ih se želi naglasiti koristiti će se manja veličina mlaznice.

Veća veličina mlaznice:

- brži ispis veća mlaznica rezultira manji broj slojeva,
- bolje prvo prianjanje zbog veće širine ekstruzije postoji više površine za polimer da bi se zadržala,
- manje potpornih struktura (u nekim slučajevima) veće mlaznice mogu bolje prevladati prevlake od manjih veličina mlaznica, jer je omjer između visine sloja i širine ekstrudiranja veći,
- bolja pouzdanost veća mlaznica znači brži 3D ispis i više mjesta za pogrešku, pa je stopa uspjeha veća. Na primjer, promjer filamenta ima neke varijacije, a s manjom mlaznicom to može uzrokovati pretjeranu ekstruziju koja će uzrokovati začepljenje mlaznice.

## 4.1.4. Ventilator

Ventilator ima veliku ulogu kod 3D printanja materijala koji zahtijevaju hlađenje. 3D printer može imati od jedan do tri ventilatora. Ventilator može puhati na sredinu ispisne glave, na vrh mlaznice ili može imati neki drugi oblik kanala za puhanje. Primjer 3D printera s jednim ventilatorom prikazan je na slici 4.5.

## 4.1.5. Ispisna platforma

Negrijuća ispisna platforma je za polimere na bazi PLA koje imaju manju tendenciju savijanja tijekom hlađenja. Ispisna platforma se u tom slučaju prekriva plavom silikonskom trakom na koju se prvi sloj materijala pridržava. Primjer navedene platforme prikazan je na slici 4.4.

Grijuća ispisna platforma potrebna je za sve visokotemperaturne filamente. Ona omogućava zadržavanja temperature na objektu koji se ispisuje kako bi se spriječilo njegovo savijanje. Također, omogućava bolje prianjanje slojeva materijala što rezultira bolju cjelovitost strukture objekta. Grijuća ispisna platforma presudna je kod prvog sloja materijala kako bi se osigurala dobra razina temelja. Temperatura grijanja uglavnom je između 40° i 110°C.

## 4.1.6. Zaslon

Zaslon ima ulogu kontrolera koji omogućava 3D printanja bez potrebe za spajanjem računala ili korištenja softvera kao što je Cura. Potrebna je SD kartica za čitanje uputa za Gkod. Zaslon omogućuje učinkovitije korištenje prostora i oslobađa računalo za druge zadatke. Pomoću zaslona moguće je također i namještanje parametara 3D printera. Zaslon je prikazan na slici 4.7..

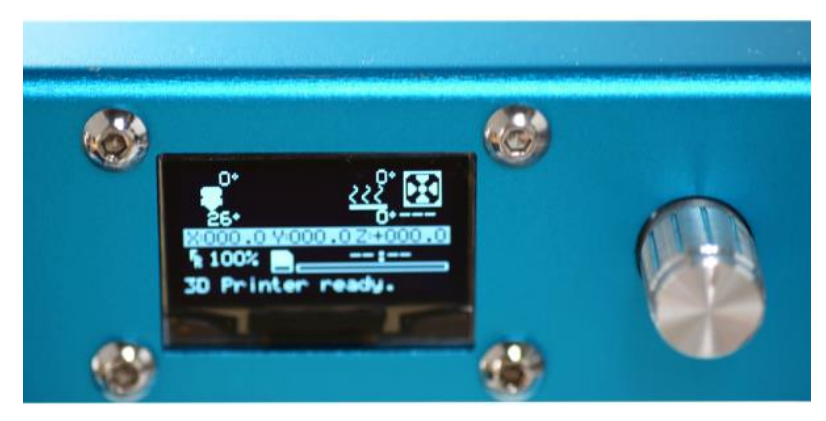

Slika 4.7. Zaslon [40]

## 4.1.7. Napajanje

3D printeri rade s 12 voltnim sustavima ili 24 voltnim sustavima. Napajanje mElephant 3D printera prikazano je na slici 4.8.

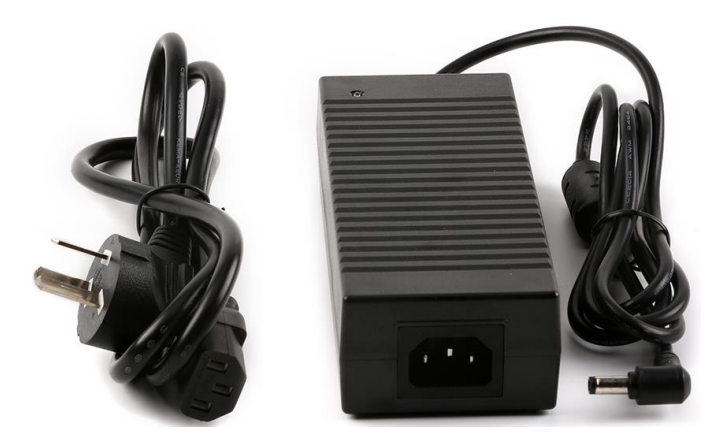

Slika 4.8. Napajanje mElephant 3D printera [41]

# 4.1.8. Čitač SD kartice

Neki 3D printeri imaju utor za SD karticu. 3D printer na taj način učitava G-kod datoteke, što im omogućuje da neovisno rade bez računala.

## 4.1.9. Motor

3D printeri imaju koračne motore koji se okreću u koracima - prikaz na slici 4.9.. To im daje preciznu kontrolu nad vlastitim položajem. Većina 3D printera koristi motore NEMA 17 s 200 koraka po okretaju.

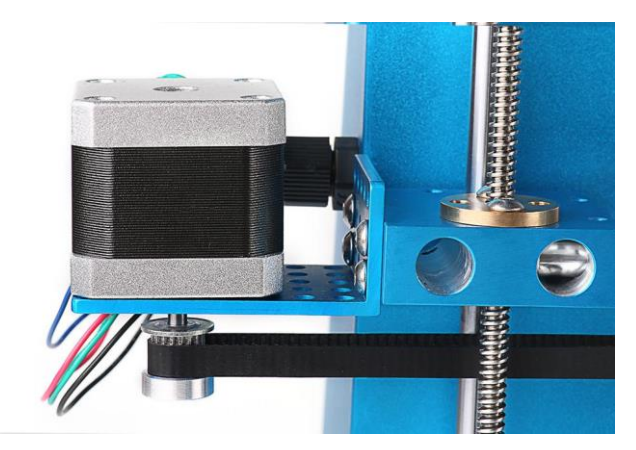

Slika 4.9. Motor [42]

## 4.1.10. Okvir

Okvir sadrži sve dijelove zajedno. Prije su 3D printeri imali okvire od šperploče, a sada su izrađeni od lima, aluminijskih greda ili polimera. Mnogi dijelovi okvira često su ispisani 3D printerom. Što je okvir precizniji, biti će precizniji i pokret printera.

Preko okvira moguće je postaviti kućište 3D printera. Kućišta za 3D printer koriste se za sigurnost. Postoje pokretni dijelovi i grijući elementi od kojih se žele zaštititi korisnici.

#### 4.1.11. Matična ploča

Matična ploča je mozak 3D printera. Preuzima upute (G-kod) i prema njima usmjerava ispis. Matična ploča sadrži mirkokontroler i sve strujne sklopove potrebne za pokretanje motora, čitanje senzora i komunikaciju s računalom. [43].

# **5. PRAKTIČNI DIO**

Praktični dio diplomskog rada sastoji se od izrade spojnice prema crtežu broj 009.

Prvi korak je izrada tehničkog crteža prema kojem se izrađuje CAD model. CAD model se pretvara u STL format i učitava u program "slicer'' u kojem se namještaju parametri 3D printera. Program CAD model pretvara u niz tankih slojeva generirajući G-kod datoteku koja sadrži upute prilagođene za 3D printer. G-kod učitava se u 3D printer i slijedi 3D printanje. Po završetku 3D printanja slijedi naknadna obrada (uklanjanje potpornih struktura) i primjena proizvoda.

## **5.1. Izrada spojnice**

Prvi korak pri izradi spojnice je izrada radioničkog crteža prema dobivenoj spojnici. Na slici 5.1. je prikazana spojnica, koju je potrebno izraditi od dva dijela za mogućnost postavljanja dviju šipki pod različite kutove osim pod kutom od 90° kao na slici.

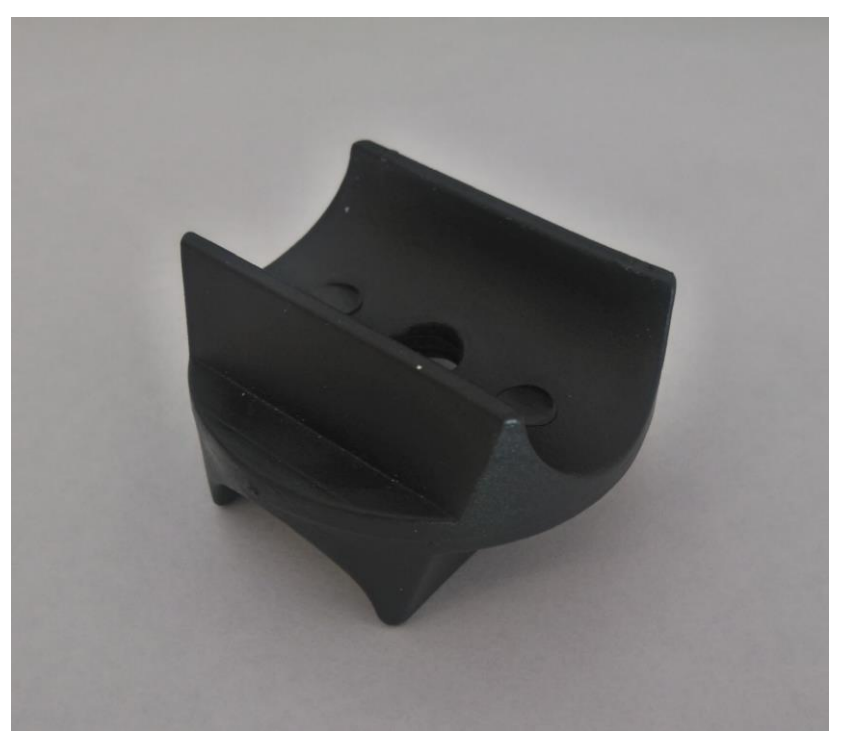

Slika 5.1. Spojnica

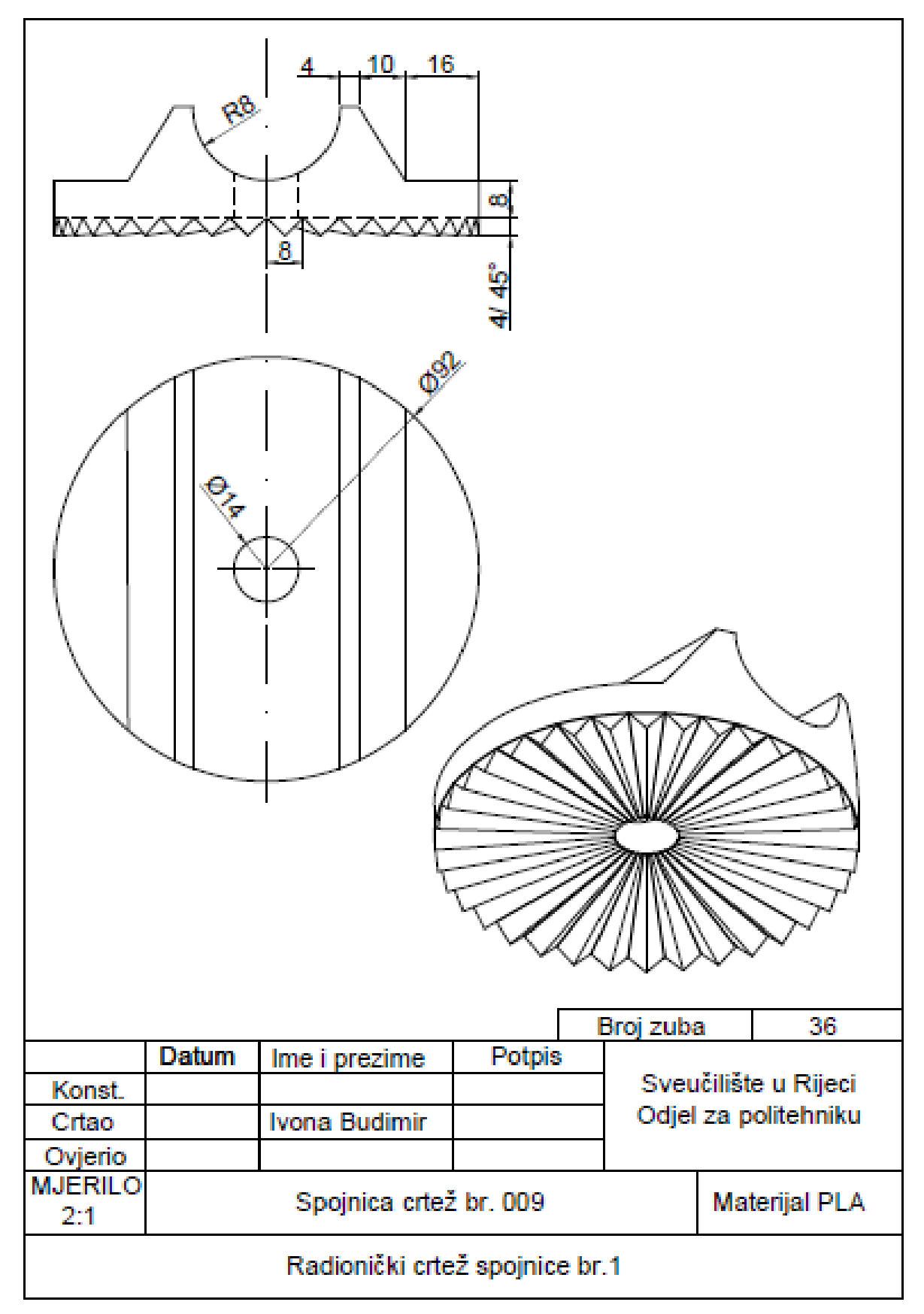

Radionički crteži spojnice prikazani su na slici 5.2 i slici 5.3..

Slika 5.2. Radionički crtež spojnice br.1

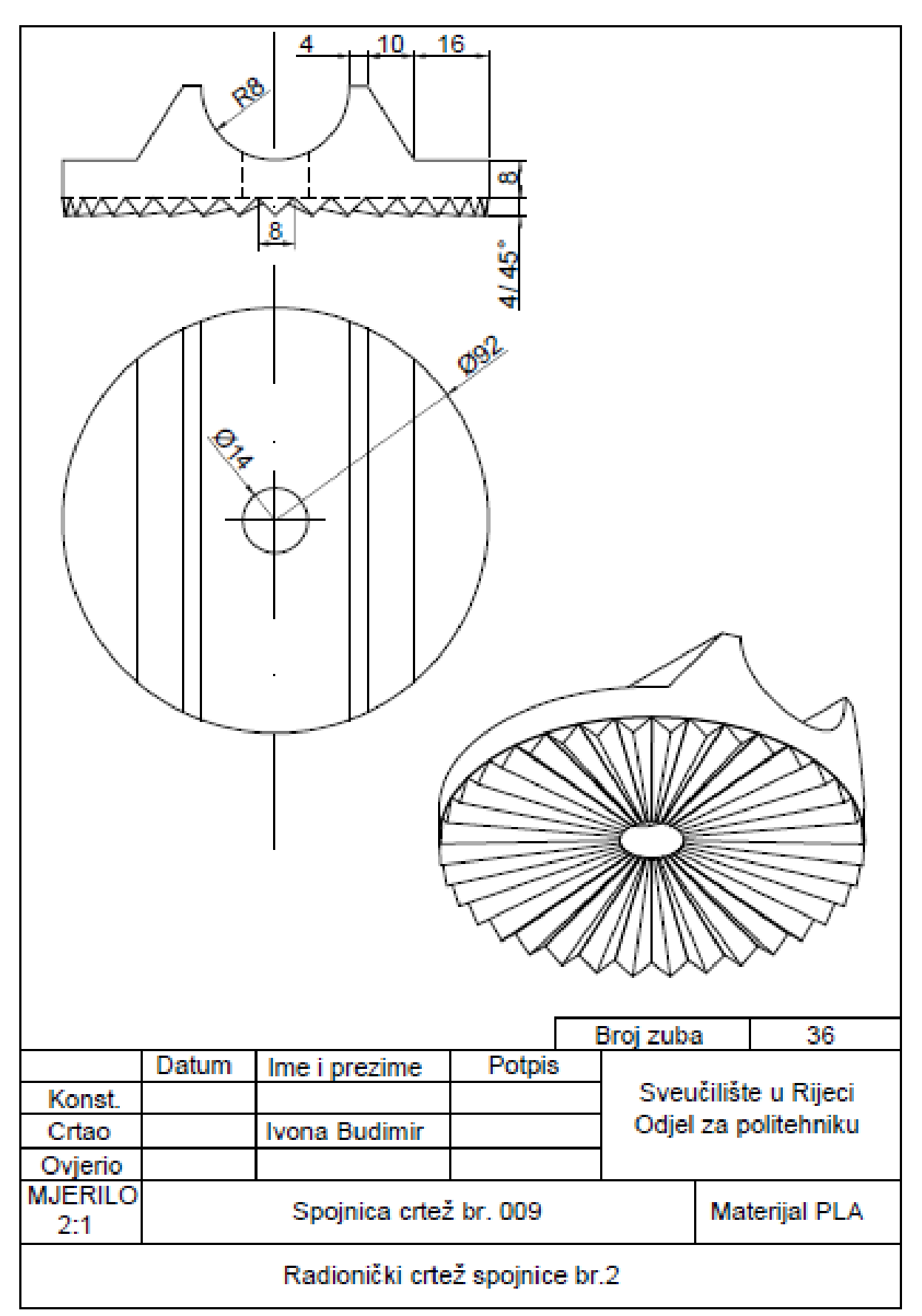

Slika 5.3. Radionički crtež spojnice br.2

Drugi korak je bila izrada CAD modela prema mjerama na radioničkom crtežu u programu AutoCAD. Za kvalitetnije prianjanje spojnice dodani su zubi na donjoj strani spojnice. Na slici 5.4. prikazan je CAD model spojnice br.1, a na slici 5.5. CAD model spojnice br.2.

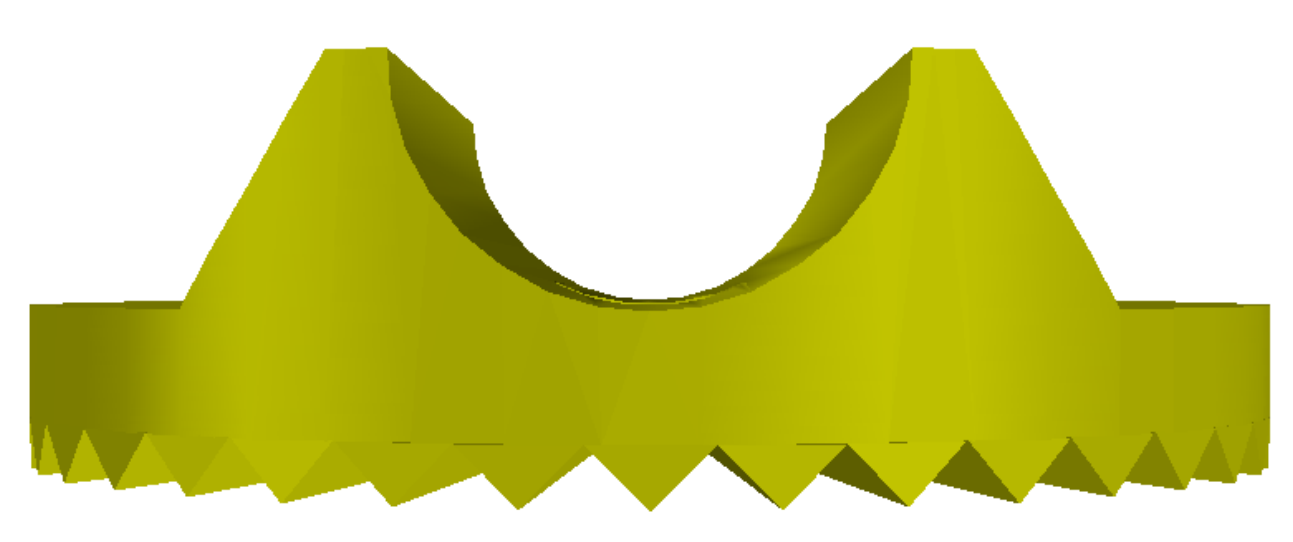

Slika 5.4. CAD model spojnice br.1

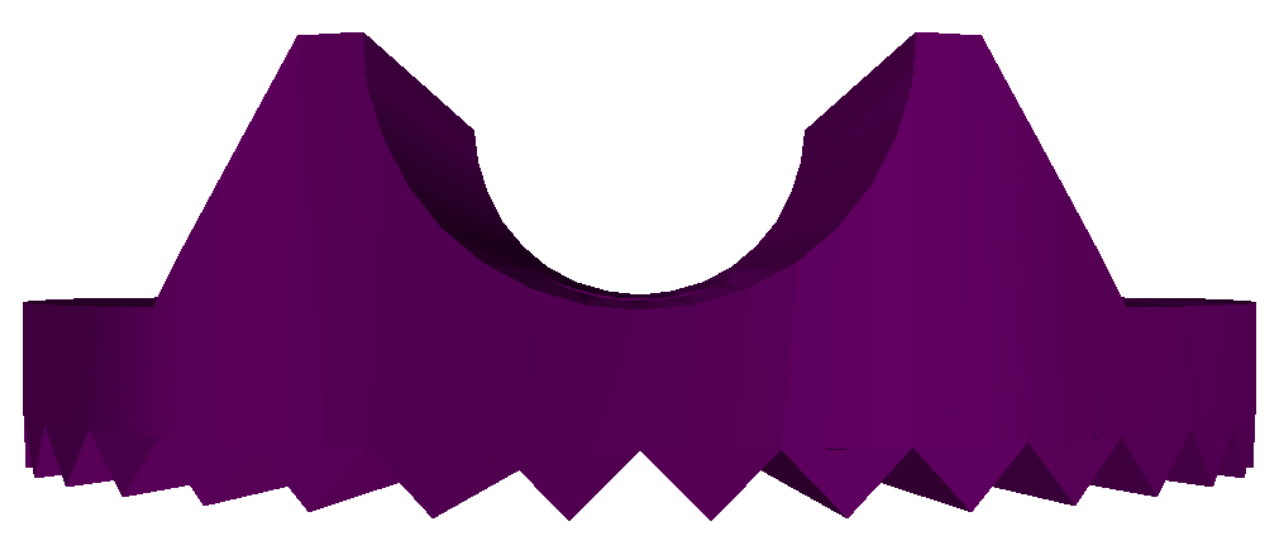

Slika 5.5. CAD model spojnice br.2

Na slici 5.6. i slici 5.7. prikazan je CAD model spojnice br.1 i spojnice br.2.

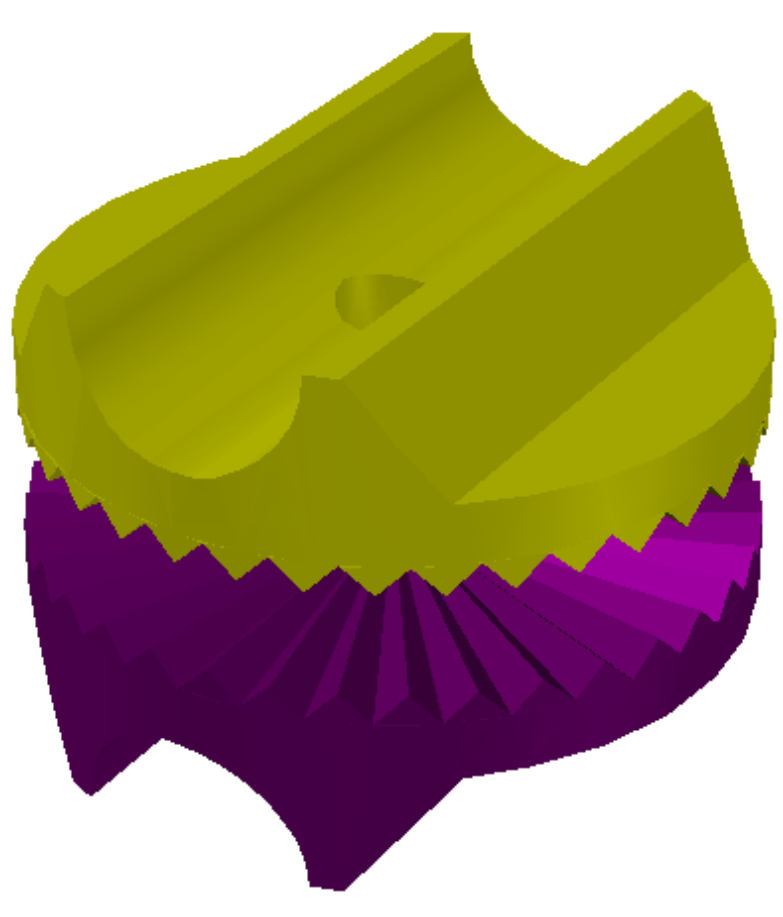

Slika 5.6. CAD model spojnice br.1 i spojnice br.2

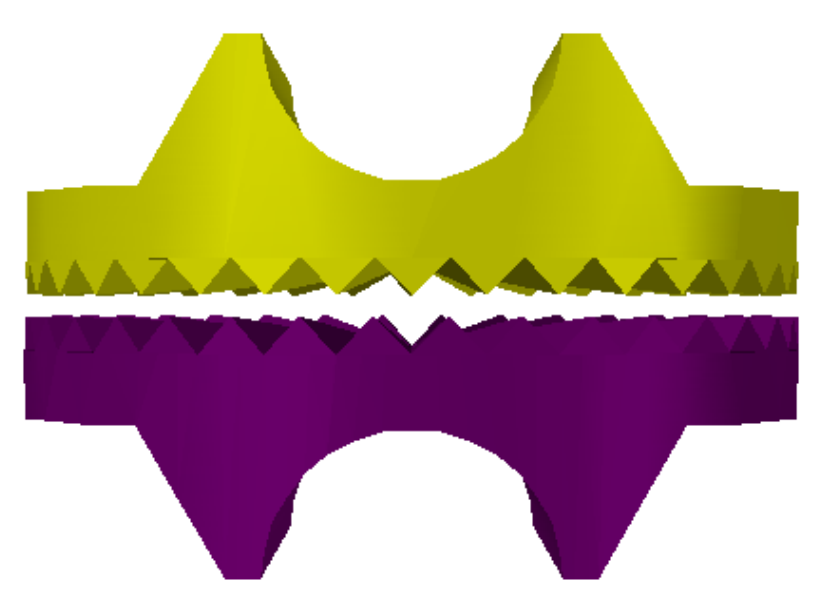

Slika 5.7. CAD model spojnice br.1 i spojnice br.2

Prije 3D printanja datoteku CAD modela potrebno je spremiti u obliku STL formata za daljnju pripremu za printanje. Za namještanje parametara 3D printanja, koristio se program Cura. Otvaranjem STL formata CAD modela u programu Cura prikazuje se CAD model na radnoj podlozi kojeg je moguće rotirati, pomicati i smjestiti prema želji.

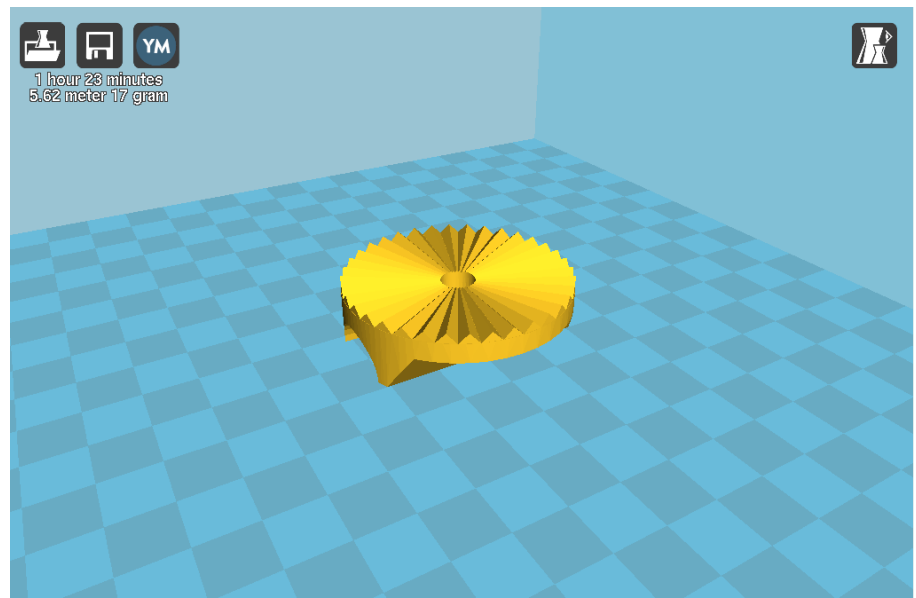

Slika 5.8. CAD model u programu Cura

Nakon podešavanja parametara 3D printera, program reže CAD model u slojeve i stvara G-kod prepoznatljiv 3D printeru. Prema unesenim parametrima, prikazuje se potrebno vrijeme 3D printanja, dužina filamenta i težina objekta. Na slici 5.8. je prikazan CAD model u programu Cura.

Mnogi parametri 3D printera su unaprijed postavljeni prema vrsti printera te ih je moguće mijenjati. Za ispis spojnice mijenjani su sljedeći parametri prikazani na slici 5.9.:

- visina sloja (eng. *Layer height*): 0,2 mm
- debljina ljuske (eng. *Shell thickness*): 0,8 mm
- debljina prve/zadnje ljuske (eng. *Button*/*Top thickness*): 0,6 mm
- ispuna (eng. *Fill Density*): 20%
- brzina printanja (eng. *Print speed*): 40 mm/s
- temperatura printanja (eng. *Printing temperature*): 220°C

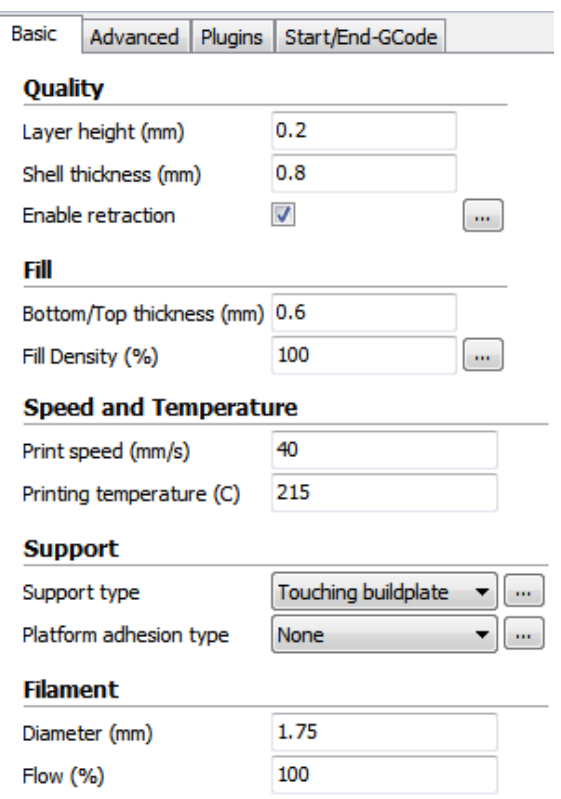

Slika 5.9. Namještanje parametara 3D printera

Model je okrenut na način da se zadnji printaju zubi zbog čega je potrebno omogućiti ispis potporne strukture (slika 5.10.).

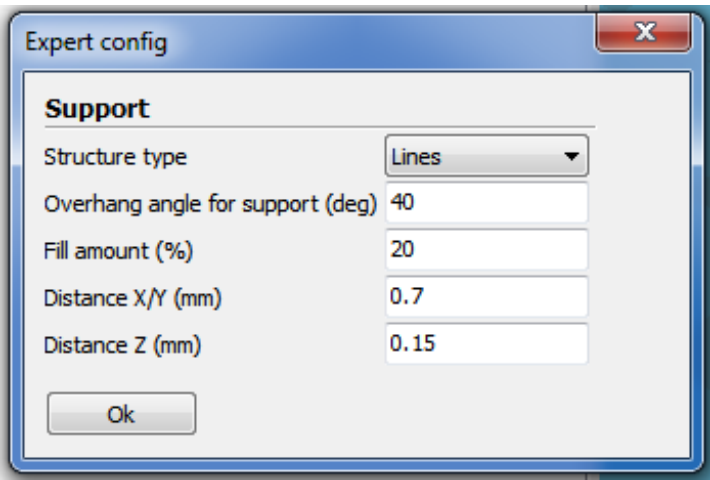

Slika 5.10. Potporna struktura

Preostali unaprijed postavljeni parametri 3D printera prikazani su na slici 5.11.

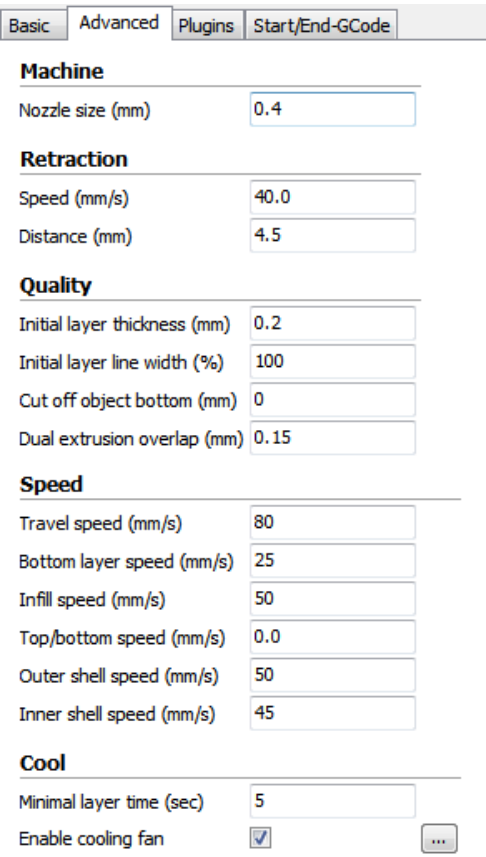

Slika 5.11. Unaprijed namješteni parametri 3D printera

Slijedi spremanje G-koda na SD karticu te prijenos na 3D printer (slika 5.12.) i 3D printanje.

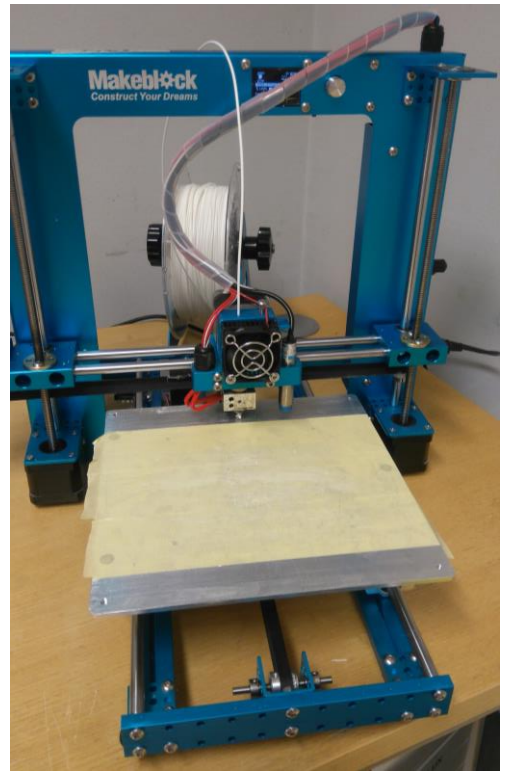

Slika 5.12. mElephant 3D pritner

U tablici 5.1. prikazane su specifikacije mElephant 3D printera na kojem je izvršen ispis spojnica.

| Težina                       | 6.7kg                                      |  |
|------------------------------|--------------------------------------------|--|
| Dimenzija                    | 416mm x 344mm x 330mm                      |  |
| <b>Okvir</b>                 | Aluminij i lim                             |  |
| Područje ispisa              | $180$ mm x $200$ mm x $160$ mm             |  |
| <b>Materijal filamenta</b>   | $1,75$ mm PLA                              |  |
| <b>Ekstruder</b>             | Cijeli metalni, max. Zagrijavanje na 230°C |  |
| <b>Brzina</b>                | $50$ mm/s                                  |  |
| Napajanje                    | 110-240 VAC adapter, 24V/5A                |  |
| <b>Softver</b>               | Cura, Printrum                             |  |
| Zaslon                       | <b>OLED</b>                                |  |
| Podržani formati<br>datoteke | <b>STL</b>                                 |  |

Tablica 5.1. Specifikacije mElephant 3D printera [44]

Slika 5.13. i 5.14. prikazuju početak printanja i printanje objekta.

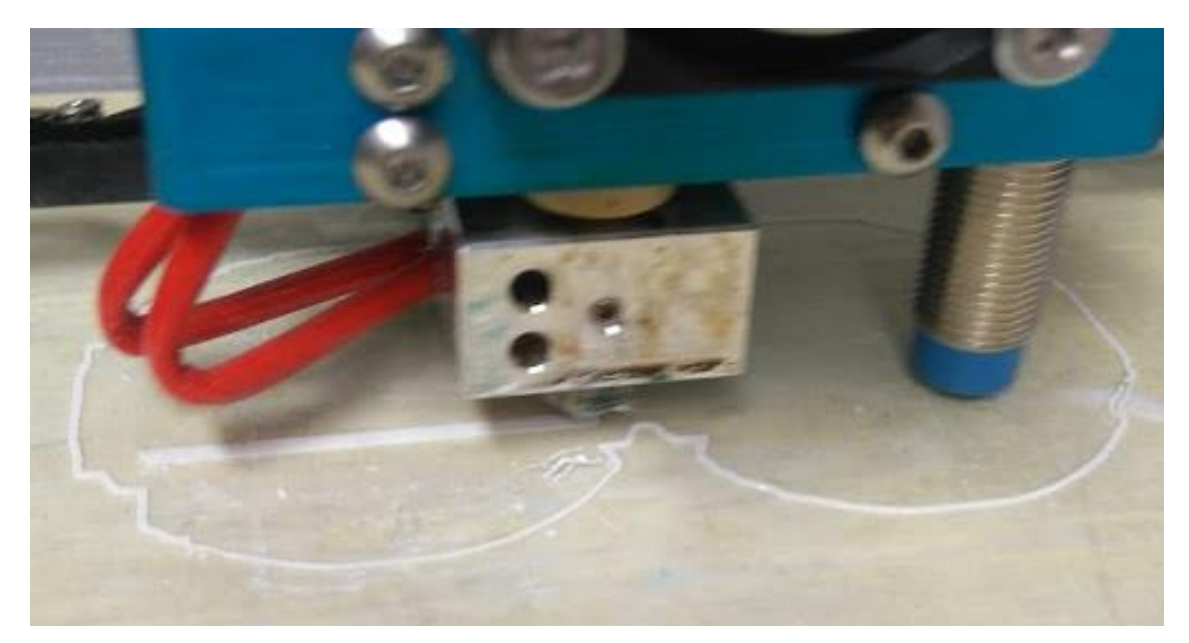

Slika 5.13. Početak 3D printanja

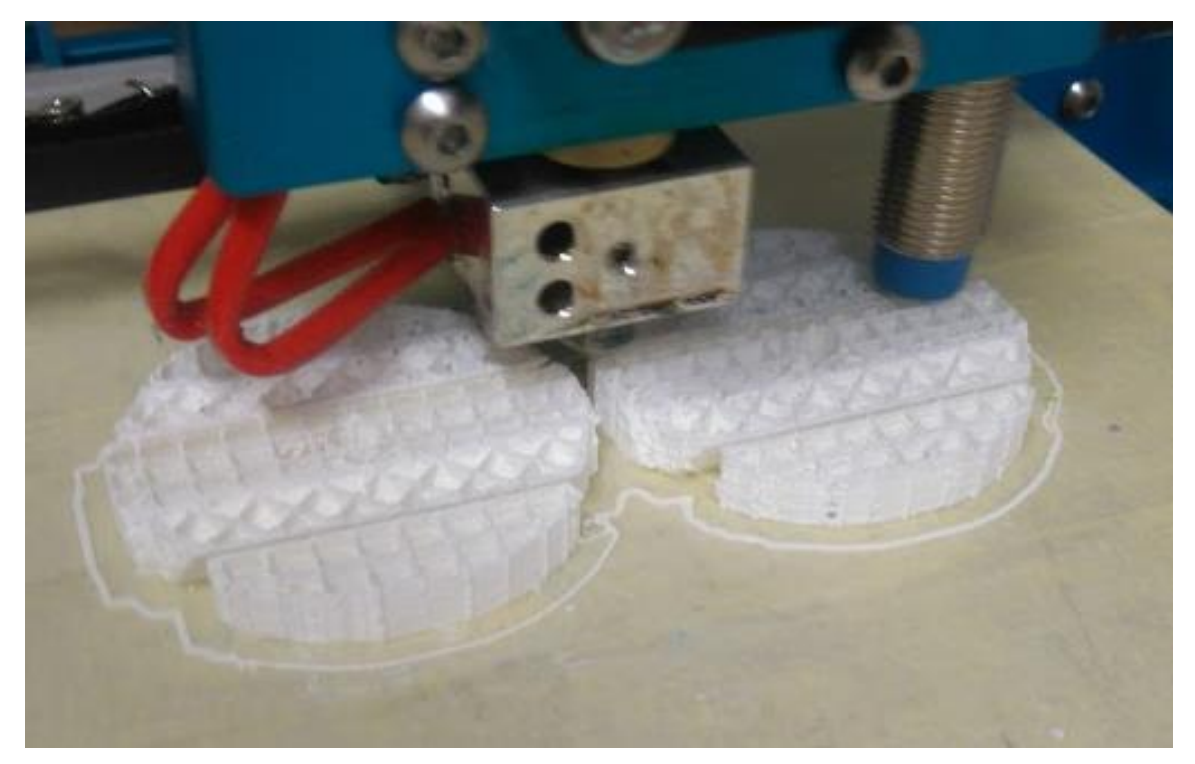

Slika 5.14. 3D printanje

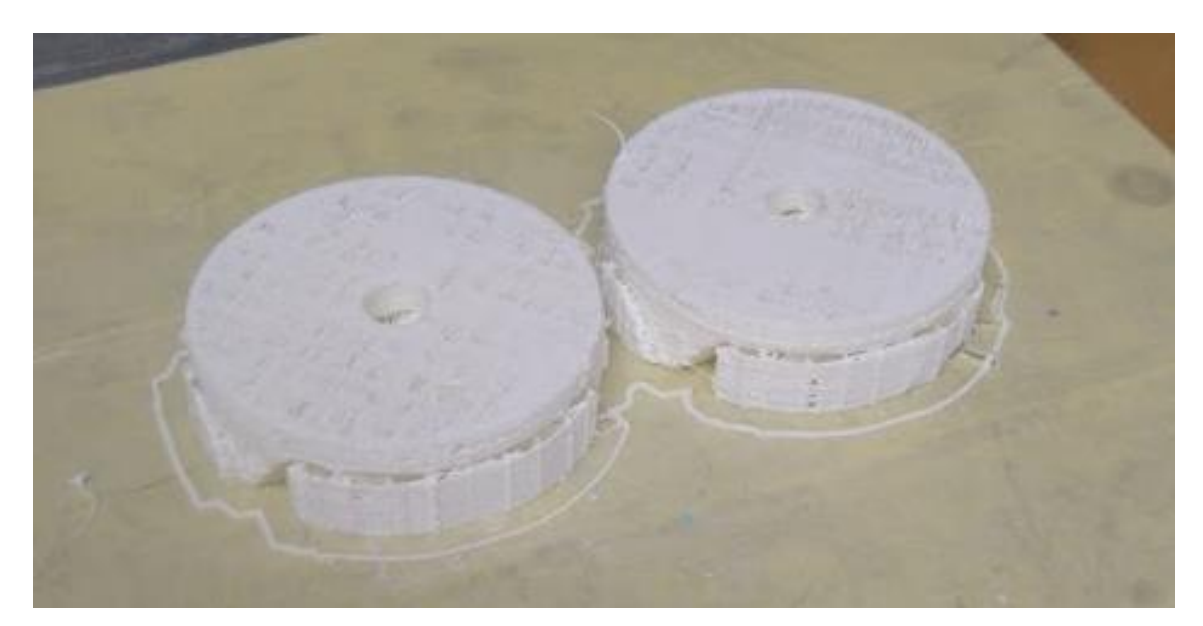

Slika 5.15. Završetak 3D printanja

Po završetku 3D printanja (slika 5.15.) slijedi ručno uklanjanje potporne strukture (Slika 5.16.)

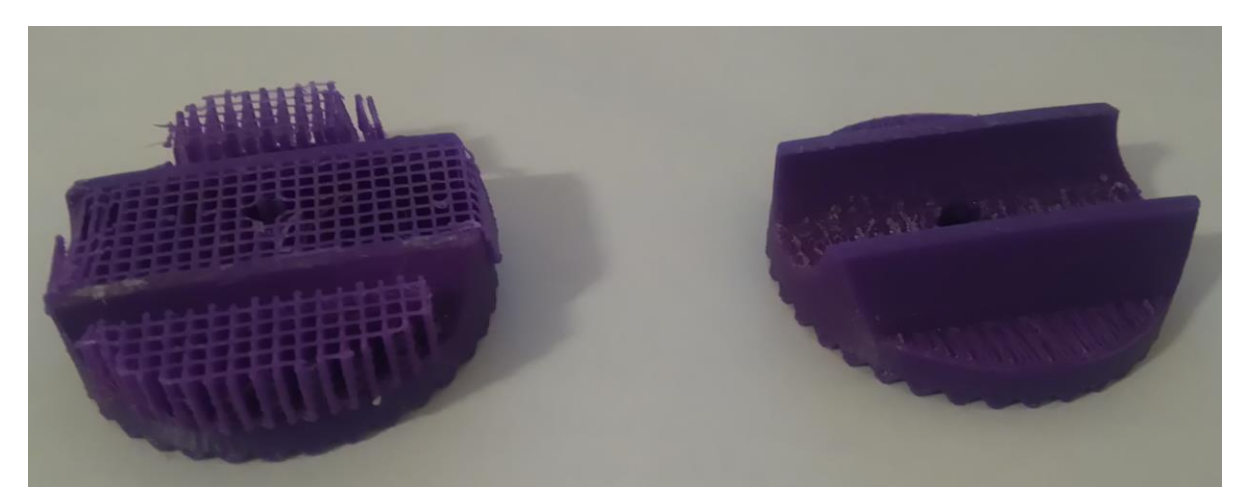

Slika 5.16. Uklanjanje potporne strukture

Komplet spojnica prikazan na slici 5.17. moguće je primjenjivati kod šipki od Ø 16mm.

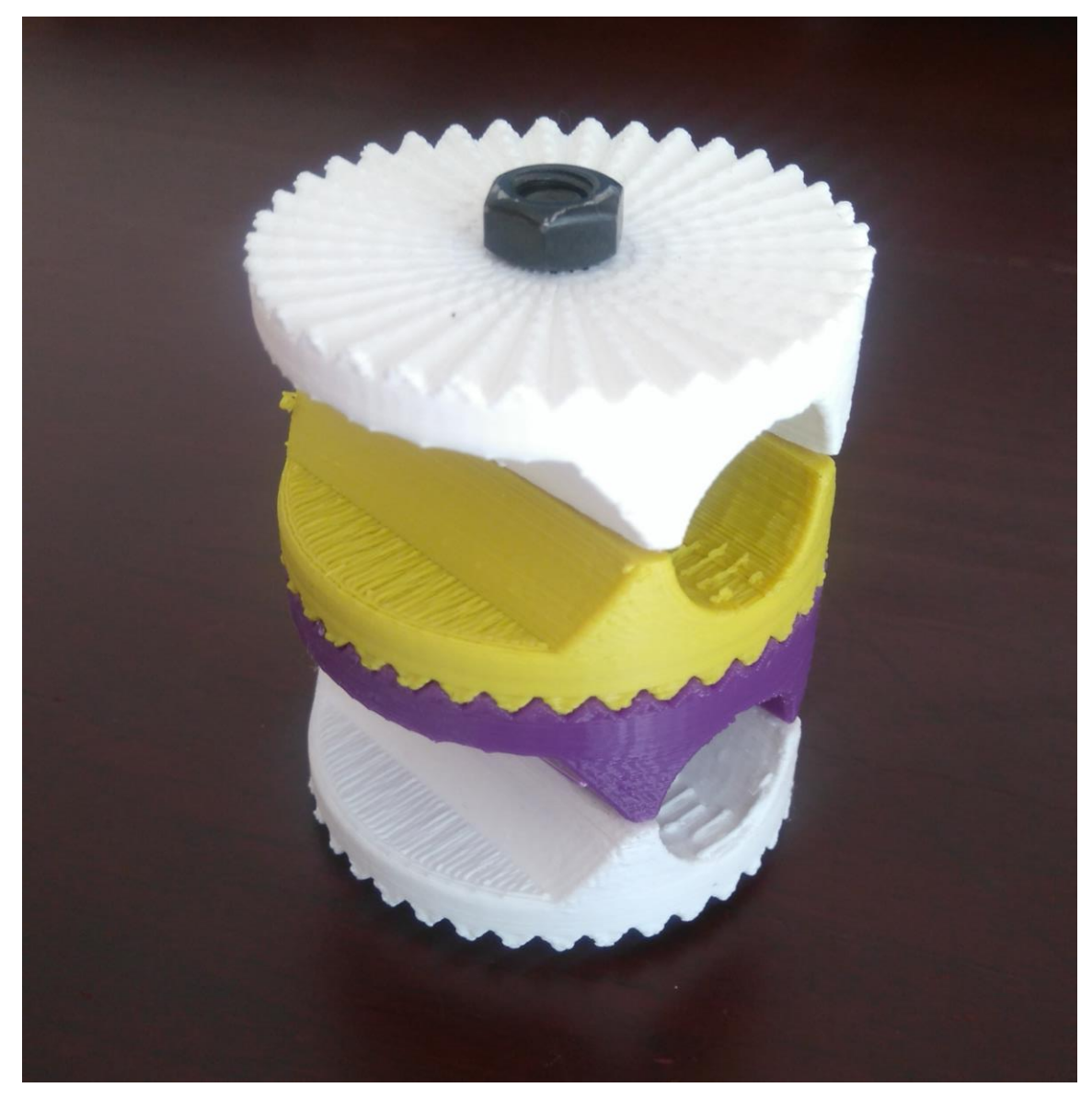

Slika 5.17. Komplet spojnica

## **5.2. Programi korišteni pri praktičnom dijelu izrade spojnice**

Programi korišteni za izradu spojnica su AutoCAD i Cura. Program AutoCAD je korišten za izradu 3D modela spojnice koji se pomoću programa Cura rezao u slojeve stvarajući G-kod prepoznatljiv 3D printeru. Program Cura omogućio je namještanje parametara 3D printera za printanje spojnice.

## **5.2.1. AutoCAD**

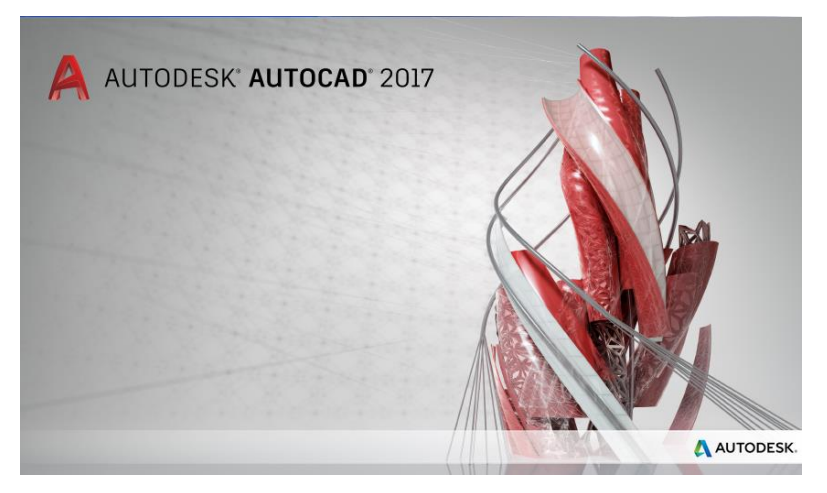

Slika 5.18. AutoCAD 2017

AutoCAD je najpoznatiji CAD program tvrtke Autodesk. Autodesk pruža više od 75 specijaliziranih softverskih alata i pomagala za razna područja- građevinarstvo, strojogradnja, arhitektura, geodezija, itd. Za izradu spojnice korišten je AutoCAD 2017 (slika 5.18.). Osnovna verzija AutiCAD-a je projektantski alat široke primjene. Omogućava univerzalnu namjenu za dvodimenzionalno projektiranje i trodimenzionalno modeliranje.

AutoCAD za dvodimenzionalno projektiranje primjenjuje se u zamjenu za tradicionalno projektiranje na papiru pomoću daske i šestara, a trodimenzionalnim modeliranjem omogućava stvaranje kompleksnih CAD modela koji se u modelnom prostoru mogu okretati, zumirati, prikazivati u projekcijama, presjecima i pogledima iz svih smjerova, s efektom ili bez, po želji renderirati i osvjetljivati imitirajući 3D prikaz virtualnog modela na računalu. AutoCAD je sofisticirani sustav mjera i ima visoku preciznost i do ispod milimikrona i automatski sustav kotiranja izmjera koji zadovoljava najstrože tehničke norme.

Radni prostor u AutoCAD-u čini prostor u kojem se modelira CAD model i određeni broj radnih listova po želji koji se primjenjuju u dva režima: model i papir. U režimu model na radnim listovima je moguće otvoriti projekcije i poglede na kreirani CAD model. U režimu papir, radni listovi nemaju poveznicu s CAD modelom i pogledi se ne mogu aktivirati. U 3D režimu, modelni prostor u režimu model čini prostor za modeliranje i radni listovi. U njemu se konstruira CAD model, odnosno jedan trodimenzionalni model koji može biti kompleksan i sastojati se od većeg broja sastavnih elemenata. Na radnim listovima u režimu model moguće je otvoriti projekcije na ravninu ili presjek i pogled iz željenog smjera na CAD model. Prostor za modeliranje i projekcije na radnim listovima automatski se ažuriraju. Svaka promjena na CAD modelu ili na jednom od radnih listova reflektira se na model, odnosno postoji automatsko ažuriranje na ostalim radnim listovima. Prostor u kojem se konstruira CAD model ima neograničen prostor, a model je moguće zumirati bez ograničenja u željenom smjeru bez gubitaka točnosti i preciznosti izmjera i razlučivosti.

U 2D režimu, u režimu papir papirni prostor čine skup radnih listova. Radni listovi su nezavisni papiri između kojih nema povezanosti, zbog čega se primjenjuju na tradicionalni način za crtanje dvodimenzionalnih projekcija i presjeka. Dobivene projekcije su plosnate i nije ih moguće okretati u prostoru te nemaju promjenjivi kut gledanja.

Konstruiranje u AutoCAD-u izvodi se na željenom broju prozirnih slojeva. Prema želji, pojedini objekti ili skupine elemenata moguće je crtati na zasebnim slojevima. Sloj je moguće zasebno formatirati i prema potrebi sakriti, odnosno objekte sa sloja moguće je učiniti nevidljivima. Za lakšu kontrolu i manipulaciju, grupe objekata ili elemenata moguće je objediniti u blokove. Blokove čine zasebne cjeline koje djeluju kao jedan objekt ili element. Blokovi iz jednog radnog lista ili projekta moguće je koristiti u drugom ili brisati, kopirati, umnožavati, itd. kao da je jedan element. Objedinjene elemente moguće je rastaviti i ponovno sastaviti [45].

#### **5.2.2. Cura**

Program Cura stvorio je David Braam. Cura je besplatni program s licencom AGPLv3 (Slika 5.19.).

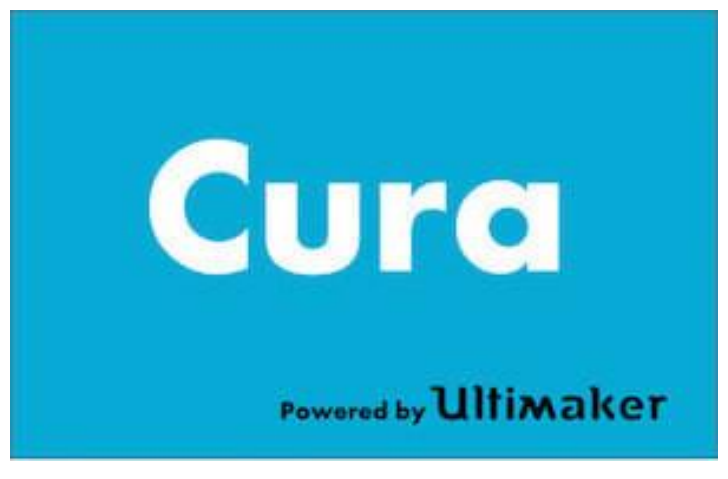

Slika 5.19. Cura [46]

Cura je prvenstveno za rezanje CAD modela u slojeve i stvaranje G-koda prepoznatljivog 3D printeru, ali sadrži mogućnost prilagodbe više od 200 postavki printanja prema vlastitim željama i potrebama.

Svaki CAD model koji se dizajnira za printanje mora se pretvoriti u upute prepoznatljive 3D printeru. Program Cura CAD model reže u tanke slojeve i sprema u datoteku prepoznatljivu 3D printeru. Proces je prikazan na dijagramu 5.1.

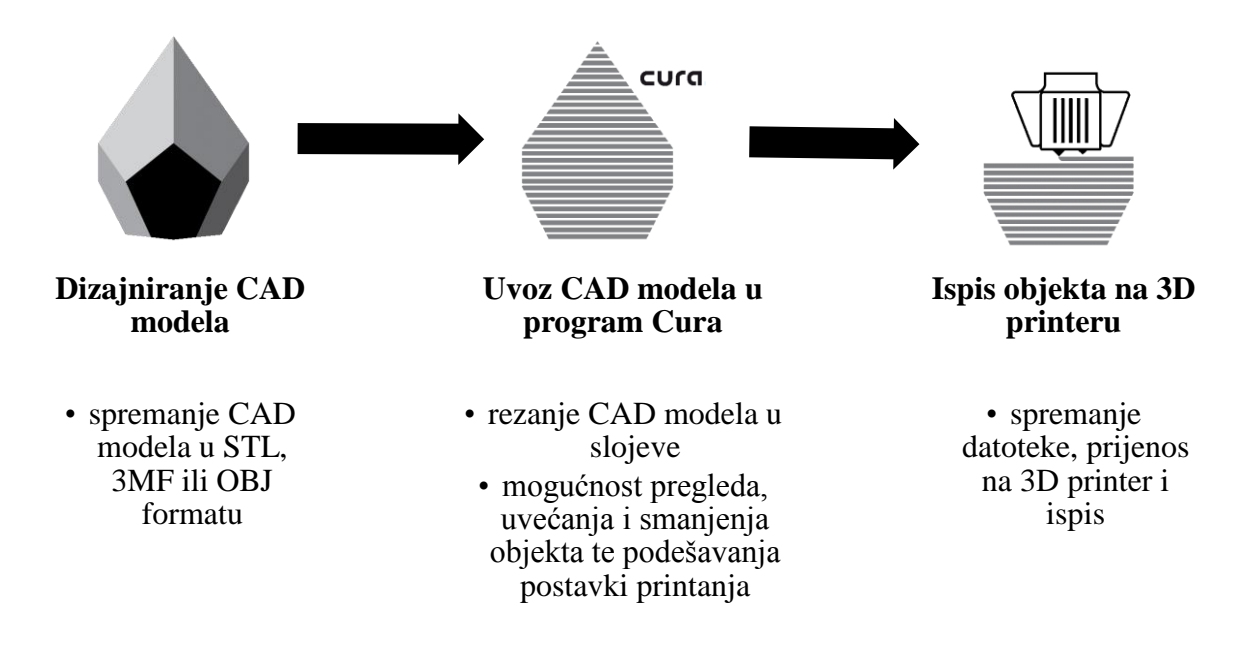

Dijagram 5.1. Proces 3D ispisa s programom Cura [47]

# **6. METODIČKI DIO**

Povijest školovanja i obrazovanja na području Republike Hrvatske započinje u 10 st. Do 18 st. vezano je bilo uz crkvu i svećenstvo. Za vrijeme vladavine Marije Terezije, izdaje naredbu o Općem školskom redu 1774. godine kojom se pokreće reforma školstva posebno s naglaskom na osnovno školstvo. Od onda u svakom mjestu sa župnom crkvom se otvara pučka škola za djecu od 7. do 12. godine koju su bili obavezno pohađati. Od 1945. godine bilo je obavezno sedmogodišnje školovanje, a od 1958. osmogodišnje školovanje za djecu od 7 do 15 godina. Današnji sustav obrazovanja prikazan je na slici 6.1.

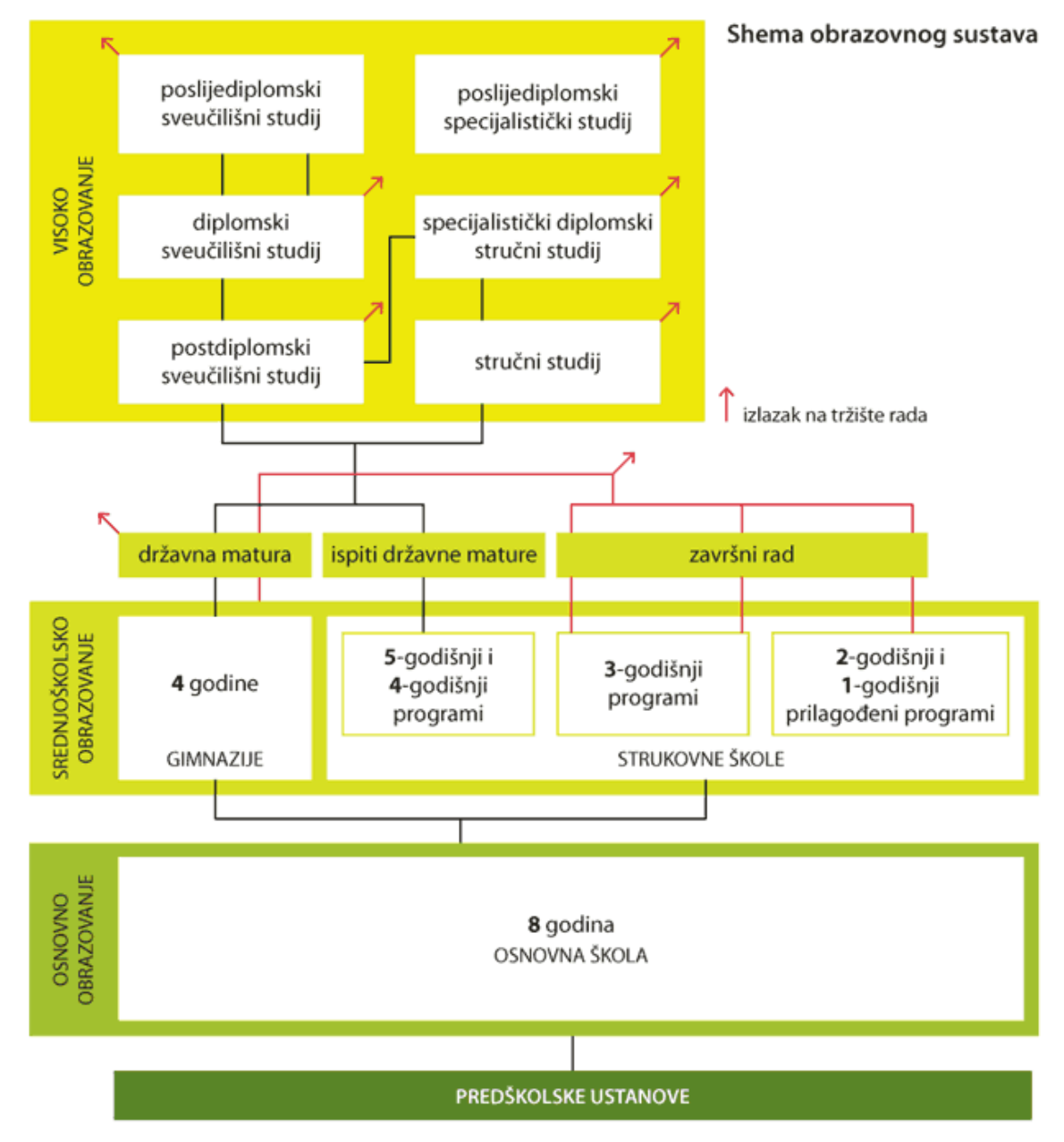

Slika 6.1. Shema obrazovnog sustava Republike Hrvatske [48]

Sustav obrazovanja započinje s ranim i predškolskim obrazovanjem u predškolskim ustanovama u koje spadaju dječji vrtići i ustanove koje provode program predškolske i kraći programi poput knjižnica, udruga i osnovnih škola. U predškolsku dob spadaju djeca do 6 mjeseci do polaska u školu.

Djeca kada navrše 6 i pol godina započinju obavezno primarno obrazovanje od 8 godina. Za starije od 15 godina koji nemaju završenu osnovnu školu imaju mogućnost obrazovanja u okviru sustava osnovnog obrazovanja za odrasle.

Nakon obavezne osnovne škole školovanje je moguće nastaviti u neobaveznim srednjim školama koje spadaju u sekundarno obrazovanje. Prema nastavnom planu i programu, srednje škole dijele se na:

- gimnazije,
- strukovne (industrijske, tehničke i obrtničke) škole,
- umjetničke (plesne, likovne, glazbene) škole.

Gimnazija ima općeobrazovni nastavni program u trajanju od 4 godine nakon kojega slijedi državna matura. Školovanje u umjetničkim i strukovnim školama traje od 1 do pet godina koje završava obranom završnog rada. Nakon četverogodišnjeg i peterogodišnjeg školovanja kao i nakon gimnazije, učenici polažu državnu maturu koja je uvjet za upis na fakultet. Osim navedenih škola, postoje programi osposobljavanja za rad u struci i škole za obrazovane odraslih. Osnovnoškolsko i srednjoškolsko obrazovanje u državnim školama je besplatno. Strukovno obrazovanje je proces kojim se stječu kompetencije (znanje i vještine) i strukovne kvalifikacije određenog obujma, razina, profila te kvalitete kojima se omogućuje uključivanje na tržište rada ili za nastavak obrazovanja.

Nakon srednjoškolskog obrazovanja slijedi visoko obrazovanje. Visoko obrazovanje se provodi kroz sveučilišne i stručne studije na visokim učilištima koje se dijele na visoke škole, veleučilišta, umjetničke akademije i fakultete. Svi navedeni studijski programi se usklađeni prema zahtjevima Bolonjskog procesa zbog Europskog sustava visokog obrazovanja[49].

Strukovno obrazovanje i osposobljavanje u Republici Hrvatskoj trenutno je uređeno mnogim dokumentima i zakonodavnim okvirom od kojih su najznačajniji:

- Zakon o odgoju i obrazovanju u osnovnoj i srednjoj školi,
- Zakon o strukovnom obrazovanju.

Zakonom o odgoju i obrazovanju u osnovnoj i srednjoj školi uređuje se djelatnost osnovnog i srednjeg odgoja i obrazovanja u javnim ustanovama. Zakonom o strukovnom obrazovanju definira se srednje strukovno obrazovanje, osposobljavanje i usavršavanje kao djelatnost kojom se omogućava razvoj i stjecanje kompetencija potrebnih za dobivanje strukovnih kvalifikacija. Djelatnost strukovnog obrazovanja obavljaju ustanove na temelju rješenja ministarstva.

U školi odgoj i obrazovanje temelje se na:

- nacionalnom kurikulumu,
- nastavnom planu i programu,
- školskom kurikulumu.

Prema nacionalnom kurikulumu utvrđena je vrijednost, načela, pristupe poučavanju, ciljevi poučavanja i općeobrazovni ciljevi, obrazovne ciljeve prema obrazovnim područjima i predmetima definiranih ishodima obrazovanja, vrednovanje te ocjenjivanje. Prema nastavnom planu i programu utvrđeni su tjedni i godišnji broj sati nastavnih predmeta, ciljevi, zadaće i sadržaj svakog nastavnog predmeta. Škola svoj rad temelji na školskom kurikulumu i godišnjem planu i programu. Školskim kurikulumom je utvrđen nastavni plan i program izbornih predmeta, izvanškolske i izvannastavne aktivnosti te druge odgojno-obrazovne aktivnosti, programi i projekti koji se izvode.

Zakonom o Hrvatskom kvalifikacijskom okviru uređuje se Hrvatski kvalifikacijski okvir (HKO) i njegova primjena. HKO se povezuje s Europskim kvalifikacijskim okvirom (EKO) i Kvalifikacijskim okvirom Europskog prostora visokog obrazovanja.

HKO je instrument uređenja sustava kvalifikacija u Republici Hrvatskoj te pruža jasnoću, pouzdanost, prohodnost, kvalitetu i pristupanje stjecanju kvalifikacija. Cilj HKO-a je omogućiti uvjete za obrazovanje te učenje u skladu s potrebama osobnog, društvenog te gospodarskog razvoja i socijalne uključivosti. HKO ishode učenja prikazuje kroz znanje, spoznajne, psihomotoričke i socijalne vještine te samostalnost i odgovornost i njihov naglasak nije na način usvajanja već na konceptima ishoda učenja.

U tablici 6.1. prikazane su kvalifikacije i njima pripadajuća HKO i EKO razina. 4. EKO razina dijeli se na 4.1 i 4.2 HKO razinu. 4.2 razini pripada gimnazijsko, petogodišnje i četverogodišnje srednjoškolsko strukovno obrazovanjem, a 4.1. razini pripada trogodišnje srednjoškolsko strukovno obrazovanje.

| <b>HKO</b><br>razina | Kvalifikacija                                                                                                    | <b>EKO</b><br>razina |
|----------------------|----------------------------------------------------------------------------------------------------|----------------------|
| 8.2.                 | Poslijediplomski<br>sveučilišni<br>studiji,<br>doktorske<br>obrana<br>disertacije izvan studija                                                                                                    | 8                    |
| 8.1.                 | Poslijediplomski znanstveni magistarski studiji                                                                                                    |                      |
| $\overline{7}$       | Sveučilišni diplomski studij<br>Specijalistički diplomski stručni studij<br>Poslijediplomski specijalistički studij                                                                                     | $\tau$               |
| 6                    | Sveučilišni preddiplomski studiji<br>Stručni preddiplomski studiji                                                                                                    | 6                    |
| 5                    | Kratki stručni studiji<br>Strukovno specijalističko usavršavanje i osposobljavanje<br>Programi za majstore uz najmanje dvije godine vrednovanog<br>radnog iskustva                                      | 5                    |
| 4.2<br>4.1           | Gimnazijsko srednjoškolsko obrazovanje<br>Petogodišnje srednjoškolsko strukovno obrazovanje<br>Četverogodišnje srednjoškolsko strukovno obrazovanje<br>Trogodišnje srednjoškolsko strukovno obrazovanje | $\overline{4}$       |
| 3                    | Dvogodišnje srednjoškolsko strukovno obrazovanje<br>Jednogodišnje srednjoškolsko strukovno obrazovanje                                                                                                  | 3                    |
| $\overline{2}$       | Strukovno osposobljavanje                                                                                                    | $\overline{2}$       |
| $\mathbf{1}$         | Osnovno obrazovanje                                                                                                    | $\mathbf{1}$         |

Tablica 6.1. Usporedba HKO i EKO razina [50]

#### **6.1. Analiza nastavnog programa srednje strukovne škole za CNC operatera/operaterke**

Cilj diplomskog rada je prikazati 3D printanje spojnice prema crtežu na slici 5.2. Za izvođenje posla 3D printanja obrazuju se CNC operatori. Zbog navedenog, analizirati će se strukovni dio nastavnog plana i programa obrazovanja za CNC operatera/operaterke.

Obrazovanje za zanimanje CNC operatera/operaterke pripada obrazovnom sektoru Strojarstvo, brodogradnja i metalurgija. Trajanje obrazovanja je tri godine, a uvjeti upisa, tijeka i završetka obrazovanja je završena osnovna škola i potvrda zdravstvene sposobnosti za obavljanje posla (uredan vid, raspoznavanje boja, uredno kognitivno emocionalno i psiho-motoričko funkcioniranje, uredna funkcija kože na šakama i podlakticama, uredna funkcija mišićnokoštanog sustava, uredna funkcija dišnog i srčano-žilnog sustava). Prilikom upisa, ovisno o školi, vrednuju se rezultati ostvareni na natjecanjima poput tehničke kulture, informatike, računalstva, itd. Nastavni plan i program predviđa realizaciju nastavnog sadržaja podijeljenog u četiri dijela; opće obrazovni dio, strukovni dio, izborni dio i praktična nastava. Sveukupni tjedni broj sati je 32 kroz sve tri godine.

Razvojem tehnologije u proizvodnim procesima, posebno u serijskoj proizvodnji uvođenjem novog načina upravljanja procesima više nije razvoj usmjeren na izradu proizvoda nego na njegovo dobivanje po konkurentnoj cijeni dovoljne kvalitete pri čemu je poželjno utrošiti minimalno vrijeme za izradu. Zbog navedenog, tržište rada ima potrebu za strukovnim zaposlenikom koji će rad izvršavati na CNC stroju, odnosno potreban je CNC operater/operaterka.

Stoga, cilj programa CNC operatera je motiviranje učenika za izučavanje profesionalnog sadržaja s područja numerički upravljanih alatnih strojeva istovremeno razvijajući interes kao i sposobnost učenika za mogućnost čitanja tehničko-tehnološke dokumentacije i upoznavanje strukture NC koda za postizanje kompetencija za upravljanje CNC strojevima.

CAD-CAM kompjuterska tehnologija svakim danom sve je više zastupljenija u svakodnevnici. U današnjici, većinom, ako ne i svaka profesija za rad koristi prednosti računala koje omogućuju kvalitetniji i precizniji rad. CNC operater/operaterka u tvrtkama koje se bave strojnom obradom te u pogonima za proizvodnju i održavanje strojnih uređaja i dijelova. Obrazovanjem za CNC operatora/operaterke stječu se kompetencije za samostalno izvršavanje posla i radnih zadataka rukovanja klasičnim i numeričkim upravljanim alatnim strojevima.

Stručne kompetencije koje se stječu tijekom obrazovanja za CNC operatora/operaterke:

- kategorizirati osnovne vrste CNC strojeva te opisati njihove principe rada,
- koristiti se postojećom i novim tehnologijama obrade na numeričkim upravljanim alatnim strojevima,
- uočavati izvore opasnosti i čuvati zdravlje kao i zdrav čovjekov okoliš,
- čitati te primijeniti program za izradu izratka na numeričkim upravljanim alatnim strojevima,
- služiti se mjernim alatima, napravama i priborom CNC strojeva,
- samostalno upravljanje CNC strojem do razine efikasnog rješavanja problema u različitim problemskim situacijama upravljanja strojem.
- Primijeniti najnovija načela korištenja računala u proizvodnim procesima (CAD/CAM),
- poznavanje principa rada CAD modula i 3D programskih paketa, koristiti se s programom za simulaciju koji služi za programiranje CNC stroja i izvođenje 3D simulacija obrade za dvoosnu tokarilicu i troosnu glodalicu, itd.,
- crtanje jednostavnijih tehničkih crteža i skica pomoću računala,
- samostalno odabrati rezne alate za korištenje na CNC strojevima (označavanje, geometrija, prihvat na stroju te prednamještanje alata).
- Racionalno organizirati rad i racionalno koristiti materijal i energiju,
- čitati tehničke crteže i izraditi predmete rada prema tehničko-tehnološkoj dokumentaciji,
- čitati te primijeniti program za izradu izratka na numeričkim upravljanim alatnim strojevima,
- vladati osnovama računalstva, informatike i programima za crtanje na računalu, s ciljem samostalne primjene korisničkih programa,
- uočiti izvore opasnosti i čuvati zdravlje i zdrav čovjekov okoliš.
Za izvođenje predviđenog nastavnog programa obrazovanja CNC operatera/operaterke, potrebno je osigurati klasičnu učionicu i specijalizirani prostor - praktikum opremljen CNC/CAD-CAM edukacijskim strojevima, pripadajućim alatom i steznim priborom te prikladnim spremištem za alat i pribor. U nastavi je potrebno primjenjivati CAD i CAD-CAM programe koje posjeduje škola i koji su prikladni za primjenu u ovom zanimanju. Razina vježbi koje se izvodi i izlaganja treba biti usklađena s praktičnim potrebama u obavljanju poslova zanimanja CNC operatere/operaterke.

Prema zadatku diplomskog rada "Izrada spojnice prema crtežu br. 009 na 3D printeru" za nastavni predmet "CAD-CAM tehnologije" u nastavnom planu navedene su nastavne cjeline s pripadajućim očekivanim rezultatima i nastavnim sadržajima za stjecanje kompetencija zanimanja CNC operatera/operaterke prikazano u tablici 6.2.. Cilj nastavnog programa je da učenik nakon učenja primjenjuje CAD-CAM program kao alat za pomoć tijekom programiranja numerički upravljanih alatnih strojeva. Predmet se održava u zadnje dvije godine obrazovanja. U drugoj godini održava se jednom tjedno ukupno 35 sati godišnje, a u trećoj godini dva puta tjedno ukupno 64 sati godišnje. Nastava je planirana jednim dijelom u klasičnoj učionici, a drugim dijelom u praktikumu[51].

| Nastavna cjelina                              | Očekivani rezultati                                                                                                    | Nastavni sadržaji                                                                                                    |
|-----------------------------------------------|----------------------------------------------------------------------------------------------------|----------------------------------------------------------------------------------------------------|
| 1. Uvod u predmet                             | - objasniti ulogu predmeta<br>- opisati ulogu CAD-CAM<br>programa                                                      | - temeljni pojmovi CAD i CAM<br>- mogućnosti primjene<br>CAD/CAM programa                                                                                |
| 2. Rad u<br>CAD/CAM<br>programu-<br>tokarenje | - nacrtati jednostavni 3D crtež<br>u CAD-CAM programu<br>- definirati potrebne ulazne<br>parametre CAD/CAM<br>programa | - crtanje 3D crteža<br>- definiranje ishodišta<br>koordinatnog sustava, režimi rada,<br>alati<br>- osnovne operacije kod tokarenja<br>u CAD/CAM programu |

Tablica 6.2. Nastavni sadržaj predmeta "CAD-CAM tehnologije" [51]

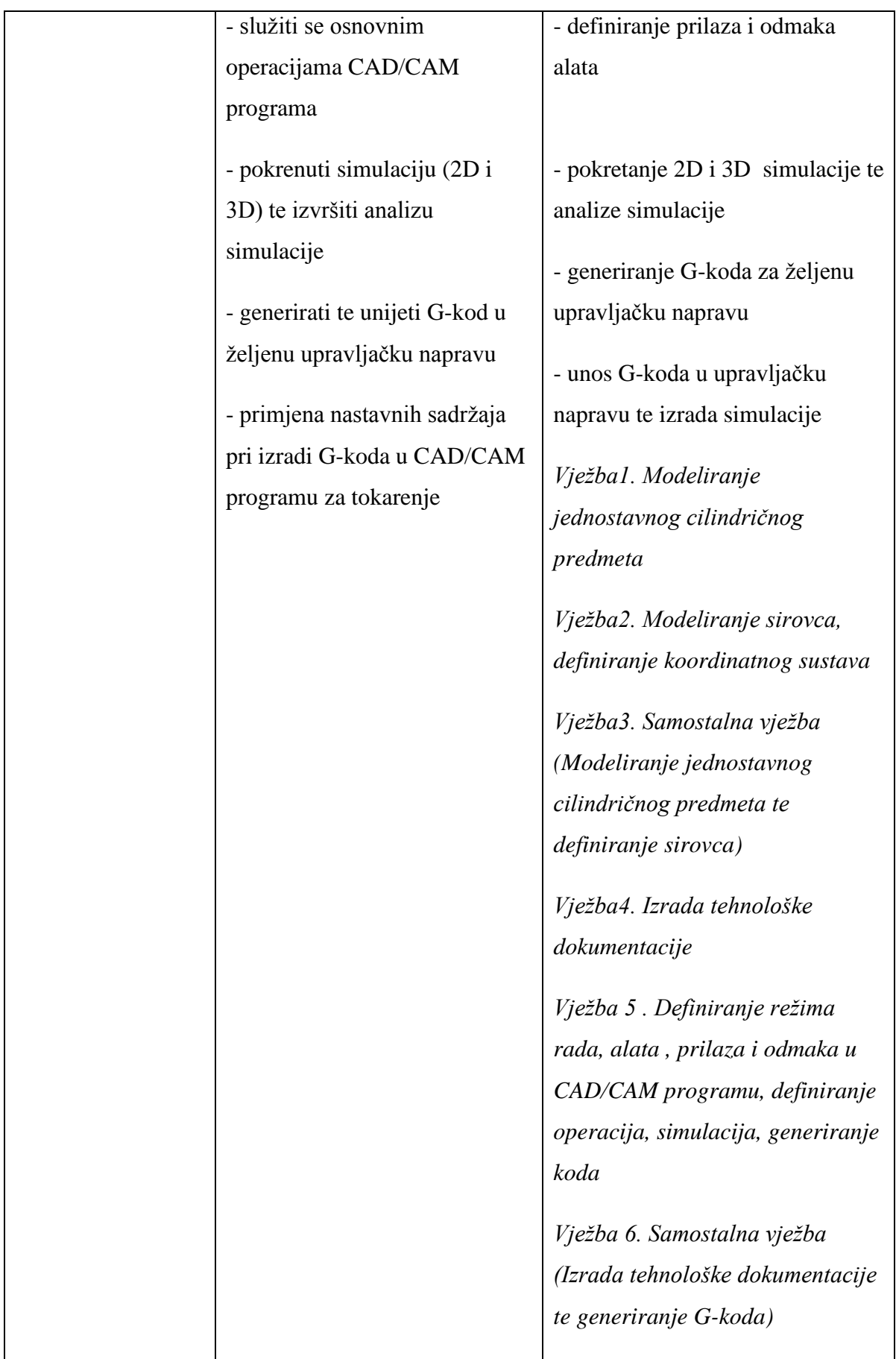

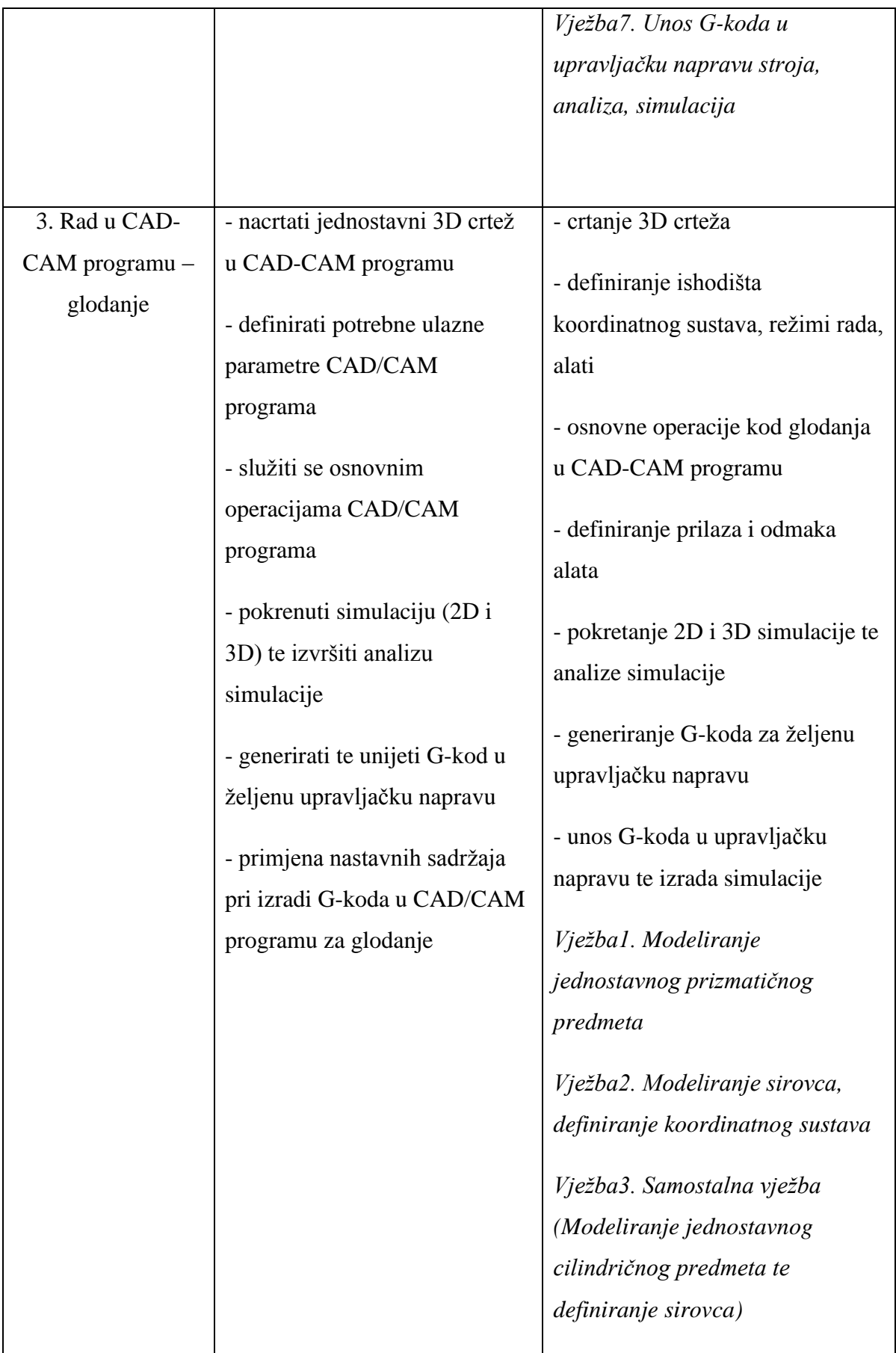

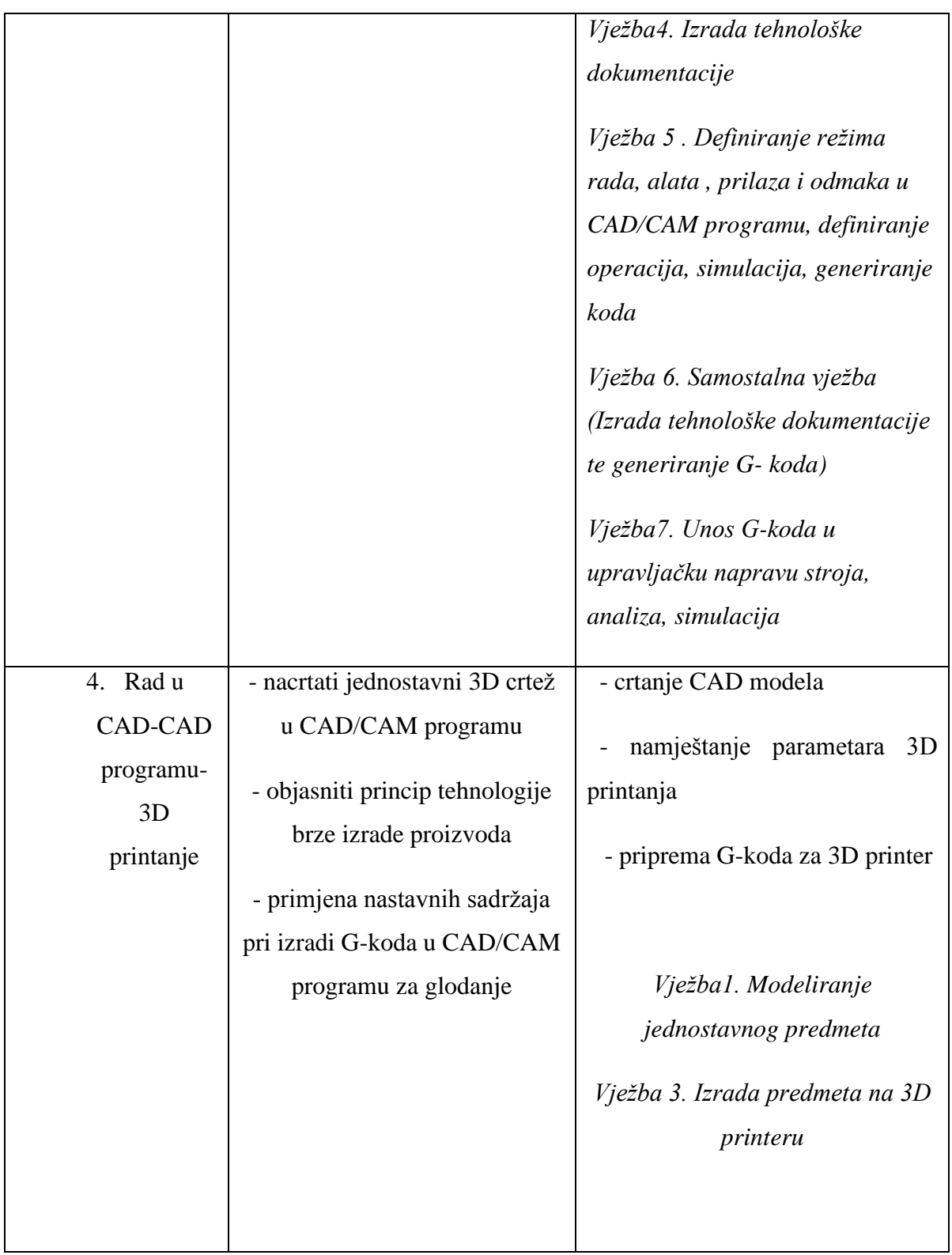

## **6.2. Pripremu za izvođenje nastave za pripadnu razinu kvalifikacije u skladu HKO**

# S V E U Č I L I Š T E U R I J E C I **ODJEL ZA POLITEHNIKU**

Ime i prezime: <u>\_\_\_Ivona Budimir</u>

## P R I P R E M A Z A I Z V O Đ E NJ E N A S T A V E

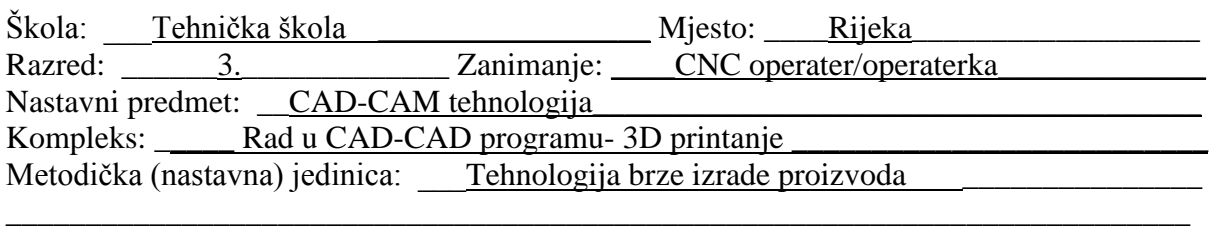

Datum izvođenja:  $15.09.2017$ .

## S A D R Ž A J N I P L A N

#### *Podjela kompleksa na teme (vježbe, operacije)*

(Uz svaku temu /vježbu, operaciju/ navedite broj nastavnih sati i podvucite onu koja se u pripremi obrađuje)

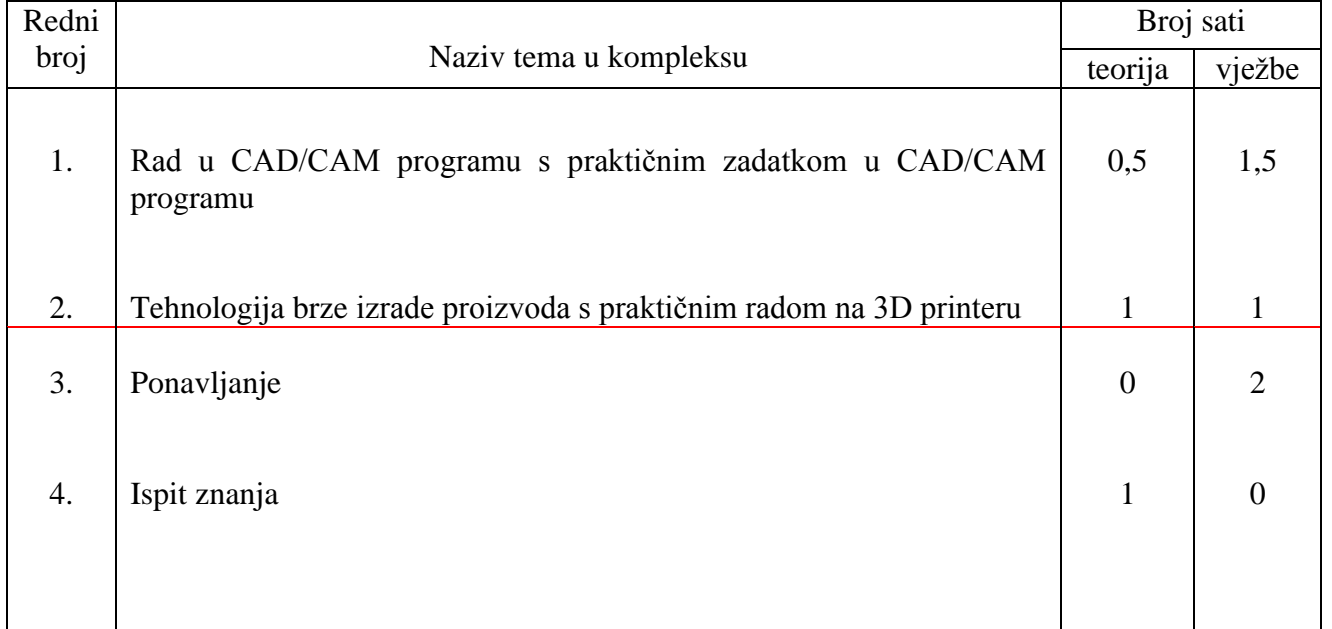

## *Karakter teme (vježbe, operacije) – metodičke jedinice:*

Formativni- stjecanje vještine izrade predmeta 3D printanjem

## PLAN VOĐENJA ORGANIZACIJE NASTAVNOG PROCESA

#### *Cilj (svrha) obrade metodičke jedinice:*

(Navedite ŠTO OD UČENIKA OČEKUJETE na kraju, nakon obrade nastavne građe, zbog čega se građa obrađuje)

Učenici će steći znanja i vještine za izradu predmeta 3D printanjem u svrhu osposobljavanja za izradu predmeta tehnologijom brze izrade proizvoda.

#### *Ishodi učenja (postignuća koja učenik treba ostvariti za postizanje cilja):*

(Posebno upišite koja znanja; koje vještine i umijeća, te koju razinu samostalnosti i odgovornosti učenik treba steći nakon obrade nastavne teme. Ishode formulirati jasno i jednoznačno kako bi se mogli nedvojbeno provjeriti evaluacijom.)

#### ZNANJE I RAZUMIJEVANJE *(obrazovna postignuća)*:

- izreći definiciju tehnologije brze izrade proizvoda,
- navesti podjelu tehnologija brze izrade proizvoda prema materijalima koje primjenjuju,
- usporediti tehnologiju brze izrade proizvoda s konvencionalnom tehnologijom,
- objasniti princip rada 3D printera,
- navesti dijelove 3D printera.

## VJEŠTINE I UMIJEĆA *(funkcionalna postignuća)*:

- razlikovati tehnologije brze izrade proizvoda,
- razlikovati dijelove 3D printera,
- primijeniti CAD model nacrtan u programu AutoCAD u programu Cura za 3D tiskanje,
- namjestiti odgovarajuće parametre 3D printanja.

#### SAMOSTALNOST I ODGOVORNOST *(odgojna postignuća)*:

- aktivno sudjelovati u nastavi,
- razviti preciznost u radu,
- slijediti upute za izradu predmeta.

#### *Organizacija nastavnog rada – artikulacija metodičke jedinice:*

(Pregledno u tablicu upišite, zasebno za uvodni, glavni i završni dio u obliku teza: ŠTO se obrađuje – sadržaj, KAKO se obrađuje – metode rada i KOLIKO se obrađuje – trajanje nastavnog rada)

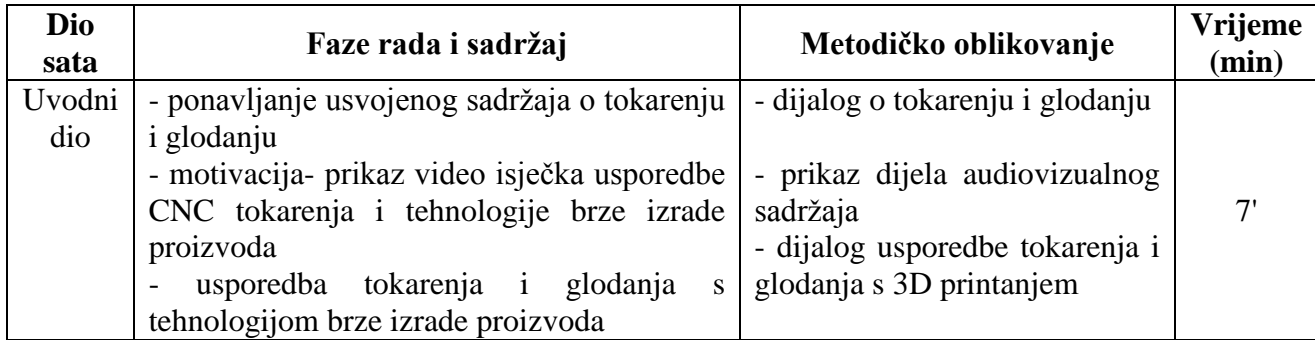

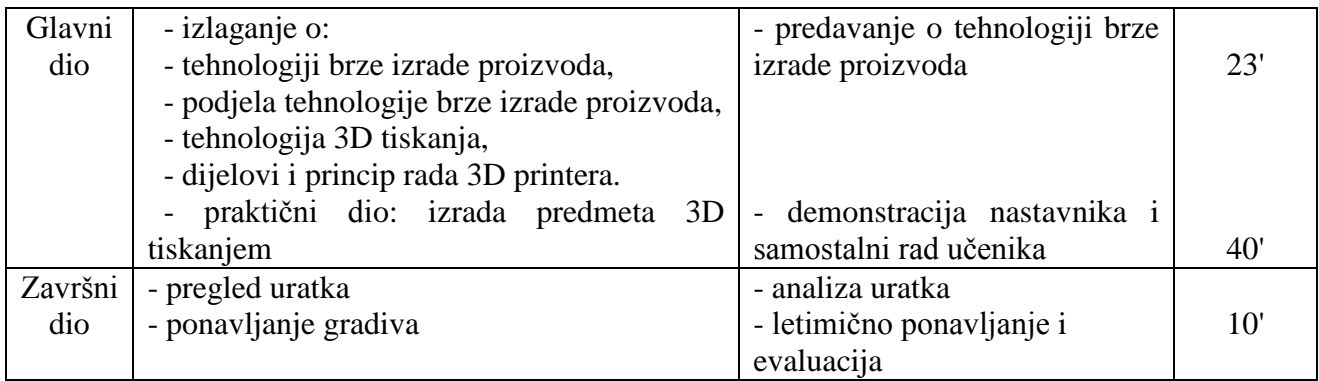

## *Posebna nastavna sredstva, pomagala i ostali materijalni uvjeti rada:*

(Navedite što je konkretno potrebno i količine koje su potrebne. Izdvojite zasebno sredstva, pomagala i ostalo.)

Nastavna sredstva:

- mElephant 3D printer,
- PowerPoint prezentacija (Tehnologija brze izrade proizvoda),
- AutoCAD.

Nastavna pomagala:

- računalo za nastavnika,
- računala za učenike,
- projektor.

#### Ostalo:

- Videoisječak usporedbe glodanja i tokarenja s tehnologijom brze izrade proizvoda,
- Slika 1. Videoisječak o tehnologiji brze izrade proizvoda,
- Slika 2. Proces 3D printanja,
- Slika 3. Podjela tehnologije brze izrade proizvoda,
- Slika 4. Usporedba 3D tiskanja i tradicionalnih postupaka obrade,
- Slika 5. Tehnologija brze izrade proizvoda
- Slika 6. Dijelovi 3D printera,
- Slika 7. CAD model,
- Slika 8. Model u programu Cura,
- Slika 9. Parametri 3D printanja,
- Slika 10. Potporna struktura,
- Slika 11. 3D printer,
- Slika 12. 3D printanje.

## *Korelativne veze metodičke jedinice s ostalim predmetima i područjima:*

(Navedite nastavni predmet i konkretno područje – temu.)

Tehničko crtanje- 3D modeliranje, Materijali- polimeri.

## *Metodički oblici koji će se primjenjivati tijekom rada:*

(Upišite na koji način ćete prezentirati sadržaj u pojedinom dijelu sata ili nastavnog rada)

#### *Uvodni dio*

- dijalog s učenicima o gradivu glodanja i tokarenja s prethodnih sati,
- motivacija kroz prikaz dijela audiovizualnog sadržaja usporedbe glodanja i tokarenja s tehnologijom brze izrade proizvoda,
- dijalog o usporedbi glodanja i tokarenja s tehnologijom brze izrade proizvoda.

#### *Glavni dio*

- usmeno izlaganje o tehnologiji brze izrade proizvoda, podjeli brze izrade proizvoda, tehnologiji 3D tiskanja i dijelova i principu rada 3D printera,
- demonstracija i samostalni rad izrade predmeta 3D tiskanjem.

## *Završni dio*

- pregled uratka,
- letimično ponavljanje gradiva o tehnologiji brze izrade proizvoda.

#### *Izvori za pripremanje nastavnika:*

(Literatura s potpunim bibliografskim podacima, prikupljenim podacima, uvidom u konkretnu praksu i drugo.)

1. Bošnjaković, M., Numerički upravljani alatni strojevi, udžbenik za 3. razred srednjih strukovnih škola, ŠK,

2. Finkelstein, E., AutoCAD 2015 and AutoCAD lt 2015 Bible, Wiley.

## *Izvori za pripremanje učenika:*

(Udžbenik ili/i pomoćna literatura s potpunim bibliografskim podacima i sl.)

1. Curić, K., Programiranje CNC glodalica i CNC tokarilica za radioničke vježbe i nove tehnologije, udžbenik za 2. i 3. razred srednjih strukovnih strojarskih škola, ŠK.

## *TIJEK IZVOĐENJA NASTAVE – NASTAVNI RAD*

(Detaljna razrada teza iz tablice artikulacije – napisati onako kako će se izvoditi pred učenicima – "scenarij" nastavnog procesa)

#### **Uvodni dio**

#### **Dijalog s učenicima o gradivu glodanja i tokarenja s prethodnih sati**

Kroz dijalog s učenicima ponavlja se sadržaj s prethodnih sati o glodanju i tokarenju koji su usvojili kroz predavanje nastavnog sadržaja i izradom uratka kroz praktične vježbe. Učenike pitam i očekujem odgovore:

1. Navedite CNC strojeve.

Bušilica, tokarilica, glodalica, itd.

2. Što je CNC tokarilica?

Numeričko upravljana tokarilica.

3. Koji su režimi rada CNC glodalice?

Brzina rezanja, posmak, dubina rezanja i optimalna brzina rezanja.

Nakon kratkog dijaloga o glodanju i tokarenju slijedi motivacija za nastavu.

## **Motivacija kroz prikaz dijela audiovizualnog sadržaja usporedbe glodanja i tokarenja sa tehnologijom brze izrade proizvoda**

Za motivaciju učenika koristi se video isječak koji prikazuje konvencionalne postupke izrade proizvoda nakon kojih slijedi prikaz tehnologije brze izrade proizvoda.

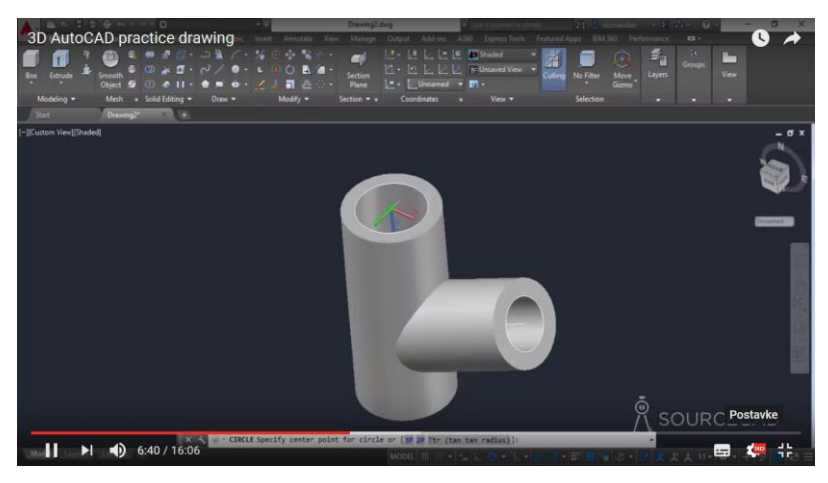

Slika 1. Videoisječak o tehnologiji brze izrade proizvoda

Nakon prikaza videoisječka učenike pitam:

1. Prepoznajete li prikazane tehnologije na video isječku?

Tokarenje, 3D printanje.

2. Jeste li se sreli s tehnologijom 3D printanja? U slučaju da jeste, gdje? Jesam. Vidio sam printanje privjeska za ključeve.

## **Dijalog o usporedbi glodanja i tokarenja s tehnologijom brze izrade proizvoda iz video isječka**

Kratki dijalog s učenicima o usporedbi glodanja i tokarenja s tehnologijom brze izrade proizvoda s ciljem zaključka da se kod glodanja i tokarenja uklanja materijal i osim dobivenog predmeta postoji i strugotina koja nije iskoristiva, a kod tehnologije brze izrade proizvoda ne postoji strugotina.

Zapisivanje naslova na ploču. Učenici u bilježnicu prepisuju sve zapisano na ploči (u daljnjem tekstu, tekst napisan ukošenim slovima).

## **Glavni dio**

## **Usmeno izlaganje o tehnologiji brze izrade proizvoda, podjeli brze izrade proizvoda, tehnologiji 3D tiskanja i dijelova i principu rada 3D printera**

Pomoću PowerPoint prezentacije slijedi izlaganje nastavnog sadržaja o tehnologiji brze izrade proizvoda.

*Tehnologija brze izrade proizvoda je proces stvaranja trodimenzionalnog objekta iz digitalne datoteke*. Objekt stvara uređaj koji se zove 3D printer koji polaže uzastopno slojeve materijala dok u konačnici objekt nije u potpunosti gotov. Tehnologija brze izrade proizvoda poznata je i pod nazivima aditivna proizvodnja, 3D printanje, brza izrada prototipova, itd.

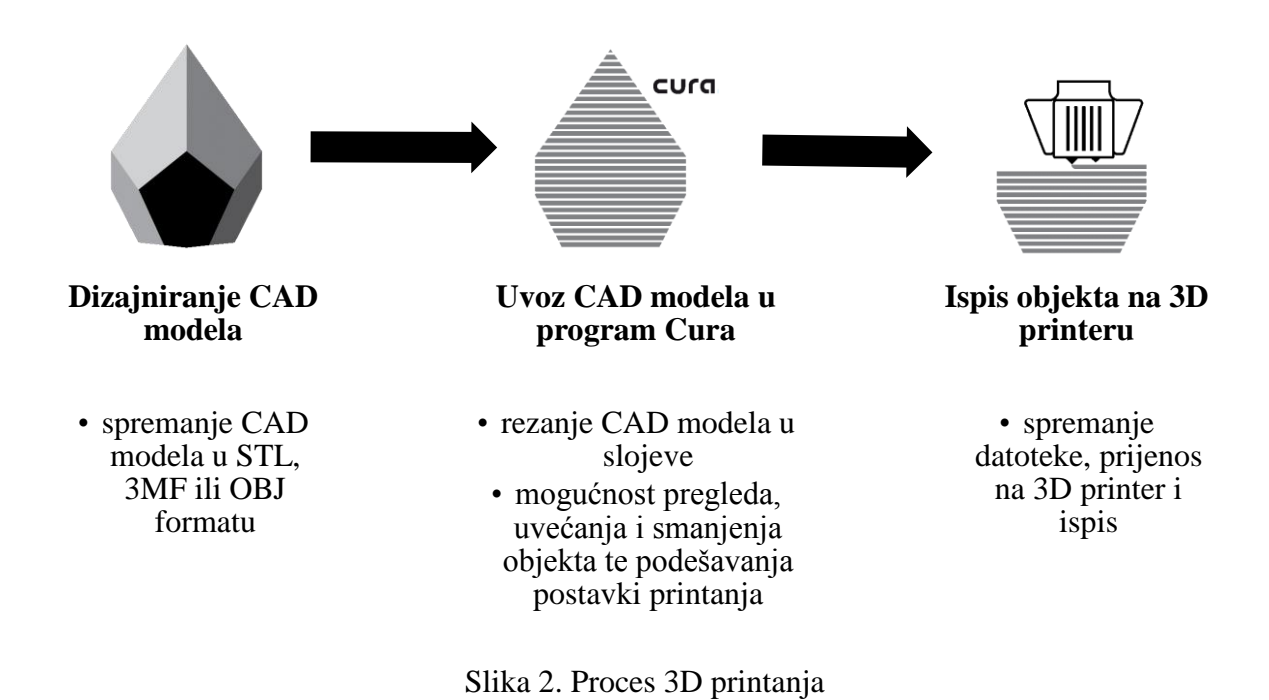

Različiti postupci brze izrade proizvoda mogu se klasificirati prema vrsti materijala koji se koristi.

## *1. Postupci na bazi tekućina*

Ovi postupci uglavnom koriste polimerne smole za materijal koje se mogu skrutiti kako bi se formirao svaki sloj objekta. Objekti dobiveni ovim postupkom imaju visoku točnost i izgled kao CAD model. Loša strana su mehanička svojstva koje se s vremenom mogu pogoršati.

#### *2. Postupci na bazi praha*

Postupci na bazi praha praškasti materijal rastopi ili srašćuje kako bi se formirao svaki sloj objekta. Primjena praškastog materijala omogućava izradu objekta primjenom polimera, keramike ili metala. Mehanička svojstva ovih objekata bolja su i stabilnija od objekata

#### *3. Postupci na čvrstoj bazi*

Postupci na čvrstoj bazi koriste razne čvrste, ne praškaste materijal, a svaki postupak se razlikuje po tome kako gradi slojeve objekta. Većina postupaka na čvrstoj bazi koristi metodu slaganja listova, u kojima su vrlo tanke ploče materijala slojevite jedna na druge, a krajnji oblik je izrezan. Materijal se ekstrudira i polaže u slojeve.

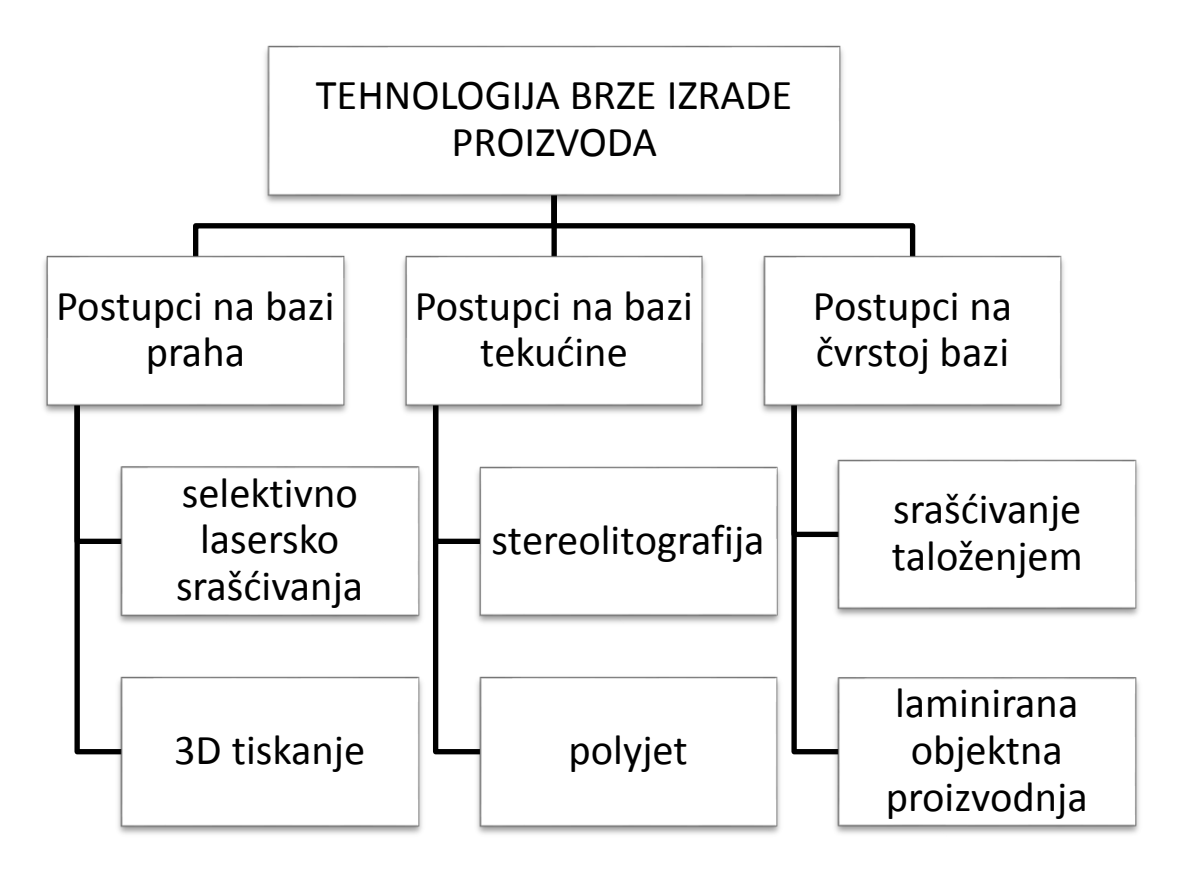

Slika 3. Podjela tehnologije brze izrade proizvoda

Postupak 3D tiskanja stvara objekt uzastopno sloj po sloj. Ovaj postupak brze izrade proizvoda ima mnoge prednosti u odnosu na tradicionalne tehnike proizvodnje.

Trenutno postoji više tehnologija brze izrade proizvoda koje suprotno od tradicionalnih strojnih tehnologija koje primjenjuju skidanje materijala, proces temelje na dodavanju materijala pri čemu se stvara objekt uzastopnim postavljanjem slojeva materijala.

Glavna prednost 3D tiska je brzina dobivanja proizvoda u odnosu na tradicionalne tehnike proizvodnje. Najsloženiji dizajn može se učitati iz CAD modela i isprintati za nekoliko sati. U prošlosti je bilo potrebno nekoliko dana do nekoliko tjedana za dobivanje prototipa, 3D tisak omogućava stavljanje proizvoda u roku u nekoliko sati. 3D printeri za industrijsku proizvodnju zahtijevaju duže vrijeme printanja objekta, dok 3D printeri za dobivanje proizvoda manjih količina pružaju veliku uštedu vremena u usporedbi s tradicionalnim tehnikama proizvodnje.

Dizajnerima je najveća briga proizvodnja proizvoda na što učinkovitiji način. Većina proizvoda zahtijeva veliki broj proizvodnih koraka čiji redoslijed utječe na kvalitetu i proizvodnju proizvoda. 3D printanjem taj problem je riješen jer omogućava proizvodnju u jednom koraku bez različitih koraka tijekom printanja. *Kada je CAD model proizvoda završen, prenosi se na 3D printer i ispisuje u jednom koraku za par sati.*

Na ovaj način smanjuje se potreba o različitim proizvodnim postupcima (zavarivanje, strojna obrada, bojenje...) i daje dizajneru veću kontrolu nad gotovim proizvodom.

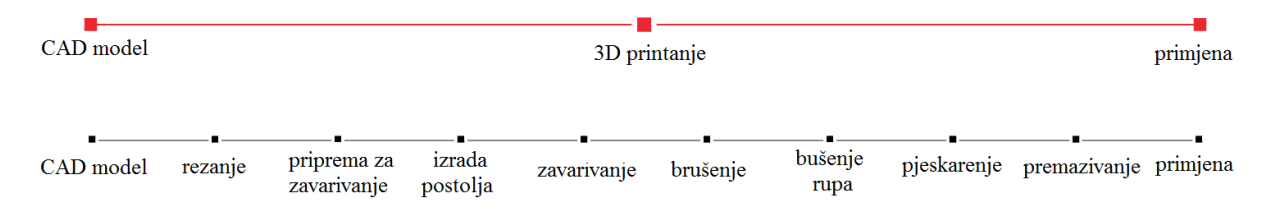

Slika 4. Usporedba 3D tiskanja i tradicionalnih postupaka

Tehnologija brze izrade proizvoda se sastoji od različitih tehnologija za koje vrijede sljedeći *koraci procesa izrade proizvoda*:

#### *1. Stvaranje CAD modela*

Proces tehnologije brze izrade proizvoda započinje stvaranjem CAD. Dizajner stvara novi CAD model pomoću softvera ili 3D skeniranjem postojećeg.

#### *2. Pretvaranje CAD modela u STL format datoteke*

STL format (u početku razvijen za stereolitografiju) postao je standardni format datoteke za tehnologiju brze izrade proizvoda. CAD datoteke moraju se pretvoriti u STL format koji predstavlja površine CAD modela poput trokuta, istovremeno pohranjujući koordinate za svaki vrh trokuta i njihove smjernice.

#### *3. Rezanje STL formata modela u slojeve*

Pomoću specijaliziranog softvera, korisnik pripremljenom STL modelu koji će biti izgrađen, označava najprije mjesto i orijentaciju objekta na stroju. Softver nakon toga presijeca STL model u vrlo tanke slojeve duž X-Y ravnine. Svaki sloj biti će izgrađen na prethodnom, krećući se prema gore u Z smjeru.

#### *4. Izrada objekta*

3D printer gradi objekt iz STL modela uzastopno stvarajući sloj materijalna na vrhu prethodno stvorenog sloja. Način izgradnje pojedinog sloja ovisi o izboru postupka brze izrade proizvoda i o materijalu koji se koristi.

## *5. Naknadna obrada*

Nakon što je objekt izgrađen, uklanjaju se potporne strukture i nosači iz 3D printera. Manje čišćenje i površinska obrada, poput brušenja, premazivanja ili bojenja, mogu se izvršiti zbog poboljšavanja izgleda i izdržljivosti objekta.

## *6. Primjena*

Objekt je spreman za primjenu.

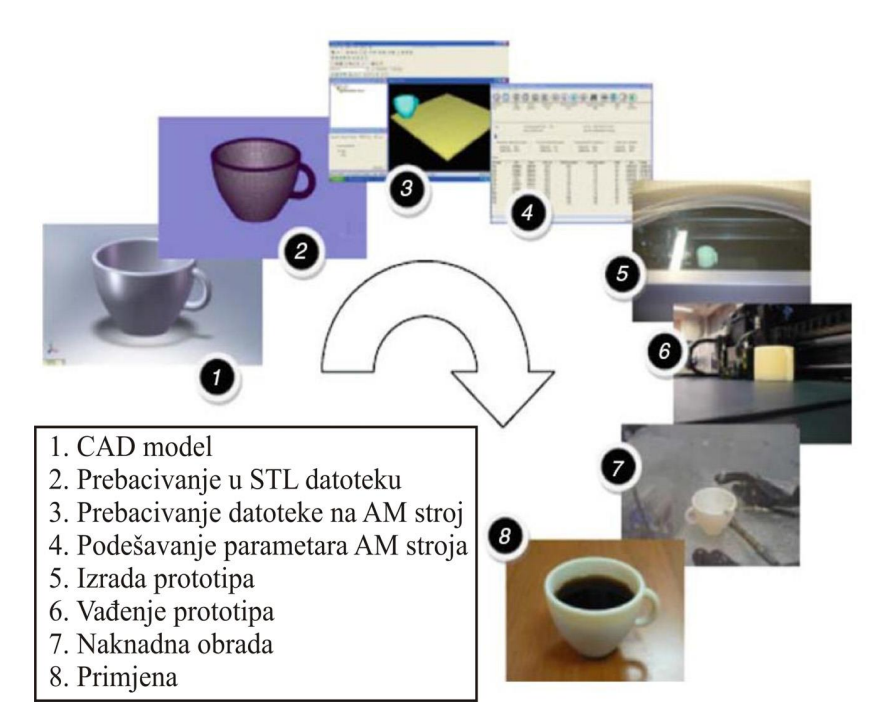

Slika 5. Tehnologija brze izrade proizvoda

*Ekstruder* je dio koji dovodi nit filamenta do ispisne glave. Dostupne su različite vrste ekstrudera. *Ispisna glava* je jedan, ako ne i najvažniji dio 3D printera. To je mjesto gdje se polimer rastopi i ekstrudira u malim sitnim slojevima. *Mlaznica* se nalazi na vrhu ispisne glave iz koje izlazi polimera. *Ventilator* ima veliku ulogu kod 3D printanja materijala koji zahtijevaju hlađenje. *Ispisna platforma* može biti grijuća i ne grijuća. *Zaslon* ima ulogu kontrolera koji

omogućava 3D printanja bez potrebe za spajanjem računala ili korištenja softvera kao što je Cura. 3D printeri rade s 12 voltnim sustavima ili 24 voltnim sustavima. Neki 3D printeri imaju *utor za* SD *karticu*. 3D printer na taj način učitava G-kod datoteke, što im omogućuje da neovisno rade bez računala. 3D printeri imaju *koračne motore* koji se okreću se u koracima. *Okvir* sadrži sve dijelove zajedno. *Matična* ploča je mozak 3D printera. Preuzima upute (Gkod) i prema njima usmjerava ispis.

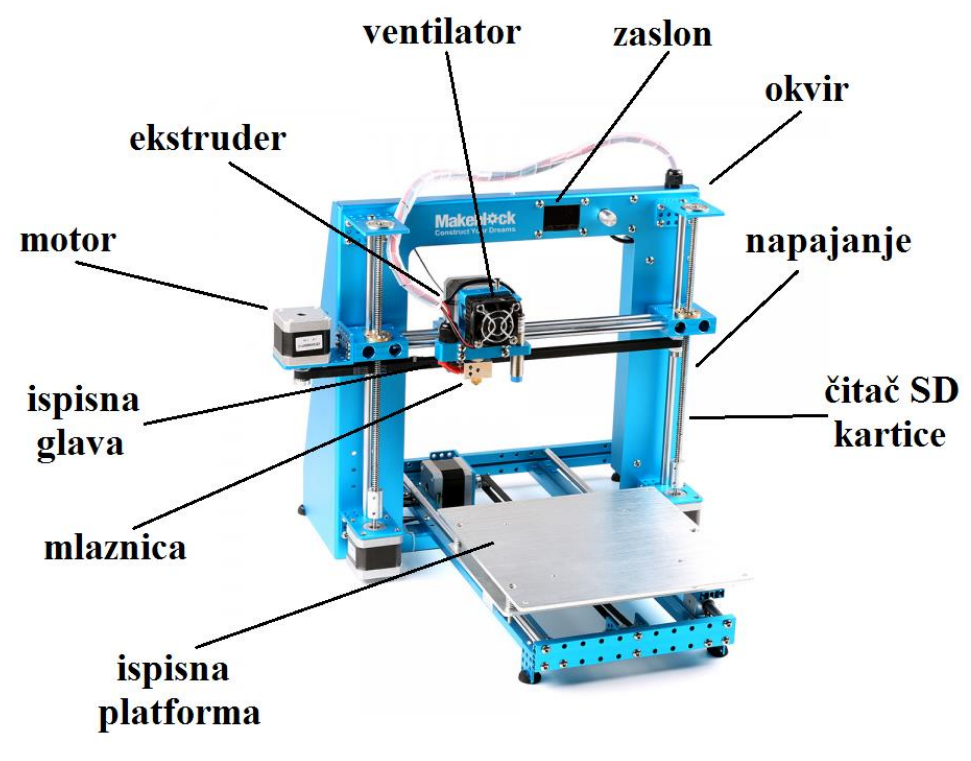

Slika 6. Dijelovi 3D printera

## **Demonstracija i samostalni rad izrade predmeta 3D tiskanjem**

Slijedi demonstracija koraka 3D printanja i samostalni rad izrade predmeta 3D tiskanjem prema sljedećim koracima:

1. Individualno otvaranje CAD modela nacrtanog na prethodnom satu u programu AutoCAD i spremanje u obliku STL formata.

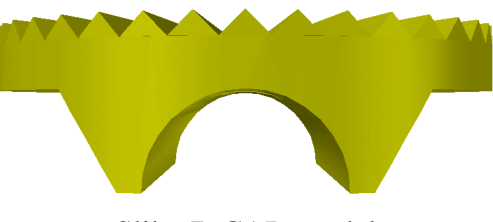

Slika 7. CAD model

2. Individualno stvaranje STL formata modela u programu Cura.

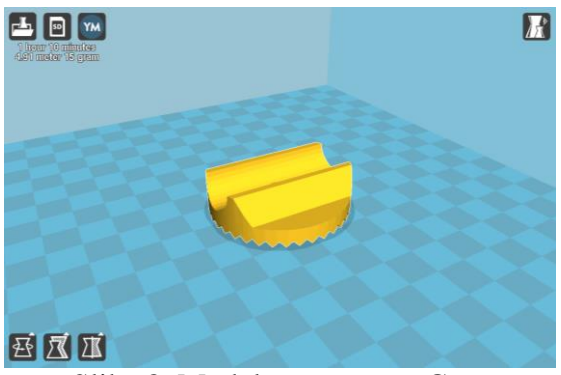

Slika 8. Model u programu Cura

3. U paru učenici namještaju parametre 3D printanja.

Mnogi parametri 3D printera su unaprijed postavljeni prema vrsti printera te ih je moguće mijenjati. Za ispis promijeniti slijedeće parametre:

- visina sloja (eng. *Layer height*): 0,2 mm
- debljina ljuske (eng. *Shell thickness*): 0,8 mm

- debljina prve/zadnje ljuske (eng. *Button*/*Top thickness*): 0,6 mm

- ispuna (eng. *Fill Density*): 100%
- brzina printanja (eng. *Print speed*): 40 mm/s
- temperatura printanja (eng. *Printing temperature*): 215°C

| Basic                        | Advanced       | Plugins              | Start/End-GCode     |  |  |  |  |
|------------------------------|----------------|----------------------|---------------------|--|--|--|--|
| Quality                      |                |                      |                     |  |  |  |  |
| Layer height (mm)            |                | 0.2                  |                     |  |  |  |  |
| Shell thickness (mm)         |                | 0.8                  |                     |  |  |  |  |
| Enable retraction            |                | $\blacktriangledown$ | $\cdots$            |  |  |  |  |
| Fill                         |                |                      |                     |  |  |  |  |
| Bottom/Top thickness (mm)    |                | 0.6                  |                     |  |  |  |  |
| Fill Density (%)             |                | 100                  | m                   |  |  |  |  |
| <b>Speed and Temperature</b> |                |                      |                     |  |  |  |  |
| Print speed (mm/s)           |                | 40                   |                     |  |  |  |  |
| Printing temperature (C)     |                | 215                  |                     |  |  |  |  |
|                              | <b>Support</b> |                      |                     |  |  |  |  |
|                              | Support type   |                      | Touching buildplate |  |  |  |  |
| Platform adhesion type       |                | None                 |                     |  |  |  |  |
|                              | Filament       |                      |                     |  |  |  |  |
| Diameter (mm)                |                | 1.75                 |                     |  |  |  |  |
| Flow (%)                     |                | 100                  |                     |  |  |  |  |

Slika 9. Parametri 3D printanja

Model je okrenut na način da se zadnji printaju zubi zbog čega je potrebno omogućiti ispis potporne strukture.

| X<br><b>Expert config</b>        |       |  |  |  |  |
|----------------------------------|-------|--|--|--|--|
| <b>Support</b>                   |       |  |  |  |  |
| Structure type                   | Lines |  |  |  |  |
| Overhang angle for support (deg) | 40    |  |  |  |  |
| Fill amount (%)                  | 20    |  |  |  |  |
| Distance X/Y (mm)                | 0.7   |  |  |  |  |
| Distance Z (mm)                  | 0.15  |  |  |  |  |
| Ok                               |       |  |  |  |  |

Slika 10. Potporna struktura

4. Slijedi spremanje G-koda na SD karticu i prijenos na 3D printer.

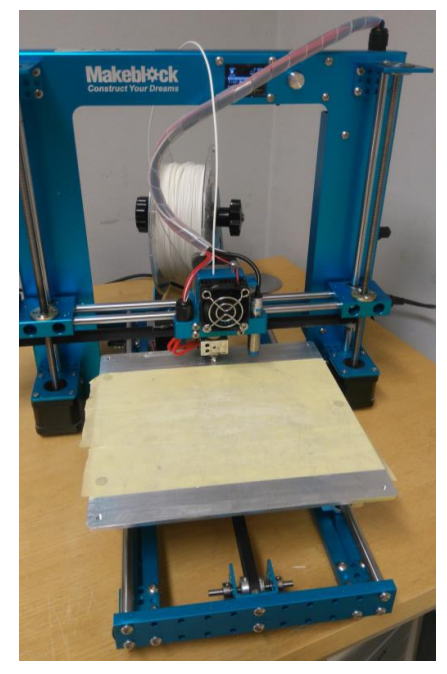

Slika 11. 3D printer

5. Slijedi zajedničko 3D printanje.

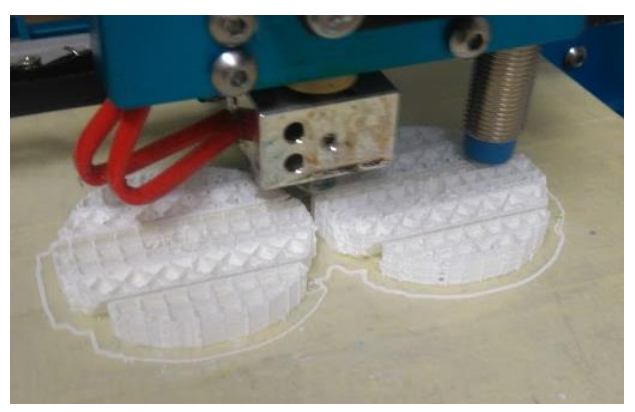

Slika 12. 3D printanje

## **Završni dio**

## **Pregled uratka**

Nakon završetka 3D printanja učenici uspoređuju isprintani predmet CAD modelom i provjeravaju točnost mjera. Usmjeravam na moguće greške koje su se mogle dogoditi ili su se dogodile tijekom 3D printanja

## **Letimično ponavljanje gradiva o tehnologiji brze izrade proizvoda**

Na kraju sata slijedi letimično ponavljanje gradiva o tehnologiji brze izrade proizvoda s ciljem provjeravanja usvojenog gradiva.

U ovisnosti o preostalom vremenu do završetka sata, postavljam pitanja za ponavljanje:

- 1. Što je tehnologija brze izrade proizvoda?
- 2. Navedi podjelu tehnologije brze izrade proizvoda prema korištenom materijalu i navedi primjer.
- 3. Usporedi konvencionalni način dobivanja proizvoda s tehnologijom brze izrade proizvoda.
- 4. Opiši princip rada 3D printera.
- 5. Navedi dijelove 3D printera.

Temelj procjene usvojenog znanja učenika:

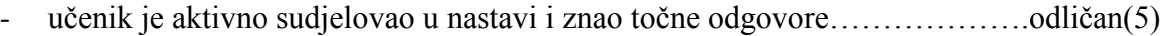

- učenik je aktivno sudjelovao u nastavi i nije znao jedan točan odgovor….vrlo dobar(4)
- učenik je većinom točno odgovorio……………………………………………dobar(3)
- učenik je djelomično odgovorio…………………………………………….dovoljan(2)
- učenik nije znao nijedan odgovor………………………………………...nedovoljan(1)

# *Izgled ploče*

(Skicirati potpuni izgled ploče nakon obrađene teme /naslov, skice, crteži, tekst/ .)

# **Tehnologija brze izrade proizvoda s praktičnim radom na 3D printeru**

Tehnologija brze izrade proizvoda je proces stvaranja trodimenzionalnog objekta iz digitalne datoteke.

*Podjela:*

- 1. Postupci na bazi tekućina
- 2. Postupci na bazi praha
- 3. Postupci na čvrstoj bazi

*Koraci*: 1. Stvaranje CAD modela

- 2. Pretvaranje CAD modela u STL format datoteke
- 3. Rezanje STL formata modela u slojeve
- 4. Izrada objekta
- 5. Naknadna obrada
- 6. Primjena

*Dijelovi 3D printera*: ekstruder, ispisna glava, mlaznica, ventilator, ispisna platforma, zaslon, napajanje, čitač SD kartice, monitor, okvir, matična ploča.

(potpis studenta)

\_\_\_\_\_\_\_\_\_\_\_\_\_\_\_\_\_\_\_\_\_\_\_\_\_\_\_\_\_

\*Pregledao:\_\_\_\_\_\_\_\_\_\_\_\_\_\_\_\_\_\_\_\_\_\_\_  $*$ Datum: $\qquad \qquad$ 

## *Osvrt na izvođenje:*

(Sažet kritički osvrt na sadržajnu, stručno – teorijsku, organizacijsko – tehničku i subjektivnu komponentu vođenja nastavnog procesa.)

\*Ocjena:\_\_\_\_\_\_\_\_\_\_\_\_\_\_\_\_\_ \_\_\_\_\_\_\_\_\_\_\_\_\_\_\_\_\_

1

\_\_\_\_\_\_\_\_\_\_\_\_\_\_\_\_\_\_

( Potpis ocjenjivača) (Datum)

<sup>\*</sup> Popunjava se ako se obrazac koristi za nastavnu praksu studenata.

# **7. ZAKLJUČAK**

Tehnologija brze izrade proizvoda je izrada trodimenzionalnog objekta primjenom izabranog postupka. Tehnologija je još relativno nova, ali svakim danom je sve više zastupljenija. Primjenjuje se u zrakoplovnoj i automobilskoj industriji, medicini i zubarstvu, u edukaciji, itd.

U izradi proizvoda, osim vremena i novca koji su ključni faktori, bira se tehnologija koja omogućavam jednostavnije dobivanje konačnog proizvoda. Tehnologija 3D printanja pruža mogućnost dobivanja proizvoda bez materijala koji će ostati neiskoristiv istovremeno bez potrebnih brojnih međukoraka do dobivanja konačnog proizvoda.

Tehnologija 3D printanja je još uvijek u razvoju te se može očekivati njena svakodnevna primjena u sve širim područjima industrije u maloserijskoj i višeserijskoj proizvodnji te u kućanstvima za privatnu upotrebu.

# **8. POPIS LITERATURE**

- [1] <http://www.3dporta.hr/index.php/materijali/item/140-%C5%A1to-je-3d-printanje.html> pregledano 1.7.2017.
- [2] <http://www.3dporta.hr/index.php/materijali/item/140-%C5%A1to-je-3d-printanje.html> pregledano 1.7.2017.
- [3]<https://www.sculpteo.com/blog/wp-content/uploads/2016/12/History-3DP-blog.jpg>

pregledano 23.8.2017.

- [4] [http://3dprintingindustry.com/3d-printing-basics-free-beginners-guide/history 1.7.2017.](http://3dprintingindustry.com/3d-printing-basics-free-beginners-guide/history%201.7.2017) pregledano 1.7.2017.
- [5] [https://www.3dsystems.com/industries/aerospace-defense pregledano 5.7.2017.](https://www.3dsystems.com/industries/aerospace-defense%20pregledano%205.7.2017)
- [6] M. Dunđer, Autorizirana predavanja iz Strojarske tehnologije2, Politehnika, Filozofski fakultet Rijeka, 2015.
- [7]<https://www.3dsystems.com/industries/aerospace-defense> pregledano 5.7.2017.
- [8]<https://www.3dsystems.com/industries/automotive> pregledano 5.7.2017.
- [9] [https://www.3dsystems.com/industries/healthcare pregledano5.7.2017.](https://www.3dsystems.com/industries/healthcare%205.7.2017)
- [10]<https://www.3dsystems.com/industries/dental> pregledano 5.7.2017.
- [11]<https://www.3dsystems.com/industries/teaching-training> pregledano 5.7.2017.
- [12] [https://www.3dsystems.com/industries/durable-goods](https://www.3dsystems.com/industries/durable-goods%20pregledano%205.7.2017) pregledano 5.7.2017.
- [13] [https://www.3dsystems.com/industries/entertainment](https://www.3dsystems.com/industries/entertainment%205.7.2017) pregledano 5.7.2017
- [14] [http://apis-cor.com/img/News/2017/02\\_February/house/ApisCor\\_febr\\_03.jpg](http://apis-cor.com/img/News/2017/02_February/house/ApisCor_febr_03.jpg) pregledano 11.7.2017.
- [15] http://apis-cor.com/img/News/2017/02 February/house/ApisCor\_febr\_02.jpg pregledano 11.7.2017.
- [16] <http://apis-cor.com/en/about/news/first-house> pregledano 11.7.2017.
- [17] [http://www.custompartnet.com/wu/additive-fabrication](http://www.custompartnet.com/wu/additive-fabrication%20pregledano%207.7.2017) pregledano 7.7.2017.
- [18] <http://3dprintingindustry.com/3d-printing-basics-free-beginners-guide/materials/> pregledano 7.7.2017.
- [19] S. Krunić, M. Perinić, S. Maričić, Načini brze izrade predserijskih proizvoda, Tehnički fakultet, Sveučilište u Rijeci, 2010. pregledano 7.7.2017.
- [20] <http://www.custompartnet.com/wu/images/rapid-prototyping/sls-small.png> pregledano 8.7.2017.
- [21] [https://en.wikipedia.org/wiki/Selective\\_laser\\_sintering](https://en.wikipedia.org/wiki/Selective_laser_sintering) pregledano 8.7.2017.
- [22] <http://www.custompartnet.com/wu/images/rapid-prototyping/3dp-small.png> pregledano 31.7.2017.
- [23]<http://www.mit.edu/~tdp/whatis3dp.html> pregledano 31.7.2017.
- [24] <http://www.custompartnet.com/wu/images/rapid-prototyping/sla-small.png> pregledano 1.8.2017.
- [25] <https://en.wikipedia.org/wiki/Stereolithography> pregledano 1.8.2017.
- [26]<http://www.stratasys.com/materials/polyjet> pregledano 5.8.2017.
- [27]<http://www.custompartnet.com/wu/images/rapid-prototyping/inkjet-printing-small.png> pregledano 5.8.2017.
- [28] <http://www.custompartnet.com/wu/ink-jet-printing> pregledano 5.8.2017.
- [29]<http://www.custompartnet.com/wu/images/rapid-prototyping/fdm-small.png> pregledano 5.8.2017.
- [30] [https://en.wikipedia.org/wiki/Fused\\_deposition\\_modeling pregledano 5.8.2017.](https://en.wikipedia.org/wiki/Fused_deposition_modeling%20pregledano%205.8.2017)
- [31]<http://www.custompartnet.com/wu/images/rapid-prototyping/lom-small.png> pregledano 5.8.2017.
- [32] [https://en.wikipedia.org/wiki/Laminated\\_object\\_manufacturing](https://en.wikipedia.org/wiki/Laminated_object_manufacturing) pregledano 5.8.2017.
- [33] <https://www.shapeways.com/wordpress/wp-content/uploads/2013/12/3DMaze.jpg>

pregledano 5.8.2017.

- [34] [https://s3-eu-west-1.amazonaws.com/3dhubs-knowledgebase/benefits-3d-](https://s3-eu-west-1.amazonaws.com/3dhubs-knowledgebase/benefits-3d-printing/visual1.png)
- [printing/visual1.png](https://s3-eu-west-1.amazonaws.com/3dhubs-knowledgebase/benefits-3d-printing/visual1.png) pregledano 5.8.2017.
- [35]<https://www.3dhubs.com/knowledge-base/advantages-3d-printing> pregledano 8.7.2017.

[36] [https://revolution3dprinters.zendesk.com/hc/en-](https://revolution3dprinters.zendesk.com/hc/en-us/article_attachments/210571428/XYZ_Axis_Movement_Control_Diagram.png)

[us/article\\_attachments/210571428/XYZ\\_Axis\\_Movement\\_Control\\_Diagram.png](https://revolution3dprinters.zendesk.com/hc/en-us/article_attachments/210571428/XYZ_Axis_Movement_Control_Diagram.png) pregledano 20.8.2017.

[37]<https://arduino-elektronika.eu/8216-thickbox/makeblock-melephant-3d-printer.jpg> pregledano 10.8.2017.

[38] [http://store.makeblock.com/image/cache/catalog/j/639/\\_1\\_\\_57685-800x800.jpg](http://store.makeblock.com/image/cache/catalog/j/639/_1__57685-800x800.jpg) pregledano 10.8.2017.

[39]<http://my3dconcepts.com/wp-content/uploads/2017/01/Nozzle-width-450x266.png> pregledano 10.8.2017.

[40] <https://arduino-elektronika.eu/8226-thickbox/makeblock-melephant-3d-printer.jpg> pregledano 14.8.2017.

[41] [http://store.makeblock.com/image/catalog/uploaded\\_images/90017-adapter.jpg](http://store.makeblock.com/image/catalog/uploaded_images/90017-adapter.jpg) pregledano 14.8.2017.

[42] [https://cdn.shopify.com/s/files/1/1083/3190/products/MB90017\\_11.jpg?v=1462541703](https://cdn.shopify.com/s/files/1/1083/3190/products/MB90017_11.jpg?v=1462541703) pregledano 14.8.2017.

[43]<http://my3dconcepts.com/explore/main-components-of-desktop-3d-printers/> pregledano 8.7.2017.

[44[\]http://download.makeblock.cc/data/melephant/mElephant%203D%20Printer%20User%2](http://download.makeblock.cc/data/melephant/mElephant%203D%20Printer%20User%20Guide%20V1.0.pdf) [0Guide%20V1.0.pdf](http://download.makeblock.cc/data/melephant/mElephant%203D%20Printer%20User%20Guide%20V1.0.pdf) pregledano 14.8.2017.

- [45]<https://hr.wikipedia.org/wiki/AutoCAD> pregledano 15.8.2017.
- [46] [http://www.3dprinterprices.net/wp-content/uploads/2016/01/Cura-3D-printer-software](http://www.3dprinterprices.net/wp-content/uploads/2016/01/Cura-3D-printer-software-review-300x191.jpg)[review-300x191.jpg](http://www.3dprinterprices.net/wp-content/uploads/2016/01/Cura-3D-printer-software-review-300x191.jpg) pregledano 18.8.2018.
- [47] <https://ultimaker.com/en/products/cura-software> pregledano 18.8.2017.
- [48] <http://www.croatie.eu/images/05-01/obrazovni-sustav.gif> pregledano 19.8.2017.
- [49]<http://www.croatie.eu/article.php?id=35&lang=1> pregledano 19.8.2017.
- [50] <http://www.croatie.eu/article.php?id=35&lang=1> pregledano 19.8.2017.
- [51] [https://mzo.hr/sites/default/files/migrated/10\\_nastavni\\_plan\\_i\\_program-cnc\\_operater.pdf](https://mzo.hr/sites/default/files/migrated/10_nastavni_plan_i_program-cnc_operater.pdf) pregledano 19.8.2017.